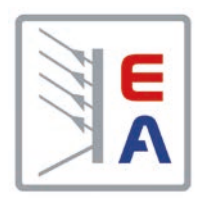

# **PS 5000 A DC Laboratory Power Supply**

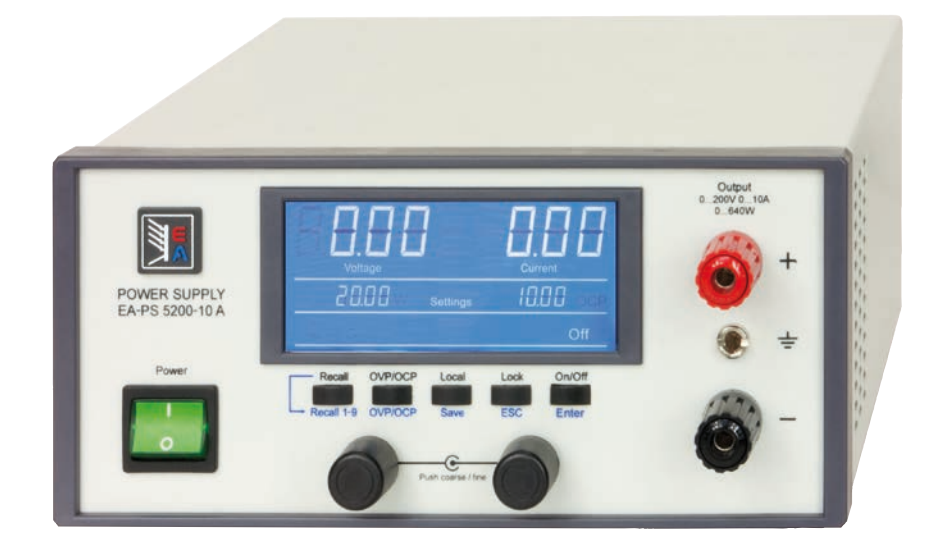

Doc ID: PS5DE Revision: 04 Date: 04/2015

 $C \in$ 

# INHALT

## **1** [ALLGEMEINES](#page-3-0)

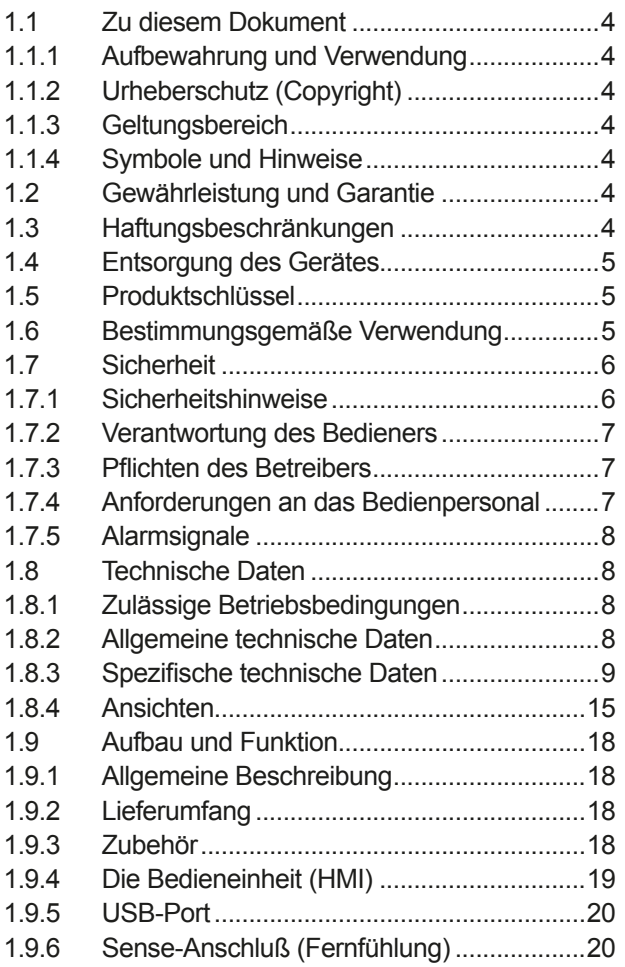

## **2** [INSTALLATION & INBETRIEBNAHME](#page-20-0)

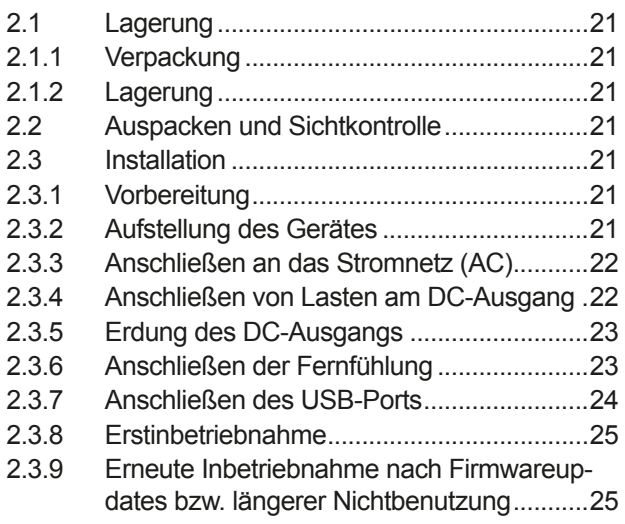

# **3** [BEDIENUNG UND VERWENDUNG](#page-25-0)

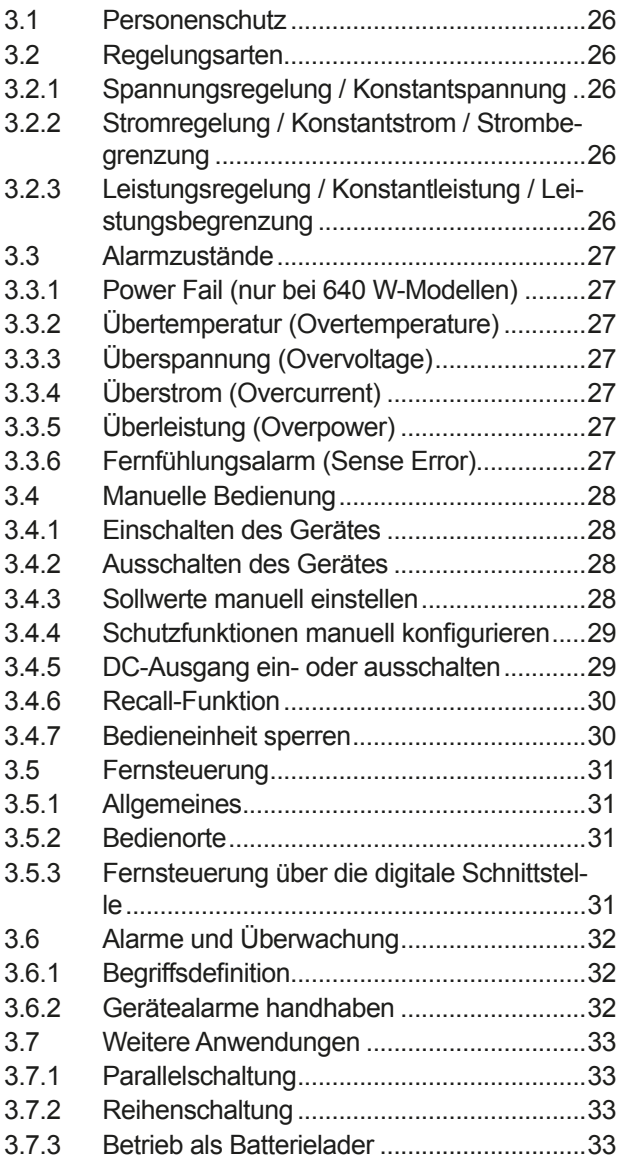

### **4** [INSTANDHALTUNG & WARTUNG](#page-33-0)

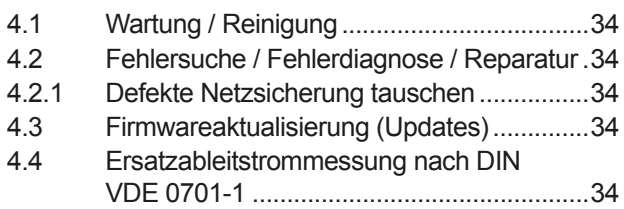

# **5** [ZUBEHÖR UND OPTIONEN](#page-34-0)

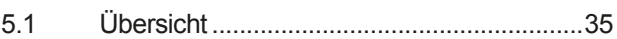

# **6** [SERVICE & SUPPORT](#page-34-0)

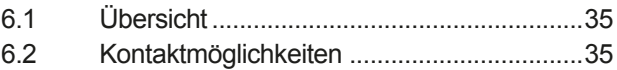

### <span id="page-3-0"></span>**1. Allgemeines**

### **1.1 Zu diesem Dokument**

### **1.1.1 Aufbewahrung und Verwendung**

Dieses Dokument ist für den späteren Gebrauch und stets in der Nähe des Gerätes aufzubewahren und dient zur Erläuterung des Gebrauchs des Gerätes. Bei Standortveränderung und/oder Benutzerwechsel ist dieses Dokument mitzuliefern und bestimmungsgemäß anzubringen bzw. zu lagern.

### **1.1.2 Urheberschutz (Copyright)**

Nachdruck, Vervielfältigung oder auszugsweise, zweckentfremdete Verwendung dieser Bedienungsanleitung sind nicht gestattet und können bei Nichtbeachtung rechtliche Schritte nach sich ziehen.

### **1.1.3 Geltungsbereich**

Diese Betriebsanleitung gilt für folgende Geräte, sowie für deren Abvarianten:

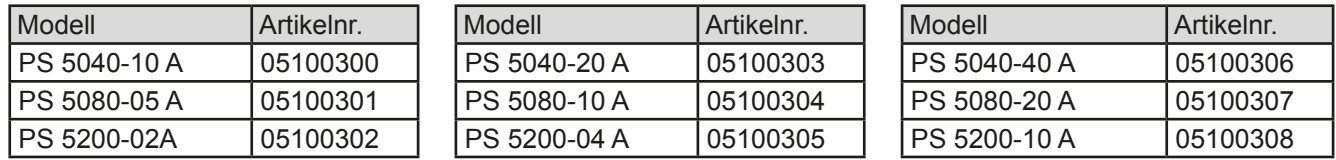

Änderungen und Abweichungen, bei Sondergeräten, werden in einem separaten Dokument aufgelistet.

### **1.1.4 Symbole und Hinweise**

Warn- und Sicherheitshinweise, sowie allgemeine Hinweise in diesem Dokument sind stets in einer umrandeten Box und mit einem Symbol versehen:

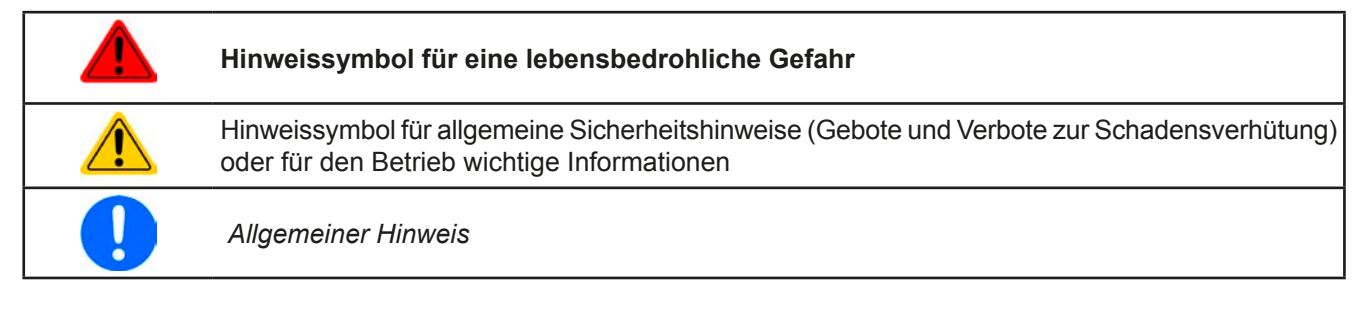

### **1.2 Gewährleistung und Garantie**

Der Hersteller garantiert die Funktionsfähigkeit der Geräte im Rahmen der ausgewiesenen Leistungsparameter. Die Gewährleistungsfrist beginnt mit der mängelfreien Übergabe.

Die Garantiebestimmungen sind den allgemeinen Geschäftsbedingungen (AGB) der EA Elektro-Automatik GmbH entnehmen.

### **1.3 Haftungsbeschränkungen**

Alle Angaben und Hinweise in dieser Anleitung wurden unter Berücksichtigung geltender Normen und Vorschriften, des Stands der Technik sowie unserer langjährigen Erkenntnisse und Erfahrungen zusammengestellt. Der Hersteller übernimmt keine Haftung für Schäden aufgrund:

- • Nicht bestimmungsgemäßer Verwendung
- Einsatz von nicht ausgebildetem und nicht unterwiesenem Personal
- • Eigenmächtiger Umbauten
- • Technischer Veränderungen
- • Verwendung nicht zugelassener Ersatzteile

Der tatsächliche Lieferumfang kann bei Sonderausführungen, der Inanspruchnahme zusätzlicher Bestelloptionen oder aufgrund neuester technischer Änderungen von den hier beschriebenen Erläuterungen und Darstellungen abweichen.

### <span id="page-4-0"></span>**1.4 Entsorgung des Gerätes**

Ein Gerät, das zur Entsorgung vorgesehen ist, muß laut europaweit geltenden Gesetzen und Verordnungen (ElektroG, WEEE) vom Hersteller zurückgenommen und entsorgt werden, sofern der Betreiber des Gerätes oder ein von ihm Beauftragter das nicht selbst erledigt. Unsere Geräte unterliegen diesen Verordnungen und sind dementsprechend mit diesem Symbol gekennzeichnet:

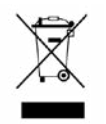

### **1.5 Produktschlüssel**

Aufschlüsselung der Produktbezeichnung auf dem Typenschild anhand eines Beispiels:

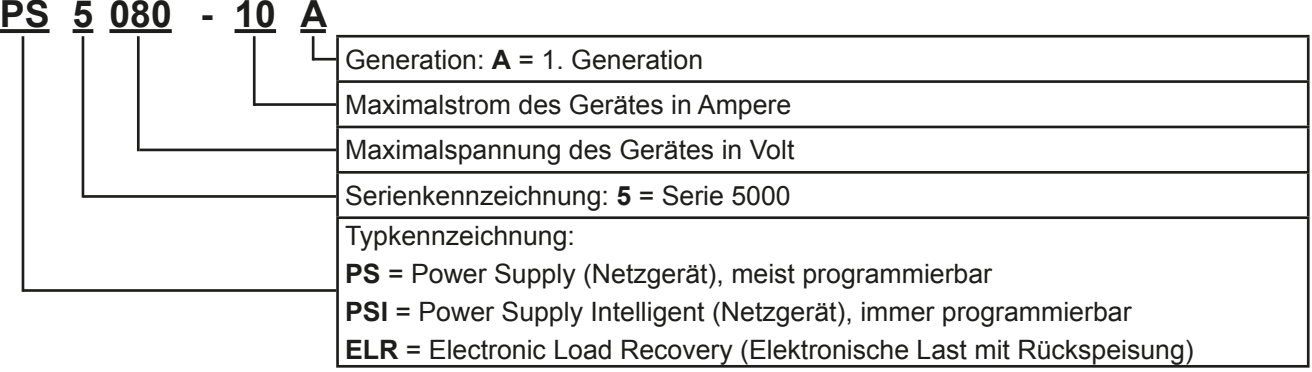

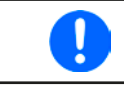

*Sondergeräte sind stets Varianten von Standardmodellen und können von der Bezeichnung abweichende Ausgangsspannungen und Ströme haben.*

### **1.6 Bestimmungsgemäße Verwendung**

Das Gerät ist, sofern ein Netzgerät bzw. Batterielader, ausschließlich für den Gebrauch als variable Spannungsoder Stromquelle oder, sofern eine elektronische Last, als variable Stromsenke bestimmt.

Typisches Anwendungsgebiet für ein Netzgerät ist die DC-Stromversorgung von entsprechenden Verbrauchern aller Art, für ein Batterieladegerät die Aufladung von diversen Batterietypen, sowie für elektronische Lasten der Ersatz eines ohmschen Widerstands in Form einer einstellbaren DC-Stromsenke zwecks Belastung von entsprechenden Spannungs- und Stromquellen aller Art.

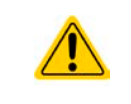

• Ansprüche jeglicher Art wegen Schäden aus nicht bestimmungsgemäßer Verwendung sind ausgeschlossen

• Für alle Schäden durch nicht bestimmungsgemäße Verwendung haftet allein der Betreiber

<span id="page-5-0"></span>**1.7 Sicherheit**

### **1.7.1 Sicherheitshinweise**

### **Lebensgefahr - Gefährliche Spannung**

- • **Beim Betrieb elektrischer Geräte stehen zwangsweise bestimmte Teile unter teils gefährlicher Spannung, mit Ausnahme der 40 V-Modelle gemäß SELV. Daher sind alle spannungsführenden Teile abzudecken!**
- • **Alle Arbeiten an den Anschlussklemmen müssen im spannungslosen Zustand des Gerätes erfolgen (DC-Ausgang nicht verbunden mit Last) und dürfen nur von Personen durchgeführt werden, die mit den Gefahren des elektrischen Stroms vertraut sind oder unterrichtet wurden! Unsachgemäßer Umgang mit diesen Geräten kann zu tödlichen Verletzungen, sowie erheblichen Sachschäden führen.**
- • **Berühren Sie die Kontakte am Netzkabel oder der Netzanschlußbuchse nie direkt nach dem Entfernen des Kabels aus der Steckdose oder dem Hauptanschluß, da die Gefahr eines Stromschlags besteht!**
- • **Berühren Sie die Kontakte am DC-Terminal niemals direkt nach dem Ausschalten des DC-Ausgangs, da sich die Spannung noch auf gefährlichen Niveau befinden kann und sich erst noch mehr oder weniger langsam - ja nach Last - abbaut! Es kann auch gefährliches Potential zwischen DC-Minus und PE bzw. DC-Plus und PE bestehen, aufgrund von geladenen X-Kondensatoren**
- Das Gerät ist ausschließlich seiner Bestimmung gemäß zu verwenden!
- • Das Gerät ist nur für den Betrieb innerhalb der auf dem Typenschild angegebenen Anschlußwerte und technischen Daten zugelassen.
- • Führen Sie keine mechanischen Teile, insbesondere aus Metall, durch die Lüftungsschlitze in das Gerät ein.
- • Vermeiden Sie die Verwendung von Flüssigkeiten aller Art in der Nähe des Gerätes, diese könnten in das Gerät gelangen. Schützen Sie das Gerät vor Nässe, Feuchtigkeit und Kondensation.
- • Für Netzgeräte und Batterielader: Schließen Sie Verbraucher, vor allem niederohmige, nie bei eingeschaltetem Leistungsausgang an, es können Funken und dadurch Verbrennungen an den Händen, sowie Beschädigungen am Gerät und am Verbraucher entstehen!
- • Für elektronische Lasten: Schließen Sie Spannungsquellen nie bei eingeschaltetem Leistungseingang an, es können Funken und dadurch Verbrennungen an den Händen, sowie hohe Spannungsspitzen und Beschädigungen am Gerät und an der Quelle entstehen!
- • Um Schnittstellenkarten oder -module in dem dafür vorgesehenen Einschub (Slot) zu bestücken, müssen die einschlägigen ESD –Vorschriften beachtet werden.
- • Nur im ausgeschalteten Zustand darf eine Schnittstellenkarte bzw. -modul aus dem Einschub herausgenommen oder bestückt werden. Eine Öffnung des Gerätes ist nicht erforderlich.
- • Keine externen Spannungsquellen mit umgekehrter Polarität am DC-Ausgang bzw. DC-Eingang anschließen! Das Gerät wird dadurch beschädigt.
- • Für Netzgeräte: Möglichst keine externen Spannungsquellen am DC-Ausgang anschließen, jedoch auf keinen Fall welche, die eine höhere Spannung erzeugen können als die Nennspannung des Gerätes.
- • Für elektronische Lasten: keine Spannungsquelle am DC-Eingang anschließen, die eine Spannung erzeugen kann, die höher ist als 120% der Nenneingangsspannung der Last. Das Gerät ist gegen Überspannungen nicht geschützt, diese können das Gerät zerstören.
- Niemals Netzwerkkabel, die mit dem Ethernet oder dessen Komponenten verbunden sind, in die Master-Slave-Buchsen auf der Rückseite stecken!

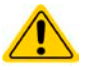

### <span id="page-6-0"></span>**1.7.2 Verantwortung des Bedieners**

Das Gerät ist für den gewerblichen Einsatz bestimmt. Das Personal unterliegt daher den gesetzlichen Pflichten zur Arbeitssicherheit. Neben den Warn- und Sicherheitshinweisen in dieser Anleitung müssen die für den Einsatzbereich gültigen Sicherheits-, Unfallverhütungs- und Umweltschutzvorschriften eingehalten werden. Insbesondere gilt, daß die das Gerät bedienenden Personen:

- • sich über die geltenden Arbeitsschutzbestimmungen informieren.
- die zugewiesenen Zuständigkeiten für die Bedienung, Wartung und Reinigung des Gerätes ordnungsgemäß wahrnehmen.
- vor Arbeitsbeginn die Betriebsanleitung vollständig gelesen und verstanden haben.
- die vorgeschriebenen und empfohlenen Schutzausrüstungen anwenden.

#### **1.7.3 Pflichten des Betreibers**

Betreiber ist jede natürliche oder juristische Person, die das Gerät nutzt oder Dritten zur Anwendung überläßt und während der Nutzung für die Sicherheit des Benutzers, des Personals oder Dritter verantwortlich ist.

Das Gerät ist für den gewerblichen Einsatz bestimmt. Der Betreiber des Gerätes unterliegt daher den gesetzlichen Pflichten zur Arbeitssicherheit. Neben den Warn- und Sicherheitshinweisen in dieser Anleitung müssen die für den Einsatzbereich des Gerätes gültigen Sicherheits-, Unfallverhütungs- und Umweltschutzvorschriften eingehalten werden. Insbesondere muß der Betreiber:

- sich über die geltenden Arbeitsschutzbestimmungen informieren.
- • durch eine Gefährdungsbeurteilung mögliche zusätzliche Gefahren ermitteln, die sich durch die speziellen Anwendungsbedingungen am Einsatzort des Gerätes ergeben.
- in Betriebsanweisungen die notwendigen Verhaltensanforderungen für den Betrieb des Gerätes am Einsatzort umsetzen.
- • während der gesamten Einsatzzeit des Gerätes regelmäßig prüfen, ob die von ihm erstellten Betriebsanweisungen dem aktuellen Stand der Regelwerke entsprechen.
- • die Betriebsanweisungen, sofern erforderlich, an neue Vorschriften, Standards und Einsatzbedingungen anpassen.
- die Zuständigkeiten für die Installation, Bedienung, Wartung und Reinigung des Gerätes eindeutig und unmißverständlich regeln.
- • dafür sorgen, daß alle Mitarbeiter, die an dem Gerät beschäftigt sind, die Betriebsanleitung gelesen und verstanden haben. Darüber hinaus muß er das Personal in regelmäßigen Abständen im Umgang mit dem Gerät schulen und über die möglichen Gefahren informieren.
- • dem mit Arbeiten an dem Gerät beauftragten Personal die vorgeschriebenen und empfohlenen Schutzausrüstungen bereitstellen.

Weiterhin ist der Betreiber dafür verantwortlich, daß das Gerät stets in einem technisch einwandfreien Zustand ist.

#### **1.7.4 Anforderungen an das Bedienpersonal**

Jegliche Tätigkeiten an Geräten dieser Art dürfen nur Personen ausüben, die ihre Arbeit ordnungsgemäß und zuverlässig ausführen können und den jeweils benannten Anforderungen entsprechen.

- • Personen, deren Reaktionsfähigkeit beeinflußt ist, z. B. durch Drogen, Alkohol oder Medikamente, dürfen keine Arbeiten ausführen.
- • Beim Personaleinsatz immer die am Einsatzort geltenden alters- und berufsspezifischen Vorschriften beachten.

### **Verletzungsgefahr!**

Unsachgemäßes Arbeiten kann zu Personen- und Sachschäden führen. Jegliche Tätigkeiten dürfen nur Personen ausführen, die die erforderliche Ausbildung, das notwendige Wissen und die Erfahrung dafür besitzen.

Als **unterwiesenes Personal** gelten Personen, die vom Betreiber über die ihnen übertragenen Aufgaben und möglichen Gefahren ausführlich und nachweislich unterrichtet wurden.

Als **Fachpersonal** gilt, wer aufgrund seiner beruflichen Ausbildung, Kenntnisse und Erfahrungen sowie Kenntnis der einschlägigen Bestimmungen in der Lage ist, die übertragenen Arbeiten ordnungsgemäß auszuführen, mögliche Gefahren selbständig zu erkennen und Personen- oder Sachschäden zu vermeiden.

### <span id="page-7-0"></span>**1.7.5 Alarmsignale**

Das Gerät bietet eine Signalisierung von Alarmsituationen, jedoch nicht von Gefahrensituationen. Die Signalisierung erfolgt optisch auf der Anzeige als **Text**. Alle diese Alarme bewirken die dauerhafte oder zeitweise Abschaltung des DC-Ausgangs.

Bedeutung der Alarmsignale:

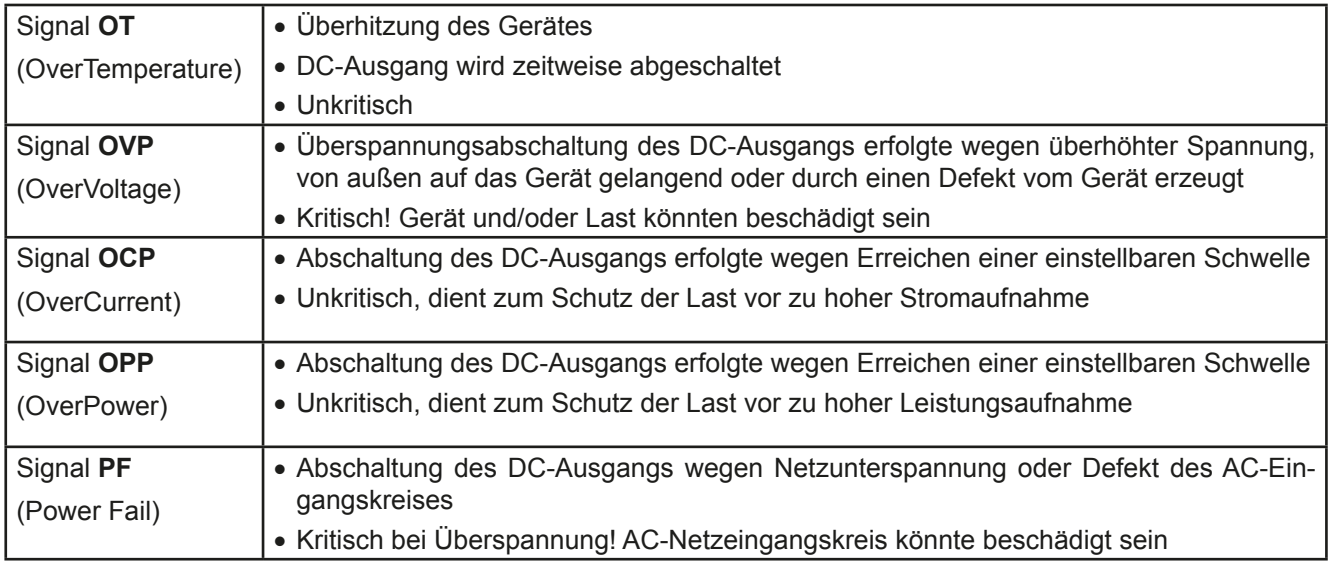

### <span id="page-7-1"></span>**1.8 Technische Daten**

### **1.8.1 Zulässige Betriebsbedingungen**

- • Verwendung nur in trockenen Innenräumen
- • Umgebungstemperaturbereich: 0...50°C
- • Betriebshöhe: max. 2000 m über NN
- • Max. 80% relative Feuchte bis 30°C, linear abnehmend bis 50% rel. Feuchte bei 50°C

### **1.8.2 Allgemeine technische Daten**

Ausführung der Anzeige: 7-Segment, 9 Digits (obere Zeile), 2x 4 Digits (mittlere Zeile), Kürzel Bedienelemente: 2 Drehknöpfe mit Tastfunktion, 5 Drucktasten

Die Nennwerte des Gerätes bestimmen den maximal einstellbaren Bereich.

### <span id="page-8-1"></span><span id="page-8-0"></span>**1.8.3 Spezifische technische Daten**

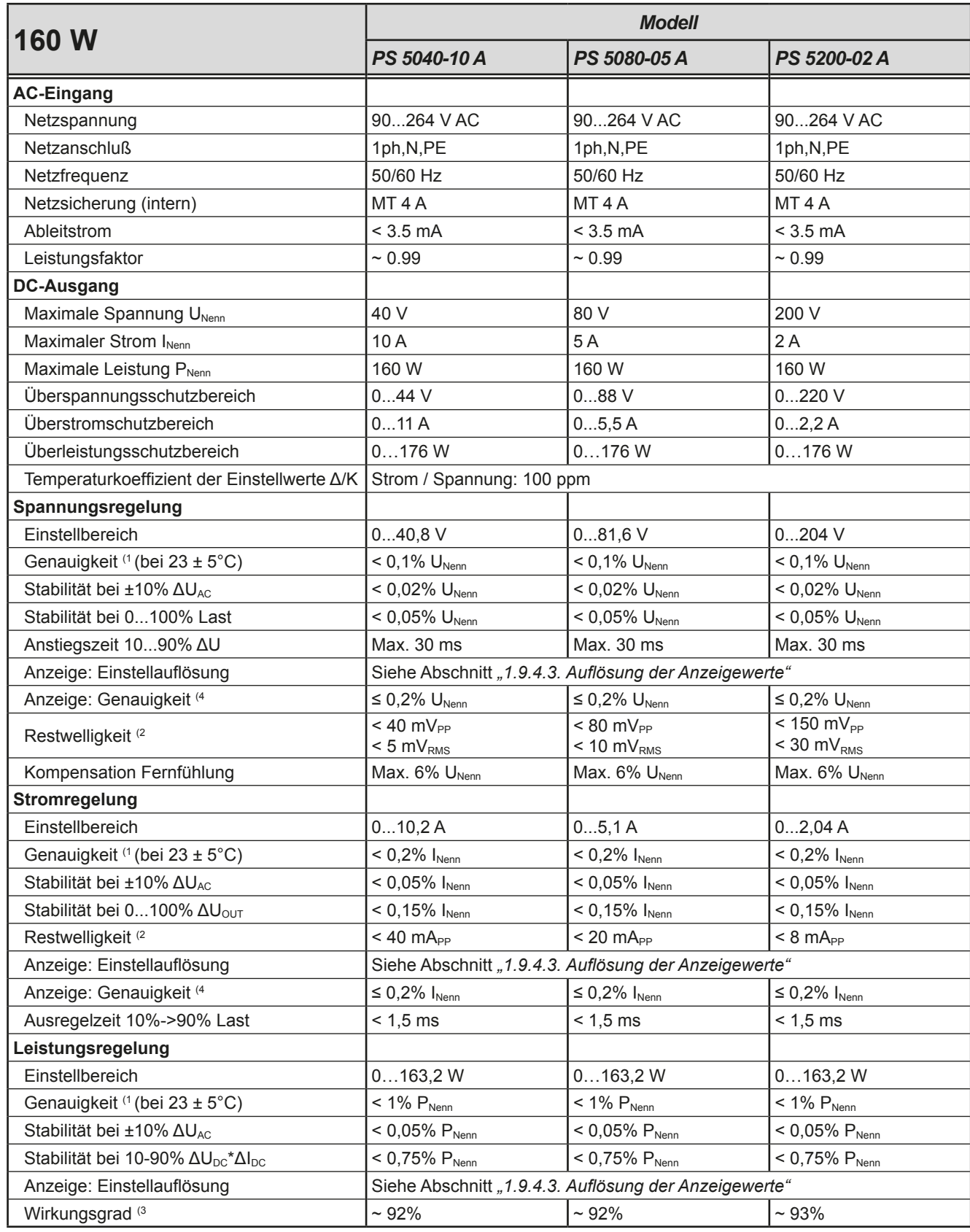

(1 Bezogen auf den Nennwert definiert die Genauigkeit die maximale Abweichung zwischen Sollwert und Istwert.

Beispiel: ein 80 V-Gerät hat min. 0,1% Spannungsgenauigkeit, das sind 80 mV. Bei einem Sollwert von 5 V dürfte der Istwert also max. 80 mV abweichen, sprich er dürfte 4,92 V...5,08 V betragen.

(2 RMS-Wert: NF 0...300 kHz, PP-Wert: HF 0...20MHz

(3 Typischer Wert bei 100% Ausgangsspannung und 100% Leistung

(4 Die Genauigkeit der Anzeige addiert sich bei Istwerten zur allgemeinen Genauigkeit des Wertes am DC-Ausgang, bei Sollwerten subtrahiert sie sich

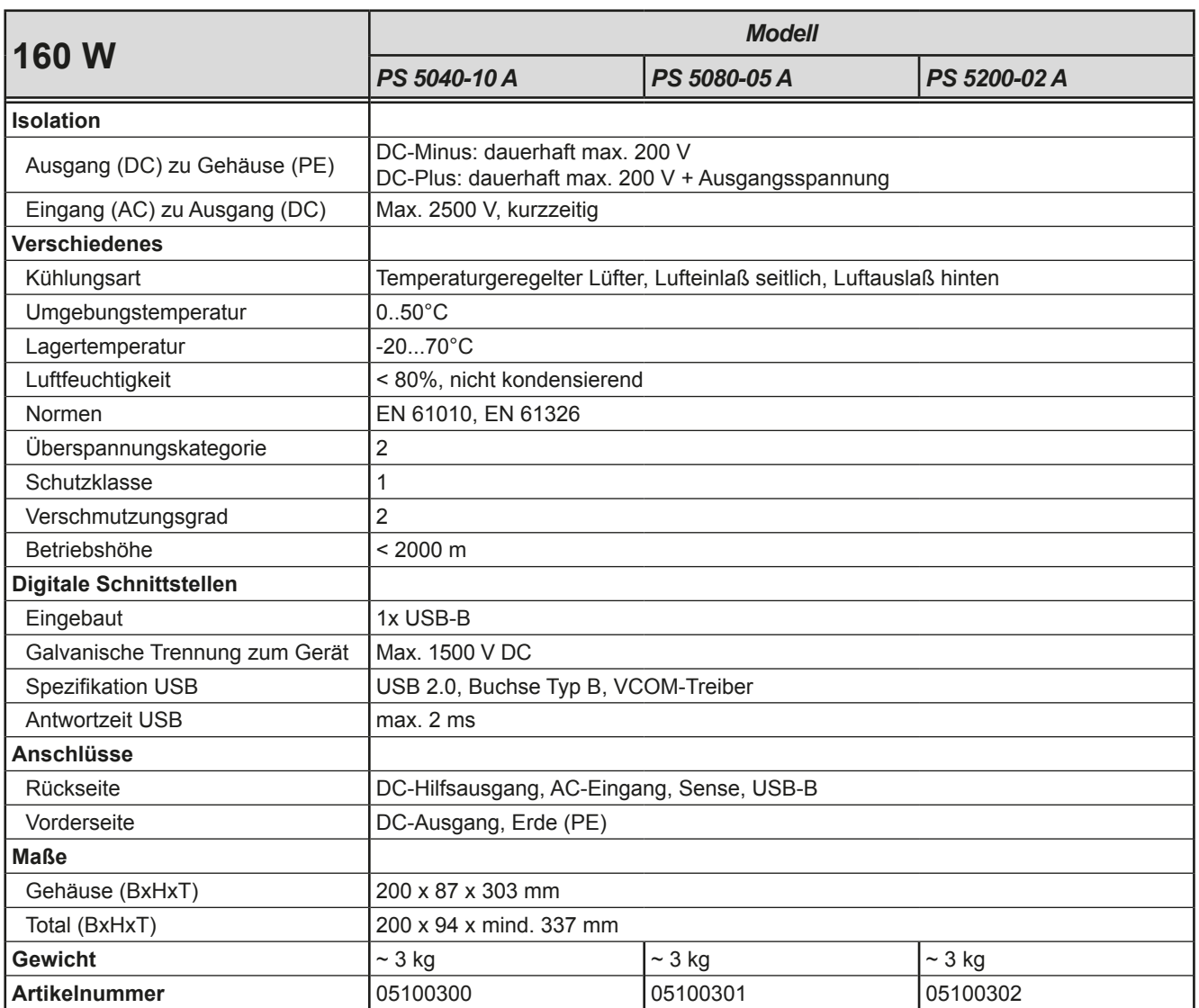

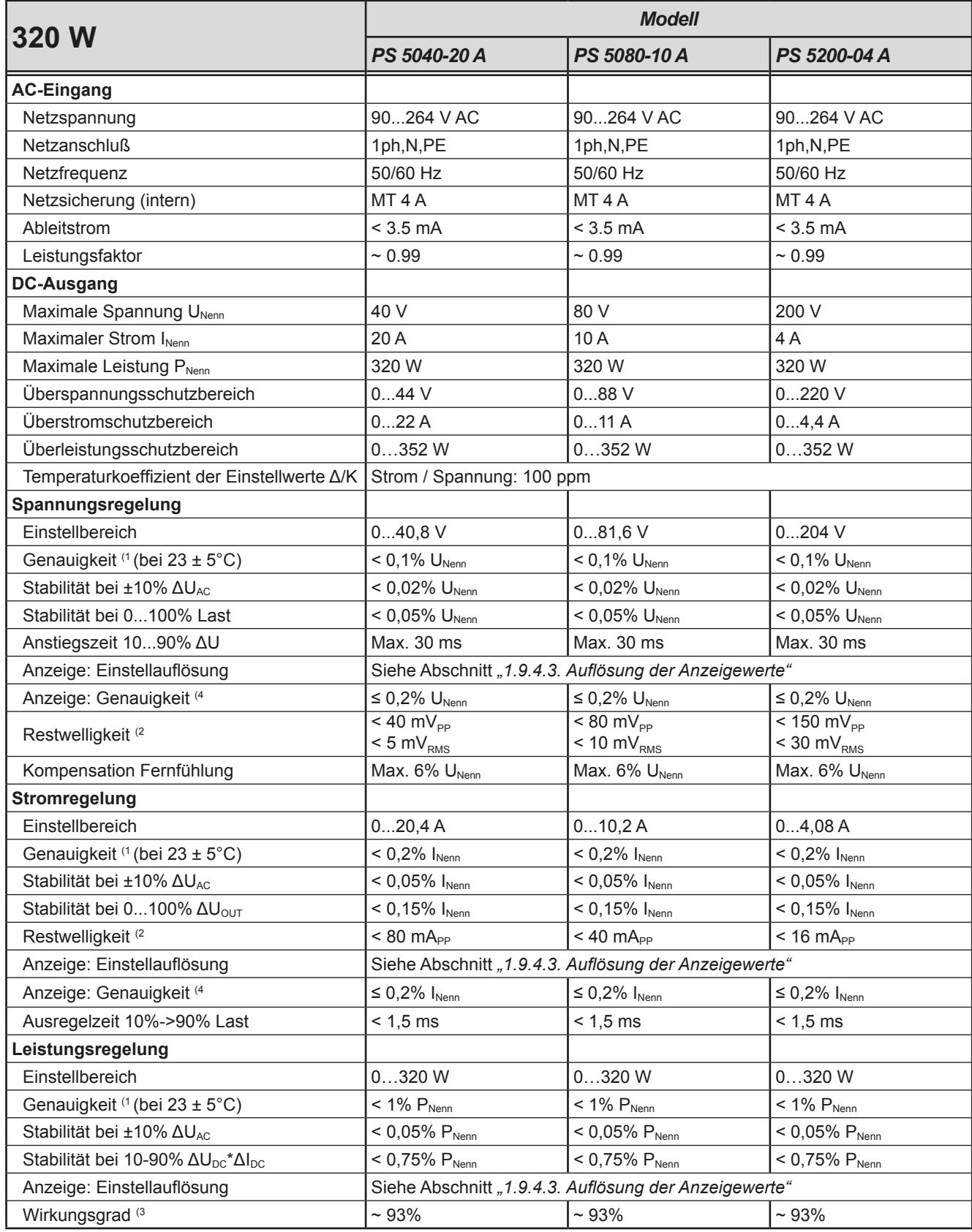

(1 Bezogen auf den Nennwert definiert die Genauigkeit die maximale Abweichung zwischen Sollwert und Istwert.

Beispiel: ein 80 V-Gerät hat min. 0,1% Spannungsgenauigkeit, das sind 80 mV. Bei einem Sollwert von 5 V dürfte der Istwert also max. 80 mV abweichen, sprich er dürfte 4,92 V...5,08 V betragen.

(2 RMS-Wert: NF 0...300 kHz, PP-Wert: HF 0...20MHz

(3 Typischer Wert bei 100% Ausgangsspannung und 100% Leistung

(4 Die Genauigkeit der Anzeige addiert sich bei Istwerten zur allgemeinen Genauigkeit des Wertes am DC-Ausgang, bei Sollwerten subtrahiert sie sich

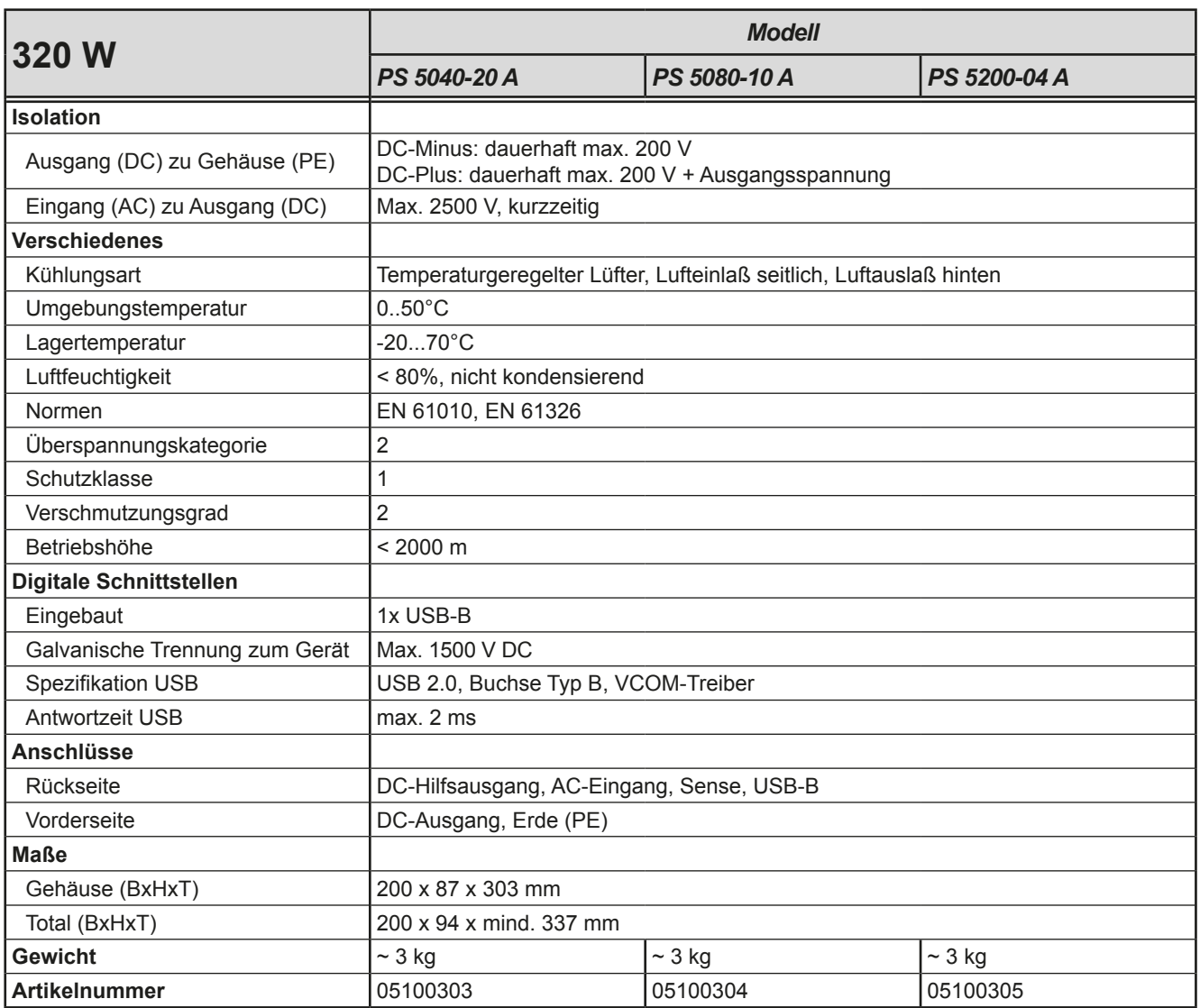

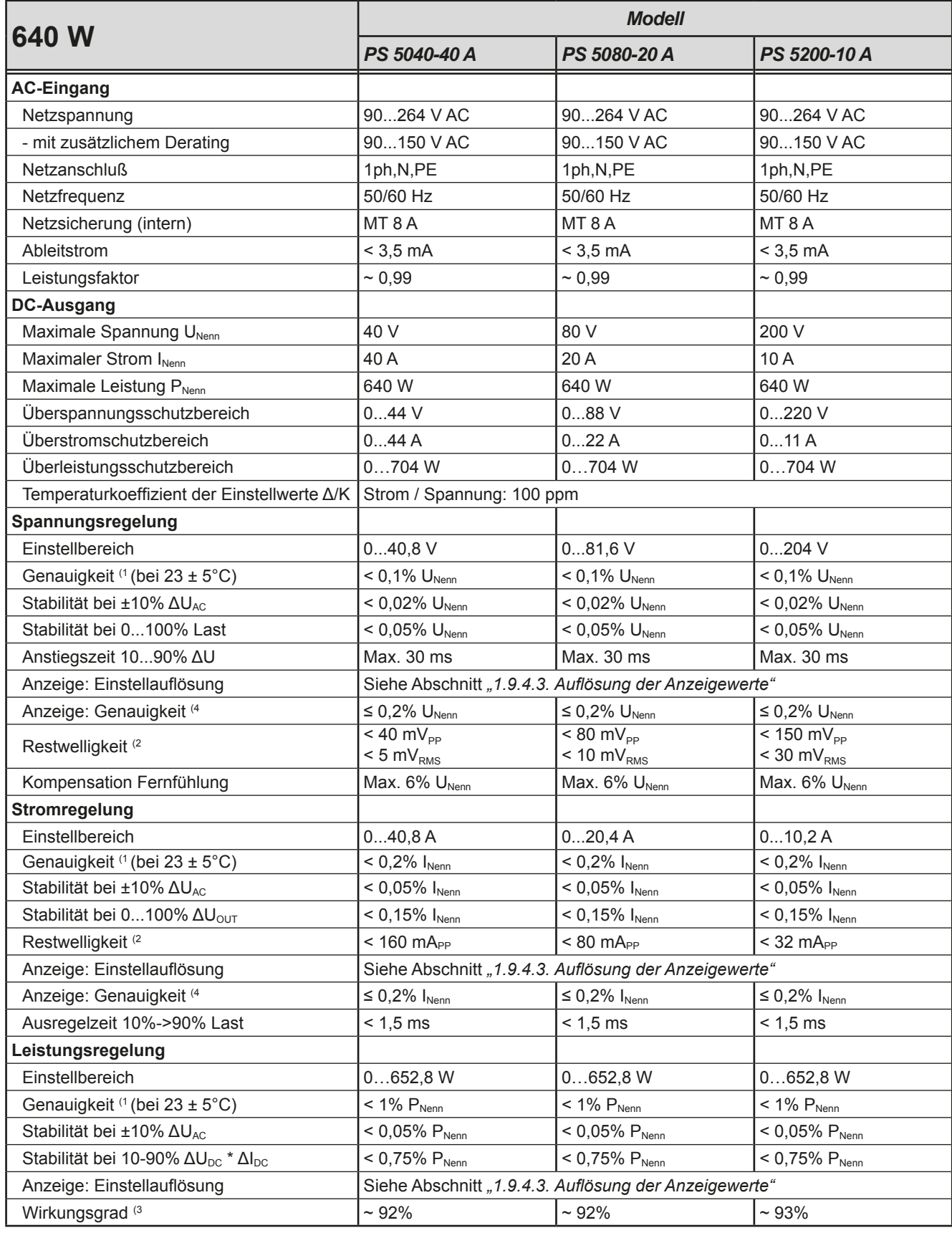

(1 Bezogen auf den Nennwert definiert die Genauigkeit die maximale Abweichung zwischen Sollwert und Istwert.

Beispiel: ein 80 V-Gerät hat min. 0,1% Spannungsgenauigkeit, das sind 80 mV. Bei einem Sollwert von 5 V dürfte der Istwert also max. 80 mV abweichen, sprich er dürfte 4,92 V...5,08 V betragen.

(2 RMS-Wert: NF 0...300 kHz, PP-Wert: HF 0...20MHz

(3 Typischer Wert bei 100% Ausgangsspannung und 100% Last

(4 Die Genauigkeit der Anzeige addiert sich bei Istwerten zur allgemeinen Genauigkeit des Wertes am DC-Ausgang, bei Sollwerten subtrahiert sie sich

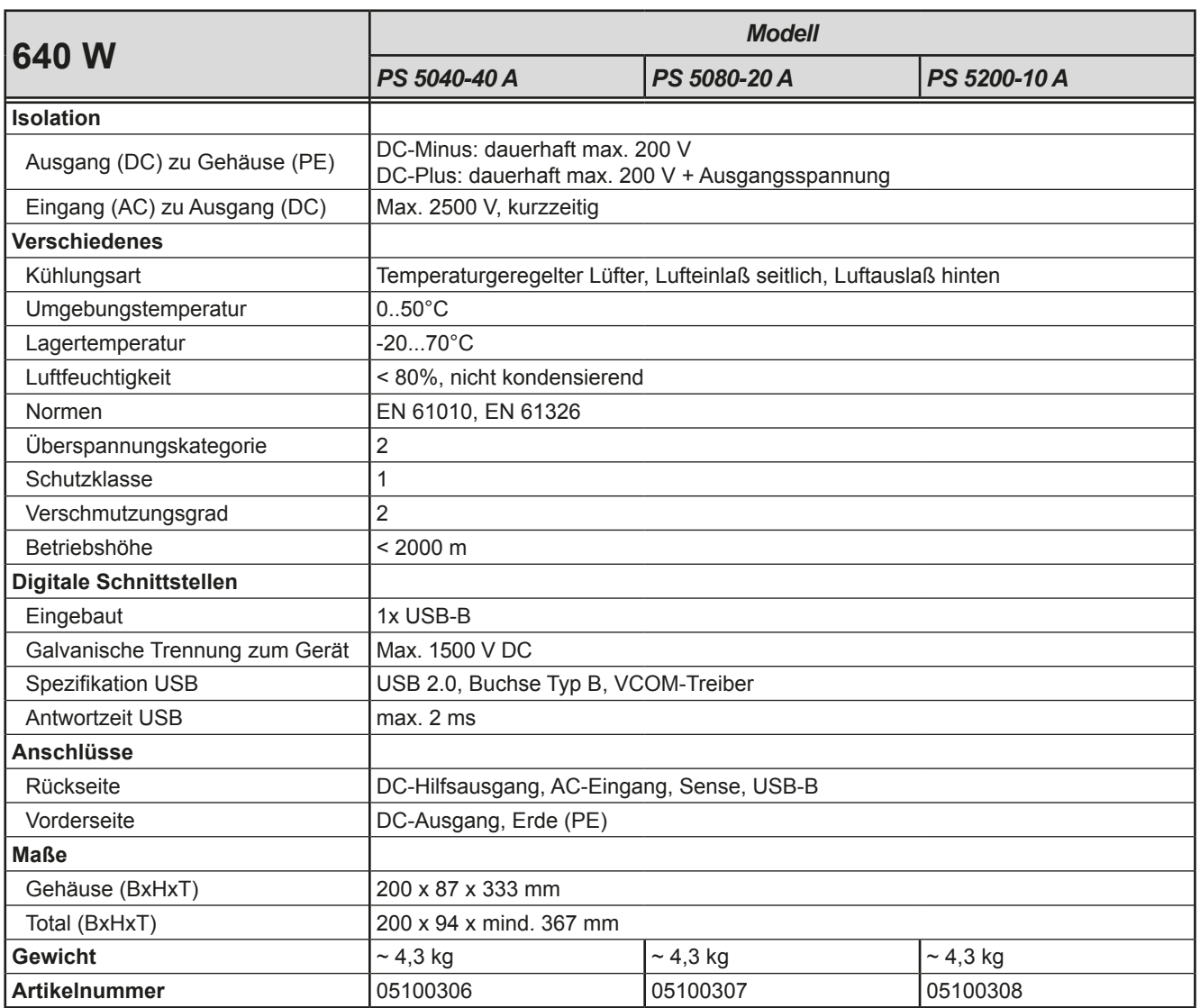

### <span id="page-14-0"></span>**1.8.4 Ansichten**

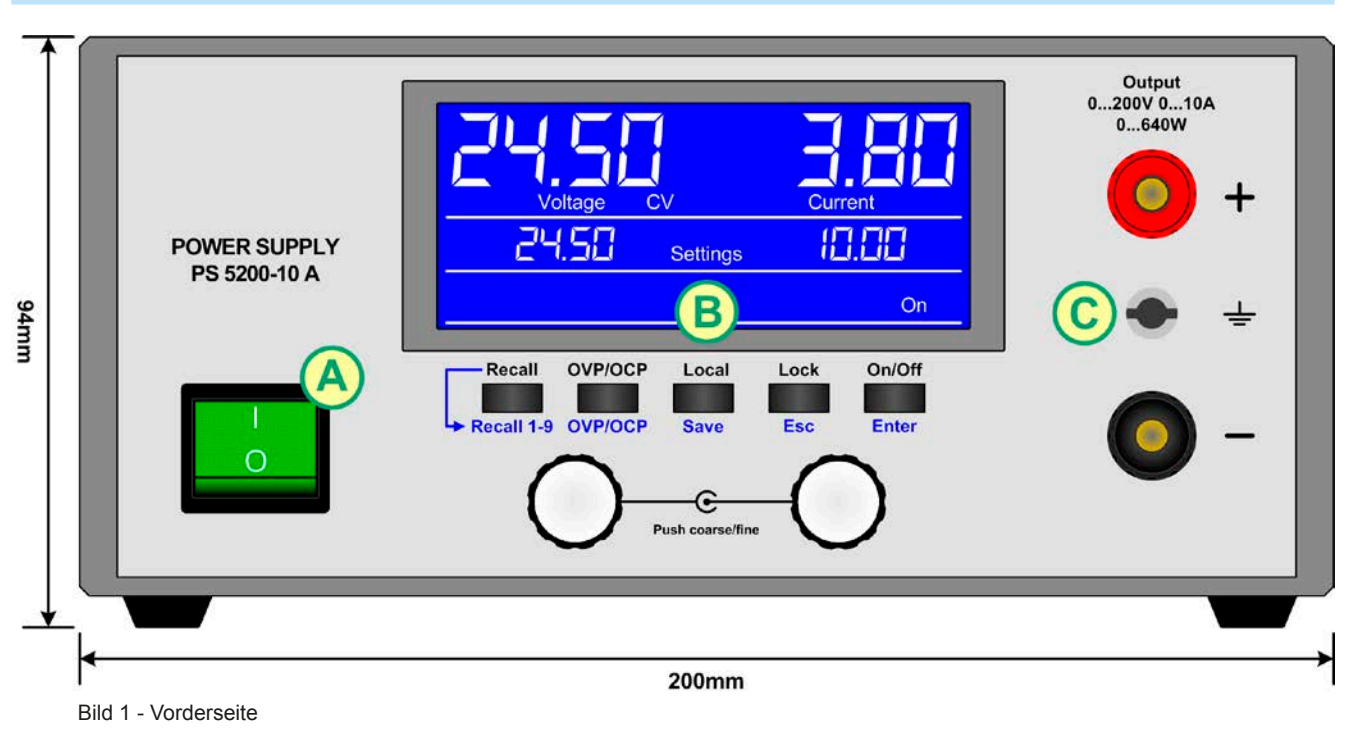

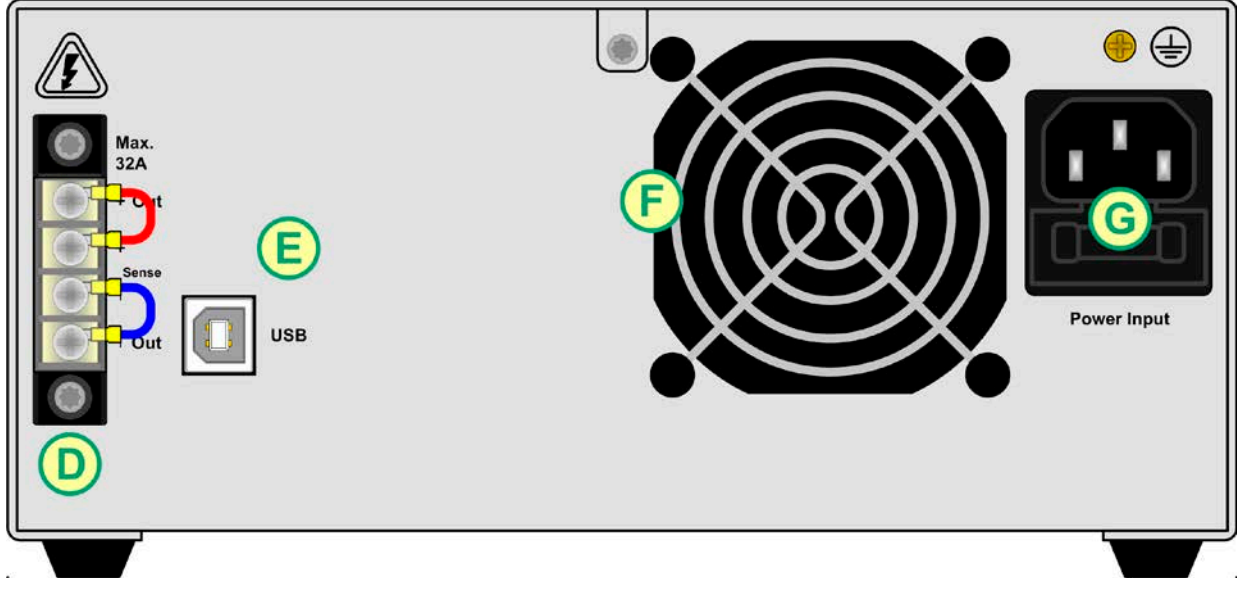

Bild 2 - Rückseite

- A Netzschalter
- B Bedienteil
- C DC-Ausgang
- D Schraubklemme mit Hilfsausgang und Fernfühlung
- E Steuerungsschnittstelle USB
- F Lüftungsaustritt
- G Netzanschluß mit Netzsicherung

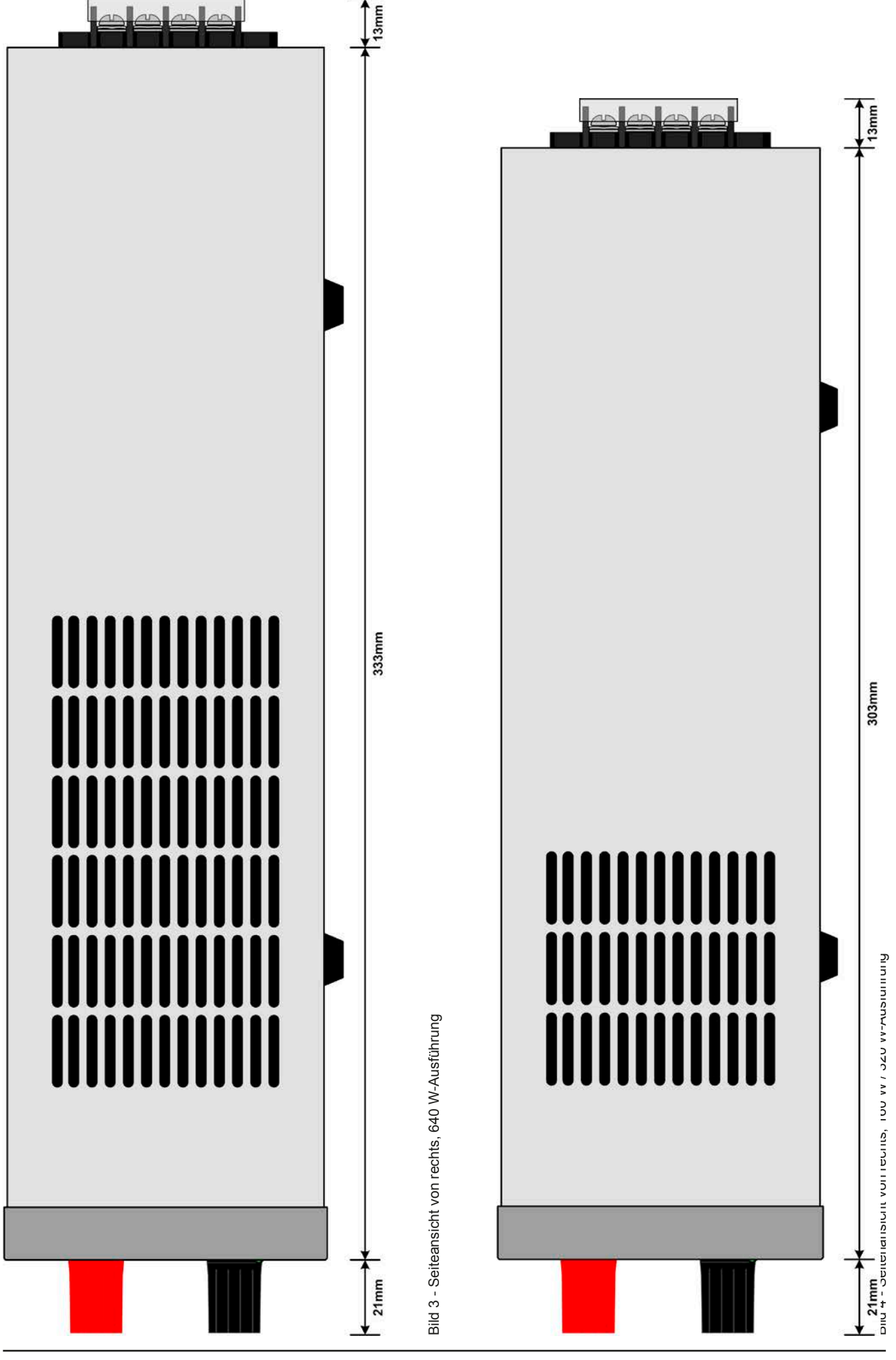

Seite 16

Telefon: 02162 / 3785-0 Telefax: 02162 / 16230

**[www.elektroautomatik.de](http://www.elektroautomatik.de)** [ea1974@elektroautomatik.de](mailto:ea1974%40elektroautomatik.de?subject=)

| <b>CV</b><br>Voltage                                                          | <b>Current</b>                               |
|-------------------------------------------------------------------------------|----------------------------------------------|
| 1,<br><b>Settings</b>                                                         | <b>ULI.LIL</b><br>On                         |
| <b>Recall</b><br><b>OVP/OCP</b><br>Local<br>Recall 1-9 OVP/OCP<br><b>Save</b> | Lock<br>On/Off<br><b>Enter</b><br><b>Esc</b> |
| Push coarse/fine                                                              | 4,                                           |

Bild 5 - Bedienfeld

### **Übersicht der Bedienelemente am Bedienfeld**

Für eine genaue Erläuterung siehe Abschnitt ["1.9.4. Die Bedieneinheit \(HMI\)"](#page-18-1).

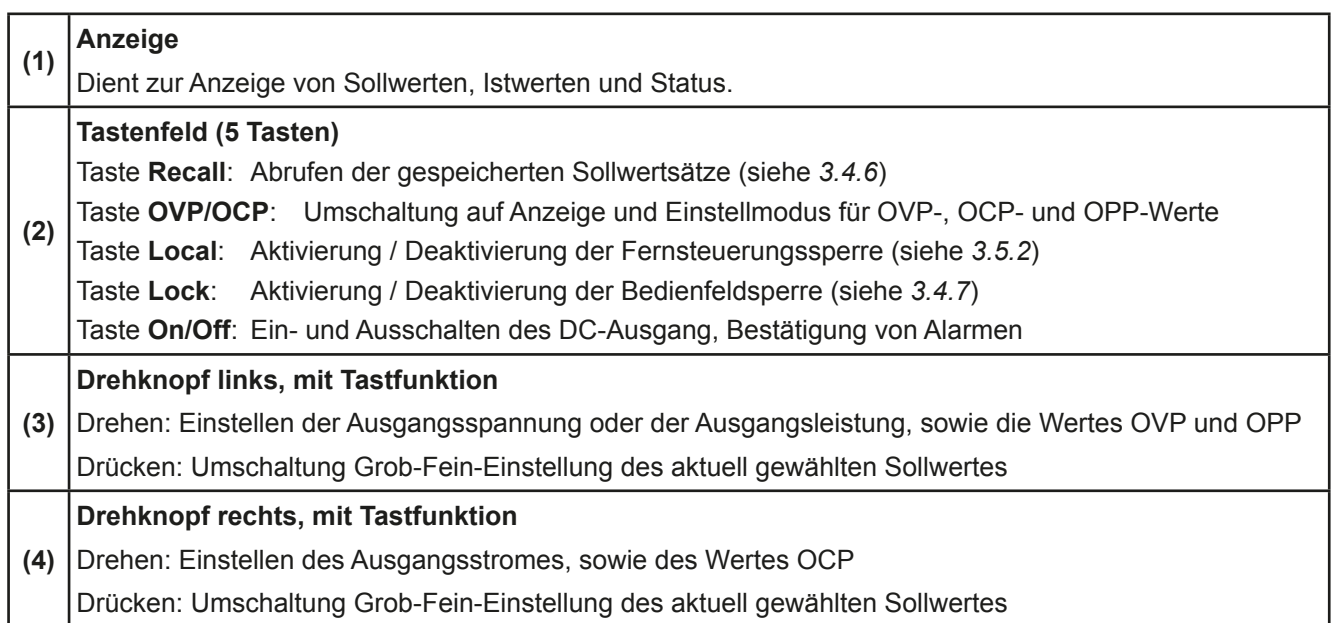

### <span id="page-17-0"></span>**1.9 Aufbau und Funktion**

### **1.9.1 Allgemeine Beschreibung**

Die elektronischen DC-Labornetzgeräte der Serie PS 5000 A sind durch ihre recht kompakten Tischgehäuse besonders für den Einsatz in Laboren, Werkstätten, Schulen und andere Ausbildungseinrichtungen geeignet, wo variable Spannungen und kleine Leistungen gebraucht werden.

Für die Fernsteuerung per PC oder SPS verfügt das Gerät serienmäßig über eine rückwärtige USB-Schnittstelle. Diese Schnittstelle ist zum DC-Ausgang hin galvanisch getrennt.

Reihen- oder Parallelschaltung sind möglich. Die frontseitigen DC-Ausgangsklemmen sind für die Fixierung von Aderendhülsen, verzinnten Kabelenden oder Gabelkabelschuhen, sowie Verwendung von 4mm-Büschelsteckern geeignet.

Alle Modelle sind mikroprozessorgesteuert. Dies erlaubt eine genaue und schnelle Messung und Anzeige von Istwerten.

### <span id="page-17-1"></span>**1.9.2 Lieferumfang**

1 x Netzgerät

- 1 x Netzkabel 1,5 m (Euro)
- 1 x Steckdosenadapter UK
- 1 x USB-Kabel 1,8 m

1 x CD "Drivers & Tools" oder USB-Stick

### **1.9.3 Zubehör**

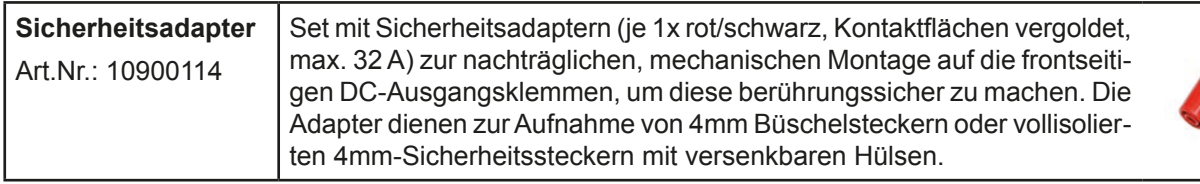

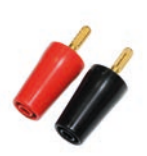

### <span id="page-18-1"></span><span id="page-18-0"></span>**1.9.4 Die Bedieneinheit (HMI)**

HMI steht für **H**uman **M**achine **I**nterface, auf deutsch Mensch-Maschine-Schnittstelle, und besteht hier aus einer Anzeige, zwei Drehknöpfen mit Tastfunktion und fünf Tasten.

### **1.9.4.1 Anzeige**

Die blaue, beleuchtete LCD-Anzeige ist in drei Bereiche aufgeteilt:

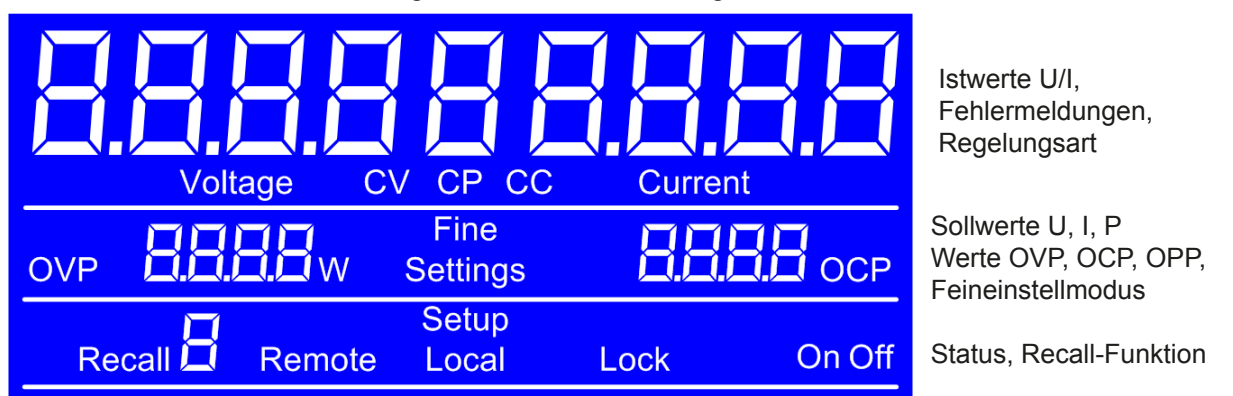

### • **Bereich Istwerte (oberer Teil)**

Hier werden im Normalbetrieb die DC-Ausgangswerte (Istwerte, große Zahlen, 7-Segmentanzeige) von Spannung und Strom als 4-stellige Werte angezeigt. Das Anzeigeformat folgt dabei den Angaben in *[1.9.4.3.](#page-19-1)* Unter den Istwerten wird dann noch die aktuelle Regelungsart (CV, CC, CP) angezeigt, wenn der DC-Ausgang eingeschaltet ist.

### • **Bereich Sollwerte (mittlerer Teil)**

Die Sollwerte Spannung und Strom oder Leistung sind bei manueller Bedienung mit den unter derAnzeige befindlichen Drehknöpfen verstellbar, wobei durch Druck auf den jeweiligen Drehknopf zwischen Fein- und Grobeinstellung (**Fine**) umgeschaltet werden kann. Der linke Drehknopf ist dabei, je nach momentanem Einstellmodus, entweder der Spannung bzw. dem Wert wie OVP oder der Leistung bzw. dem Wert OPP zugeordnet. Der rechte Drehknopf ist immer dem Strom bzw. Wert OCP zugeordnet. Bei Fernsteuerung werden hier die von extern vorgegebenen Sollwerte angezeigt.

Weiterhin werden hier Alarme angezeigt. Siehe *["3.6. Alarme und Überwachung"](#page-31-1)* für Details.

Generelle Anzeige- und Einstellbereiche:

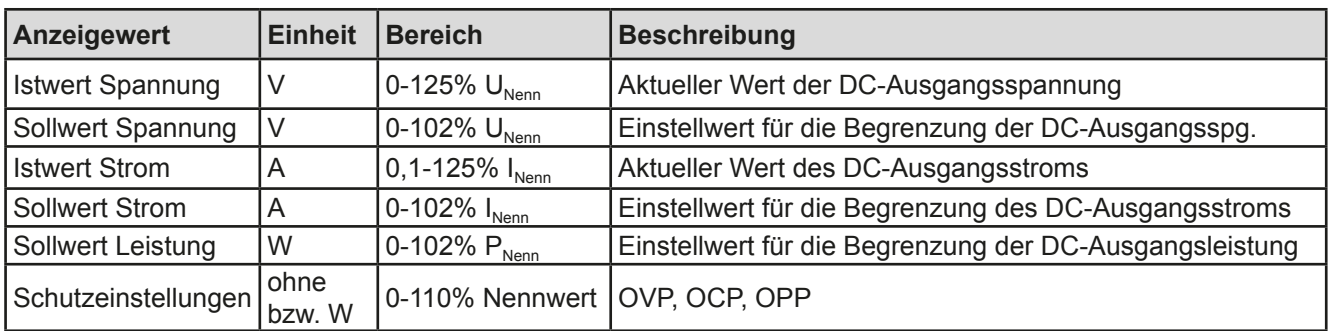

### • **Bereich Status (unterer Teil)**

Hier werden diverse Statuskürzel angezeigt:

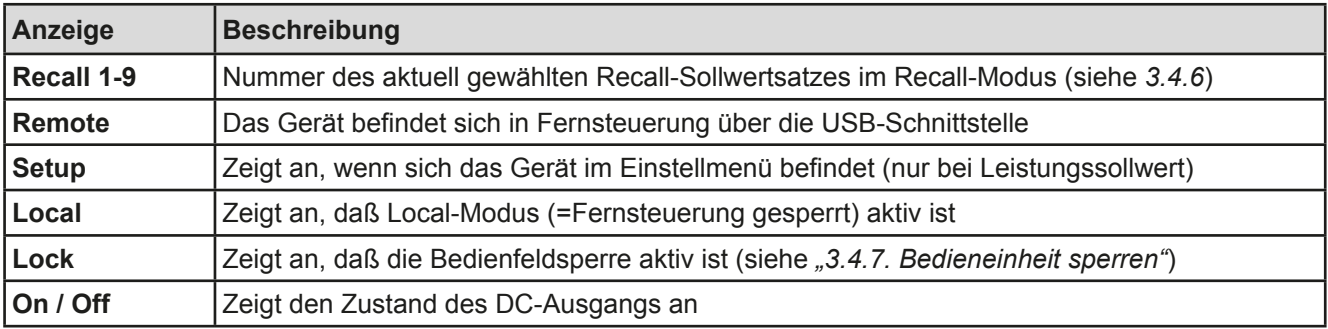

### <span id="page-19-0"></span>**1.9.4.2 Drehknöpfe**

 Solange das Gerät manuell bedient wird, dienen die beiden Drehknöpfe zur Einstellung aller Sollwerte. Für eine genauere Erläuterung der einzelnen Funktionen siehe *["3.4. Manuelle Bedienung"](#page-27-1).* Beide Drehknöpfe haben noch eine zusätzliche Tastfunktion, die zwischen Grob- und Feineinstellung (Anzeige: **Fine**) umschaltet*.* Dabei gibt es keine Trennung zwischen den beiden Knöpfen. Grobeinstellung heißt, die Werte werden um +1 oder -1 verändert und Feineinstellung bedeutet eine Schrittweite, die der letzten Nachkommastelle entspricht.

### <span id="page-19-1"></span>**1.9.4.3 Auflösung der Anzeigewerte**

Alle einstellbaren Werte haben 4 Stellen. Die Anzahl der Nachkommastellen eines Einstellwertes hängt vom Gerätemodell ab. Ist- und Sollwerte der selben phys. Größe haben jeweils die gleiche Anzahl Dezimalstellen (Digits).

Einstellauflösung und Anzeigebreite der Sollwerte in der Anzeige:

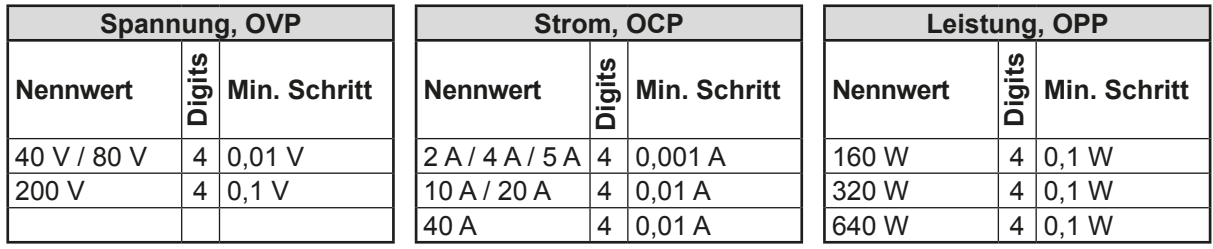

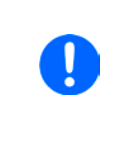

*Grundsätzlich kann jeder Sollwert bei manueller Bedienung in den oben angegebenen Schritten (=Auflösung) eingestellt werden. Zu den tatsächlichen Werten, die das Gerät dann am Ausgang stellt, kommen noch Abweichungen hinzu, auch genannt Toleranz oder Fehler. Diese sind in den technischen Daten angegeben, errechnen sich prozentual vom Endwert und beeinflussen den Istwert.*

### **1.9.5 USB-Port**

Der USB-Port auf der Rückseite des Gerätes dient zur Kommunikation mit dem Gerät, sowie zur Firmwareaktualisierung. Über das mitgelieferte USB-Kabel kann das Gerät mit einem PC verbunden werden (USB 2.0, USB 3.0). Der Treiber wird auf CD mitgeliefert bzw. ist als Download verfügbar und installiert einen virtuellen COM-Port. Details zur Fernsteuerung sind in weiterer Dokumentation auf der Webseite des Geräteherstellers bzw. auf der mitgelieferten CD zu finden. Mit Stand 16.04.2015 ist eine Programmieranleitung verfügbar.

Das Gerät kann über den USB-Port über das international standardisierte ModBus-Protokoll angesprochen werden.

### **1.9.6 Sense-Anschluß (Fernfühlung)**

Wenn der Konstantspannungsbetrieb (CV) die Ausgangsspannung nicht am DC-Ausgang der Last konstant halten soll, sondern an der Last, dann kann der Eingang Sense mit der Last verbunden werden, dort wo die DC-Anschlüsse sind. Das kompensiert den Spannungsunterschied zwischen Netzgerät und Last, der durch hohen Laststrom auf den Lastkabeln entstehen kann, allerdings nur bis zu einer gewissen Höhe. Die max. Kompensation ist in den technischen Daten aufgeführt.

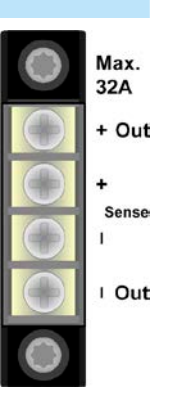

### <span id="page-20-0"></span>**2. Installation & Inbetriebnahme**

### **2.1 Lagerung**

### **2.1.1 Verpackung**

Es wird empfohlen, die komplette Transportverpackung (Lieferverpackung) für die Lebensdauer des Gerätes aufzubewahren, um sie für den späteren Transport des Gerätes an einen anderen Standort oder Einsendung des Gerätes an den Hersteller zwecks Reparatur wiederverwenden zu können. Im anderen Fall ist die Verpackung umweltgerecht zu entsorgen.

### **2.1.2 Lagerung**

Für eine längere Lagerung des Gerätes bei Nichtgebrauch wird die Benutzung der Transportverpackung oder einer ähnlichen Verpackung empfohlen. Die Lagerung muß in trockenen Räumen und möglichst luftdicht verpackt erfolgen, um Korrosion durch Luftfeuchtigkeit, vor Allem im Inneren des Gerätes, zu vermeiden.

### **2.2 Auspacken und Sichtkontrolle**

Nach jedem Transport mit oder ohne Transportverpackung oder vor der Erstinstallation ist das Gerät auf sichtbare Beschädigungen und Vollständigkeit der Lieferung hin zu untersuchen. Vergleichen Sie hierzu auch mit dem Lieferschein und dem Lieferumfang (siehe Abschnitt *[1.9.2](#page-17-1)*). Ein offensichtlich beschädigtes Gerät (z. B. lose Teile im Inneren, äußerer Schaden) darf unter keinen Umständen in Betrieb genommen werden.

### **2.3 Installation**

### **2.3.1 Vorbereitung**

Für den netzseitigen Anschluß des Netzgerätes der Serie PS 5000 A ist ein 3poliges Netzkabel von 1,5 m Länge im Lieferumfang enthalten. Das Gerät muß mit diesem oder einem ähnlichen Kabel betrieben werden, das einen Schutzleiter hat. Der Schutzleiter dient der Sicherheit und der Entstörung.

Bei Verlängerung der Netzleitung mittels Verlängerungsleitungen oder Mehrfachsteckdosen ist darauf zu achten, daß der Schutzleiter nicht unterbrochen wird.

### **2.3.2 Aufstellung des Gerätes**

- • Wählen Sie den Ort der Aufstellung so, daß die Zuleitungen zur Last so kurz wie möglich gehalten werden können
	- Lassen Sie hinter dem Gerät ausreichend Platz, jedoch mindestens 30 cm, für die stets hinten austretende, warme bis heiße Abluft.

Das Gerät ist für horizontale Aufstellung auf Tischen oder Regalen in trockenen Innenräumen gedacht. Der Einbau in Racks, Schränken und dergleichen ist zulässig, wenn das Gerät und die Schutz- bzw. Sicherheitsmaßnahmen, die es durch seinen Aufbau mit sich bringt, nicht beeinträchtigt und die zur Luftzufuhr nötigen, seitlichen Schlitze nicht verdeckt werden.

Zulässige und unzulässige Aufstellpositionen:

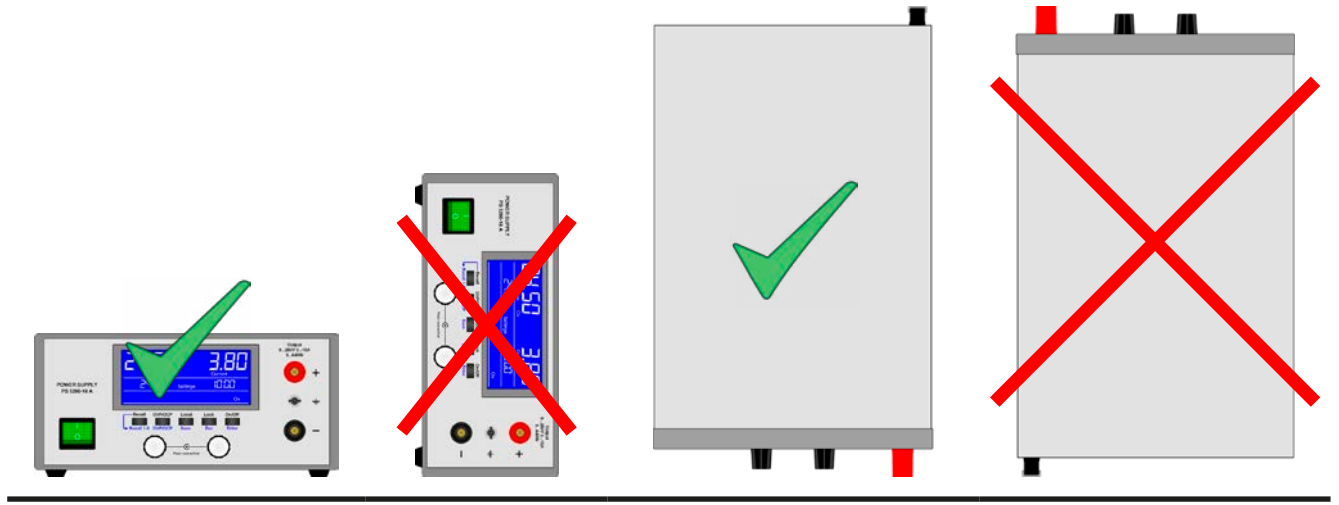

Aufstellfläche

### <span id="page-21-0"></span>**2.3.3 Anschließen an das Stromnetz (AC)**

- • Das Anschließen des Gerätes mittels des mitgelieferten Netzkabels kann an jeder Wandsteckdose bzw. Steckdosenverteilung erfolgen, die über einen Schutzkontakt verfügt
- Bei Verwendung einer Steckdosenverteilung muß die Gesamtleistung aller angeschlossenen Geräte beachtet werden, so daß der Maximalstrom (Leistung ÷ Minimalspannung) nicht den für die Steckdosenverteilung und der Hauptanschlußsteckdose definierten max. Anschlußstrom übersteigt

Das Gerät wird mit einem 3poligen Netzanschlußkabel geliefert.

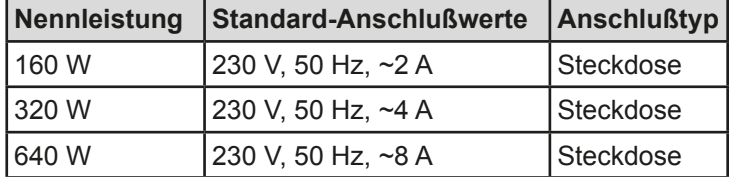

### **2.3.4 Anschließen von Lasten am DC-Ausgang**

Das Gerät verfügt über zwei Lastanschlüsse. Der Haupt-DC-Ausgang ist auf der Vorderseite und ein Zusatzausgang befindet sich auf der Rückseite. Während der Hauptausgang für den vollenAusgangsnennstrom des Gerätes geeignet ist, ist der Zusatzausgang nur bis max. 32 A definiert.

> **Bezüglich des Anschlusses von Lasten oder Parallelschaltung mehrerer Geräte gilt: • Beim 40 A-Modell ist es ist nicht zulässig, am Zusatzausgang eine Last anzuschließen, die dauerhaft mehr als 32 A Strom ziehen kann, es sei denn der Ausgangsstrom wird durch die einstellbare Strombegrenzung auf 32 A begrenzt**

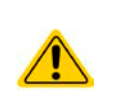

- **• Es ist nicht zulässig, mehrere Geräte am Zusatzausgang parallelzuschalten und dann an einem der Hauptausgänge die Last anzuschließen, damit der nun erhöhte Gesamtstrom darüber abfließt, es sei denn der Gesamtstrom überschreitet nicht 32 A**
- **• Beim 40 A-Modell ist es ist nicht zulässig, am Hauptausgang an der vorderen Steckbuchse für Büschelstecker, mit Lasten zu arbeiten, die dauerhaft mehr als 35 A Strom ziehen, es sei denn der Strom wird durch die einstellbare Strombegrenzung auf 35 A begrenzt**

Beide DC-Ausgänge sind **nicht** über eine Sicherung abgesichert. Der Querschnitt der Anschlußleitungen richtet sich nach der Stromaufnahme, der Leitungslänge und der Umgebungstemperatur.

Bei Lastleitungen **bis 1,5 m** und durchschnittlichen Umgebungstemperaturen bis 50°C empfehlen wir:

bis **10 A**: 0,75 mm²

bis **20 A**: 2,5 mm²

bis **40 A**: 6 mm²

**pro Anschlußpol** (mehradrig, isoliert, frei verlegt) mindestens zu verwenden. Einzelleitungen, wie z. B. 6 mm², können durch 2x 2,5 mm<sup>2</sup> ersetzt werden usw. Bei längeren Lastleitungen ist der Querschnitt entsprechend zu erhöhen, um Spannungsabfall über die Leitungen und unnötige Erhitzung zu vermeiden.

### **2.3.4.1 Anschlußmöglichkeiten am Hauptausgang**

Der Hauptausgang auf der Vorderseite des Gerätes ist vom Typ Klemm-Steck-Verbindung und eignet sich für:

- Büschelstecker 4mm (maximal 35 A)
- • Gabelkabelschuhe (ab 4mm)
- verzinnte Kabelenden
- Aderendhülsen (Querloch, 1,5mm, max. 10 A)

#### **2.3.4.2 Anschlußmöglichkeiten am Zusatzausgang**

Der Zusatzausgang auf der Rückseite des Geräte ist vom Typ Schraubverbindung und eignet sich für:

- verzinnte Kabelenden
- • Gabelkabelschuhe (4mm)
- • Aderendhülsen (verschiedene, bis max. 32 A)

### <span id="page-22-0"></span>**2.3.5 Erdung des DC-Ausgangs**

Grundsätzlich können einzeln betriebene Geräte entweder am DC-Minuspol oder DC-Pluspol geerdet, sprich direkt mit PE verbunden werden. Bei Reihenschaltung hingegen gibt es zusätzliche Einschränkungen, weil bei Erdung des Pluspols ein oder mehrere DC-Minuspole im Potential negativ verschoben werden. Hierbei darf kein DC-Minuspol mehr als 200 V Differenz zu PE haben.

Im Fall, daß es erforderlich ist, den DC-Plusausgang zu erden ergibt sich z. B., daß Modelle mit 200 V gar nicht in Reihe geschaltet werden dürfen bzw. bei Verwendung von 80 V-Modellen nur zwei Geräte in Reihe zulässig sind.

Weiterhin muß folgendes beachtet werden:

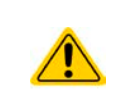

**Bei Erdung einer der Ausgangspole muß beachtet werden, ob an der Last (z. B. elektronische Last) oder Steuerungsapplikation (PC, SPS) auch ein Eingangspol bzw. Signal geerdet ist. Dies kann zu einem Kurzschluß oder zur Überbrückung der galvanischen Trennung der Fernsteuerungsschnittstelle führen!** 

### **2.3.6 Anschließen der Fernfühlung**

Um Spannungsabfälle auf den DC-Zuleitungen bis zu einem gewissen Grad kompensieren zu können, bietet das Gerät einen Fernfühlungsanschluß, der mit der Last verbunden werden kann. Das Gerät erkennt "fühlt" dann die Ausgangsspannung (nur im CV-Betrieb wirksam) dann an der Last, statt am eigenen DC-Ausgang.

In den technischen Daten (siehe ["1.8. Technische Daten"](#page-7-1)) wird angegeben, wieviel Kompensation möglich ist. Sollte das nicht ausreichen, muß der Leitungsquerschnitt der Zuleitungen erhöht werden.

- • Der Querschnitt von Fühlerleitungen ist unkritisch, sollte jedoch bei zunehmender Länge erhöht werden. Empfehlung für Leitungslängen bis 5 m: 0,5 mm²
	- • Fühlerleitungen sollten miteinander verdrillt sein und dicht an den DC-Leitungen verlegt werden, um Schwingneigung zu unterdrücken. Gegebenenfalls ist zur Unterdrückung der Schwingneigung noch ein zusätzlicher Kondensator an der Last anzubringen
	- • (+) Sense darf nur am (+) der Last und (–) Sense nur am (–) der Last angeschlossen werden. Ansonsten können beide Systeme beschädigt werden.

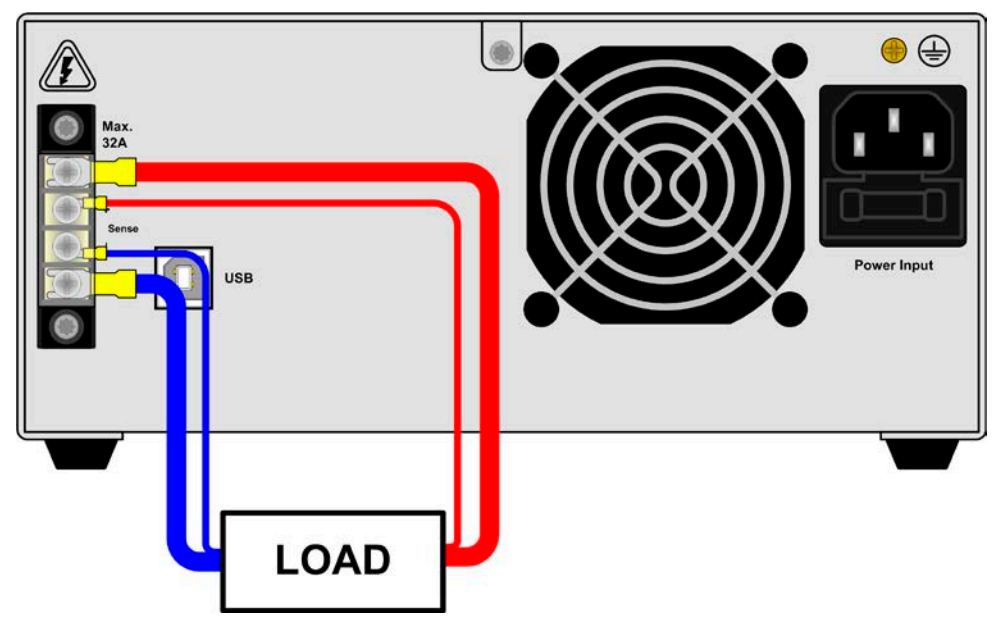

Bild 6 - Beispiel Fernfühlungsverdrahtung bei Nutzung des Zusatzausgangs

<span id="page-23-0"></span>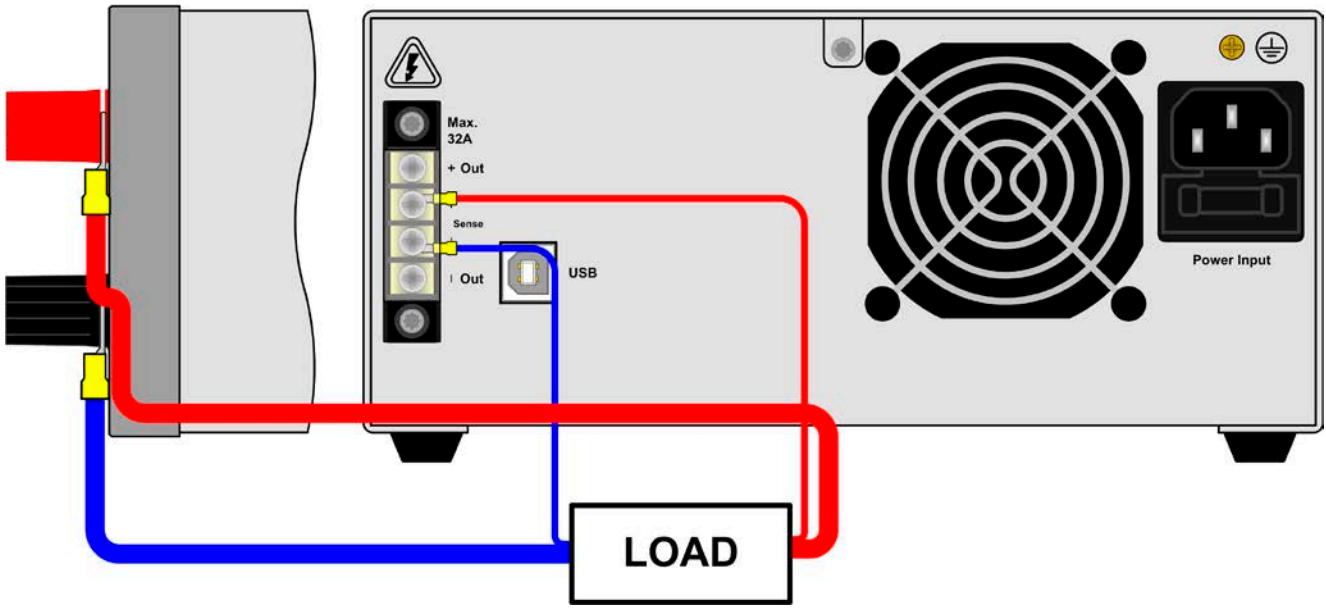

Bild 7 - Beispiel Fernfühlungsverdrahtung bei Nutzung des Hauptausgangs

### **2.3.7 Anschließen des USB-Ports**

Um das Gerät über diesen Anschluß fernsteuern zu können, verbinden Sie Gerät und PC über das mitgelieferte USB-Kabel und schalten Sie das Gerät ein, falls noch ausgeschaltet.

### **2.3.7.1 Treiberinstallation (Windows)**

Bei der allerersten Verbindung mit dem PC sollte das Betriebssystem das Gerät als neu erkennen und einen Treiber installieren. Der Treiber ist vom Typ Communications Device Class (CDC) und ist bei aktuellen Betriebssystemen wie Windows 7 oder XP normalerweise integriert. Daher wird der Treiber an sich vom Hersteller des Gerätes nicht mitgeliefert. Auf der beiliegenden CD ist eine Treiber-Informationsdatei (\*.inf) vorhanden, die das Gerät im System als virtuellen COM-Port (VCOM) installiert.

Nach Erkennung des USB-Gerätes wird es zunächst im Windows-Gerätemanager in "Andere Geräte" (Windows 7) aufgelistet und der Treiber eventuell nicht automatisch komplett installiert. In so einem Fall führen Sie folgende Schritte aus:

- 1. Klicken Sie im Windows Gerätemanager mit der rechten Maustaste auf das nicht fertig installierte Gerät und wählen Sie "Treiber aktualisieren".
- 2. Windows fragt, ob es den Treiber automatisch suchen soll oder ob Sie den Treiber manuell suchen und installieren wollen. Wählen Sie Letzteres (zweite Auswahl im Dialogfenster).
- 3. Im nächsten Dialogfenster wird der Treiberquellpfad festgelegt. Klicken Sie auf "Durchsuchen" und geben Sie den Ordner des USB-Treibers auf der "Drivers & Tools"-CD an bzw. den Pfad, wo der heruntergeladene Treiber entpackt wurde. Lassen Sie Windows den Treiber installieren. Die Meldung, daß der Treiber nicht digital signiert ist, bestätigen Sie mit "Trotzdem installieren".

### **2.3.7.2 Treiberinstallation (Linux, MacOS)**

Für diese Betriebssysteme können wir keinen Treiber und keine Installationsbeschreibung zur Verfügung stellen. Ob und wie ein passender Treiber zur Verfügung steht, kann der Anwender durch Suche im Internet selbst herausfinden.

#### **2.3.7.3 Treiberalternativen**

Falls der oben beschriebene CDC-Treiber auf Ihrem System nicht vorhanden ist oder aus irgendeinem Grund nicht richtig funktionieren sollte, können kommerzielleAnbieterAbhilfe schaffen. Suchen und finden Sie dazu im Internet diverse Anbieter mit den Schlüsselwörtern "cdc driver windows" oder "cdc driver linux" oder "cdc driver macos".

### <span id="page-24-1"></span><span id="page-24-0"></span>**2.3.8 Erstinbetriebnahme**

Bei der allerersten Inbetriebnahme nach dem Erwerb des Gerätes und der Erstinstallation sind zusätzliche Maßnahmen zu ergreifen:

- • Überprüfen Sie die von Ihnen verwendeten Anschlußkabel für DC auf ausreichenden Querschnitt!
- • Überprüfen Sie die werkseitigen Einstellungen bezüglich Sollwerte, Sicherheits- und Überwachungsfunktionen daraufhin, daß Sie für Ihre Anwendung passen und stellen Sie sie ggf. nach Anleitung ein!
- • Lesen Sie, bei Fernsteuerung des Gerätes per PC, zusätzlich vorhandene Dokumentation zu Schnittstellen und Software!

### **2.3.9 Erneute Inbetriebnahme nach Firmwareupdates bzw. längerer Nichtbenutzung**

Bei der erneuten Inbetriebnahme nach einer Firmwareaktualisierung, Rückerhalt des Gerätes nach einer Reparatur oder nach Positions- bzw. Konfigurationsveränderungen der Umgebung des Gerätes sind ähnliche Maßnahmen zu ergreifen wie bei einer Erstinbetriebnahme. Siehe daher auch *["2.3.8. Erstinbetriebnahme"](#page-24-1).*

Erst nach erfolgreicher Überprüfung des Gerätes nach den gelisteten Punkten darf es wie gewohnt in Betrieb genommen werden.

### <span id="page-25-0"></span>**3. Bedienung und Verwendung**

### **3.1 Personenschutz**

- • Um Sicherheit bei der Benutzung des Gerätes zu gewährleisten, darf das Gerät nur von Personen bedient werden, die über die erforderlichen Sicherheitsmaßnahmen im Umgang mit gefährlichen elektrischen Spannungen unterrichtet worden sind
- • Schalten Sie das Gerät bei Umkonfiguration der Last und des DC-Anschlusses immer mit dem Netzschalter aus und nicht nur mit der Funktion "Ausgang aus"!

### **3.2 Regelungsarten**

Ein Netzgerät beinhaltet intern einen oder mehrere Regelkreise, die Spannung, Strom und Leistung durch Soll-Istwert-Vergleich auf die eingestellten Sollwerte regeln sollen. Die Regelkreise folgen dabei typischen Gesetzmäßigkeiten der Regelungstechnik. Jede Regelungsart hat ihre eigene Charakteristik, die nachfolgend grundlegend beschrieben wird.

### **3.2.1 Spannungsregelung / Konstantspannung**

Spannungsregelung wird auch Konstantspannungsbetrieb (kurz: CV) genannt.

Die DC-Ausgangsspannung wird bei Netzgeräten konstant auf dem eingestellten Wert gehalten, sofern der in den Verbraucher fließende Strom den eingestellten Strommaximalwert bzw. sofern die vom Verbraucher entnommene Leistung nach P =  $U_{AUS}$  \*  $I_{AUS}$  nicht den eingestellten Leistungsmaximalwert erreicht. Sollte einer dieser Fälle eintreten, so wechselt das Gerät automatisch in die Strombegrenzung bzw. Leistungsbegrenzung, jenachdem was zuerst zutrifft. Dabei kann die Ausgangsspannung nicht mehr konstant gehalten werden und sinkt auf einen Wert, der sich durch das ohmsche Gesetz ergibt.

Solange der DC-Ausgang eingeschaltet und Konstantspannungsbetrieb aktiv ist, wird der Zustand "CV-Betrieb aktiv" als Kürzel **CV** in Anzeige ausgegeben, kann aber auch als Status über die digitale Schnittstelle ausgelesen werden.

### **3.2.2 Stromregelung / Konstantstrom / Strombegrenzung**

Stromregelung wird auch Strombegrenzung oder Konstantstrombetrieb (kurz: CC) genannt.

Der DC-Ausgangsstrom wird bei Netzgeräten konstant auf dem eingestellten Wert gehalten, wenn der in den Verbraucher fließende Strom den eingestellten Stromsollwert erreicht. Der aus einem Netzgerät fließende Strom ergibt sich aus der eingestellten Ausgangsspannung und dem tatsächlichen Widerstand des Verbrauchers. Ist der Strom unter dem eingestellten Wert, findet Spannungsregelung oder Leistungsregelung statt. Erreicht der Strom den eingestellten Wert, wechselt das Gerät automatisch in Konstantstrombetrieb. Wenn jedoch die vom Verbraucher entnommene Leistung die Maximalleistung des Gerätes oder den eingestellten Leistungssollwert erreicht, wechselt das Gerät automatisch in Leistungsbegrenzung und stellt Ausgangsspannung und Ausgangsstrom nach  $P = U * I$  ein.

Solange der DC-Ausgang eingeschaltet und Konstantstrombetrieb aktiv ist, wird der Zustand "CC-Betrieb aktiv" als Kürzel **CC** in der Anzeige ausgegeben, kann aber auch als Status über die digitale Schnittstelle ausgelesen werden.

### **3.2.3 Leistungsregelung / Konstantleistung / Leistungsbegrenzung**

Leistungsregelung, auch Leistungsbegrenzung oder Konstantleistung (kurz: CP) genannt, hält die DC-Ausgangsleistung bei Netzgeräten konstant auf dem eingestellten Wert, wenn der in den Verbraucher fließende Strom in Zusammenhang mit der eingestellten Ausgangsspannung und dem Widerstand des Verbrauchers nach P =  $U^*$  I bzw. P =  $U^2$  / R die Maximalleistung erreicht. Die Leistungsbegrenzung regelt dann den Ausgangsstrom nach  $I = SQR(P / R)$  bei der eingestellten Ausgangsspannung ein (R = Widerstand des Verbrauchers).

Die Leistungsbegrenzung arbeitet nach dem Auto-range-Prinzip, so daß bei geringer Ausgangsspannung hoher Strom oder bei hoher Ausgangsspannung geringer Strom fließen kann, um die Leistung im Bereich  $P_N$  (siehe Grafik rechts) konstant zu halten.

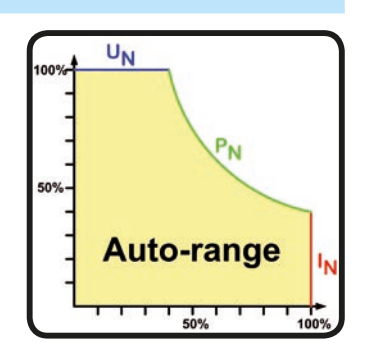

Konstantleistungsbetrieb wirkt auf den internen Stromsollwert ein. Das bedeutet, der als maximal eingestellte Strom kann unter Umständen nicht erreicht werden, wenn der Leistungssollwert nach I = P / U einen geringeren Strom ergibt und auf diesen begrenzt. Der vom Anwender eingestellte und auf dem Display angezeigte Stromsollwert ist stets nur eine obere Grenze.

Solange der DC-Ausgang eingeschaltet und Konstantleistungsbetrieb aktiv ist, wird der Zustand "CP-Betrieb aktiv" als Kürzel **CP** in der Anzeige ausgegeben, kann aber auch als Status über die digitale Schnittstellen ausgelesen werden.

### <span id="page-26-0"></span>**3.3 Alarmzustände**

<span id="page-26-1"></span>*Dieser Abschnitt gibt nur eine Übersicht über mögliche Alarmzustände. Was zu tun ist im Fall, daß Ihr Gerät einen Alarm anzeigt, wird in Abschnitt ["3.6. Alarme und Überwachung"](#page-31-1) erläutert.*

Grundsätzlich werden alle Alarmzustände optisch (Meldung in der Anzeige) und als auslesbarer Status über digitale Schnittstelle signalisiert. Außerdem wird bei den meisten Alarmen der DC-Ausgang des Gerätes ausgeschaltet.

### **3.3.1 Power Fail (nur bei 640 W-Modellen)**

Power Fail (kurz: PF) kennzeichnet einen Alarmzustand des Gerätes, der mehrere Ursachen haben kann:

- AC-Eingangsspannung zu hoch (Netzüberspannung)
- AC-Eingangsspannung zu niedrig (Netzunterspannung, Netzausfall)
- Defekt im Eingangskreis (PFC)

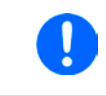

*Das Ausschalten des Gerätes mittels des Netzschalters oder einer externen Trenneinheit ist wie ein Netzausfall und wird auch so interpretiert. Daher tritt dieser Alarm jedesmal beim Ausschalten auf und kann in diesem Fall ignoriert werden.*

### **3.3.2 Übertemperatur (Overtemperature)**

Ein Übertemperaturalarm (kurz: OT) kann auftreten, wenn ein Gerät durch zu hohe Innentemperatur selbständig die Leistungsstufe abschaltet. Dieser Zustand ist temporär, denn nach der Abkühlung verschwindet die Alarmmeldung selbsttäig und die Leistungsabgabe wird fortgeführt.

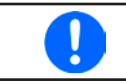

*Ein OT-Alarm hat geringere Priorität als ein OV-Alarm (Überspannung). Sollte während eines OT-Alarms auch ein OV-Alarm auftreten, wird die Alarmanzeige überschrieben.*

### **3.3.3 Überspannung (Overvoltage)**

Ein Überspannungsalarm (kurz: OVP) führt zur Abschaltung des DC-Ausgangs und kann auftreten, wenn

- das Netzgerät selbst oder die angeschlossene Last (Gegenspannungserzeugung) eine höhere Ausgangsspannung auf den DC-Ausgang bringt, als mit der einstellbaren Überspannungsalarmschwelle (OVP, 0...110% U<sub>Nenn</sub>) festgelegt
- • der OVP-Schwellwert zu nah über den Spannungssollwert gesetzt wurde und das Gerät im CC-Betrieb durch schlagartige Entlastung einen Spannungssprung macht, der zu einem Spannungsüberschwinger führt, der zwar kurze Zeit danach ausgeregelt wird, aber unter Umständen den OVP auslöst

Diese Funktion dient dazu, dem Betreiber des Netzgerätes mitzuteilen, daß es möglicherweise eine überhöhte Spannung erzeugt hat und entweder ein Defekt des Netzgerätes oder der angeschlossenen Last resultieren könnte.

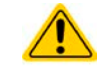

**Das Netzgerät ist nicht mit Schutzmaßnahmen gegen Überspannung von außen ausgestattet.**

### **3.3.4 Überstrom (Overcurrent)**

Ein Überstromalarm (kurz: OCP) führt zur Abschaltung des DC-Ausgangs und kann auftreten , wenn

• der aus dem DC-Ausgang fließende Ausgangsstrom die eingestellte OCP-Schwelle erreicht

Diese Schutzfunktion dient nicht dem Schutz des Netzgerätes, sondern dem Schutz der angeschlossenen Last, damit diese nicht durch zu hohen Strom beschädigt oder bei einem Defekt, der überhöhten Strom zur Folge hat, nicht irreparabel zerstört wird.

### **3.3.5 Überleistung (Overpower)**

Ein Überleistungsalarm (kurz: OPP) führt zur Abschaltung des DC-Ausgangs und kann auftreten, wenn

• das Produkt aus der am DC-Ausgang anliegenden Ausgangsspannung und dem Ausgangsstrom die eingestellte OPP-Schwelle erreicht

Diese Schutzfunktion dient nicht dem Schutz des Gerätes, sondern dem Schutz der angeschlossenen Last, falls diese durch zu hohe Leistungsaufnahme beschädigt werden könnte.

#### **3.3.6 Fernfühlungsalarm (Sense Error)**

Ein Alarm, der nur angezeigt wird, um dem Anwender mitzuteilen, daß

- • entweder die Fernfühlung (Sense-Brücken oder Last) nicht richtig angeschlossen wurde oder unterbrochen ist
- die max. Kompensation der Fernfühlung erreicht wurde

### <span id="page-27-1"></span><span id="page-27-0"></span>**3.4 Manuelle Bedienung**

### **3.4.1 Einschalten des Gerätes**

Das Gerät sollte möglichst immer am Netzschalter (Vorderseite) eingeschaltet werden. Alternativ kann es über eine externe Trennvorrichtung (Schütz) mit entsprechender Strombelastbarkeit netzseitig geschaltet werden.

Nach dem Einschalten und einer gewissen Hochlaufzeit wird der Zustand des DC-Ausgangs wiederhergestellt, so wie er beim letzten Ausschalten war, also entweder ein oder aus. Sämtliche Sollwerte werden grundsätzlich gespeichert und wiederhergestellt.

### **3.4.2 Ausschalten des Gerätes**

Beim Ausschalten des Gerätes werden der Zustand des Ausganges und die zuletzt eingestellten Sollwerte gespeichert. Der Leistungsausgang wird sofort ausgeschaltet, sowie ein Powerfail-Alarm (PF, nur 640 W-Modell) angezeigt, der ignoriert werden kann und nach ein paar Sekunden ist das Gerät dann komplett aus.

### **3.4.3 Sollwerte manuell einstellen**

Die Einstellung der Sollwerte von Spannung, Strom und auch Leistung ist die grundlegende Bedienmöglichkeit eines Stromversorgungsgerätes. Daher sind die beiden Drehknöpfe auf der Vorderseite des Gerätes standardmäßig Spannung (links) und Strom (rechts) zugewiesen.

Die manuelle Einstellung des Spannungs- und Stromsollwertes kann nur erfolgen, wenn das Gerät nicht in einem anderen Einstellmodus, wie z. B. OVP/ OCP ist. Siehe Bild rechts. Die mittlere Zeile (Settings) zeigt im Normalbetrieb die Sollwerte an. Der Leistungswert ist hier nicht direkt einstellbar.

Durch die Bedienfeldsperre "**Lock**" (siehe *[3.4.7](#page-29-2)*) kann die Verstellung der Sollwerte blockiert sein.

### **►So stellen Sie Spannung oder Strom manuell ein**

- **1.** Drehen Sie bei normaler Anzeige (siehe Bild oben) den linken Drehknopf, um die Spannungssollwert jederzeit einzustellen, egal ob der DC-Ausgang eingeschaltet ist oder nicht. Drehen Sie auf die gleiche Weise den rechten Drehknopf, um den max. Ausgangsstrom, den Stromsollwert, einzustellen.
- **2.** Während der Einstellung kann durch Druck auf einen der beiden Drehknöpfe zwischen Fein- und Grobeinstellung der Werte umgeschaltet werden. Siehe unten.

### **►So schalten Sie zwischen Fein- und Grobeinstellung um**

**1.** Drücken Sie zum Wechsel zwischen Feineinstellung (letzte Nachkommastelle) und Grobeinstellung (+/-1) eines Wertes auf einen der Drehknöpfe. Der aktivierte Feineinstellmodus wird wie im Beispielbild rechts angezeigt. Grobeinstellmodus ist die Standardmethode nach dem Einschalten des Gerätes.

#### **►So stellen Sie den Leistungswert manuell ein**

- **1.** Drücken Sie bei Normalanzeige (siehe Bild oben) **beide** Drehknöpfe **gleichzeitig**.
- **2.** Die Anzeige wechselt und zeigt links als Sollwert die Leistung in Watt an (siehe Bild rechts).
- **3.** Stellen Sie den Wert mit dem linken Drehknopf ein. Umschaltung der Grob-/Feineinstellung erfolgt durch kurzen Druck auf einen der beiden Drehknöpfe. Falls der DC-Ausgang eingeschaltet ist, wird der eingestellte Wert sofort wirksam.
- **4.** Verlassen Sie den Einstellmodus durch erneutes **gleichzeitiges** Drücken **beider** Drehknöpfe.

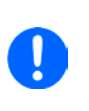

*Die Eingabe von Sollwerten setzt den Sollwert immer sofort, egal ob der Ausgang ein- oder ausgeschaltet ist. Die Sollwerte Spannung und Strom sind der Teil der Recall-Sollwertsätze (siehe [3.4.6](#page-29-1)), der Leistungssollwert nicht.*

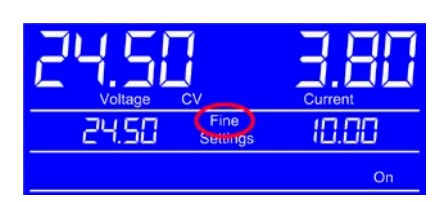

2450

**Cottings** 

10.00

On

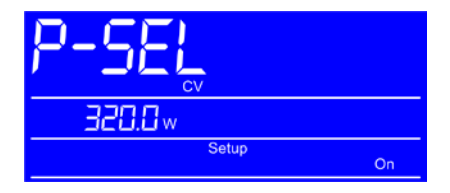

# <span id="page-28-0"></span>**PS 5000 A Serie PS 5000 A Serie**

### <span id="page-28-1"></span>**3.4.4 Schutzfunktionen manuell konfigurieren**

Neben einstellbaren Sollwerten bietet das Gerät die Möglichkeit, die Ausgangsgrößen Strom, Spannung und Leistung auf bestimmte, einstellbare Schwellen hin zu überwachen und bei Erreichen den DC-Ausgang abzuschalten, sowie einen Alarm zu melden. Diese Schutzfunktionen nennen sich kurz OVP (overvoltage protection, Überspannungsschutz), OCP (overcurrent protection, Überstromschutz) und OPP (overpower protection, Überleistungsschutz). Jeder dieser Werte ist zwischen 0% und 110% des Nennwertes einstellbar, auf den er bezogen ist.

Diese Schwellen sind jederzeit manuell einstellbar. Den dazu benötigten Einstellmodus OVP/OCP erreicht man durch Drücken der Taste **OVP/OCP**.

Durch die Bedienfeldsperre (siehe *[3.4.7](#page-29-2)*) kann die Verstellung der Schwellenwerte blockiert sein.

### **►So stellen Sie die Werte OVP und OCP manuell ein**

- **1.** Drücken Sie bei Normalanzeige die Taste **OVP/OCP**.
- **2.** Die Anzeige wechselt und zeigt links als Sollwert nun die OVP-Schwelle und rechts die OCP-Schwelle. Siehe Bild rechts.
- **3.** Stellen Sie beide Werte genauso ein, als würden Sie einen Sollwert einstellen. Der Einstellbereich ist hier 10% größer, damit die Schwellen auch oberhalb des maximalen Sollwertes eingestellt werden können.
- **4.** Verlassen Sie den Einstellmodus durch erneutes Drücken der Taste **OVP/OCP**.

### **►So stellen Sie den Wert OPP manuell ein**

**1.** Drücken Sie bei Normalanzeige die Taste **OVP/OCP**. Drücken Sie danach **beide** Drehknöpfe gleichzeitig. Das Ganze kann auch umgekehrt geschehen, also erst beide Drehknöpfe drücken, um zum Leistungssollwert zu wechseln, und dann die Taste **OVP/OCP**, um in den OPP-Einstellmodus zu wechseln.

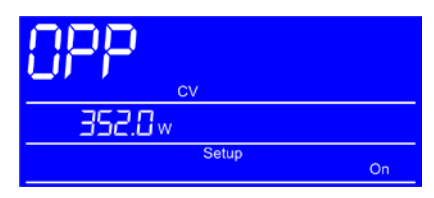

- **2.** Die Anzeige wechselt und zeigt links als Sollwert nun die OPP-Schwelle mit Einheit Watt. Siehe Bild oben.
- **3.** Stellen Sie den Wert genauso ein, als würden Sie einen Sollwert einstellen. Der Einstellbereich ist hier 10% größer, damit die Schwelle auch oberhalb des maximalen Sollwertes eingestellt werden kann.
- **4.** Verlassen Sie den Einstellmodus durch erneutes Drücken der Taste **OVP/OCP** und danach durch erneutes gleichzeitiges Drücken **beider** Drehknöpfe. Das Ganze kann auch umgekehrt geschehen, also erst beide Drehknöpfe drücken, um den Leistungseinstellmodus zu verlassen, und dann die Taste **OVP/OCP**, um in die Normalanzeige zurückzukehren.

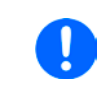

*Bei eingeschaltetem DC-Ausgang sind diese Schwellen während der Einstellung sofort wirksam und können direkt einen Alarm auslösen und die Abschaltung des DC-Ausgangs bewirken. Die Werte OVP und OCP sind der Teil der Recall-Sollwertsätze (siehe [3.4.6](#page-29-1)), der Wert OPP nicht.*

### **3.4.5 DC-Ausgang ein- oder ausschalten**

Der DC-Ausgang des Gerätes kann manuell oder ferngesteuert aus- oder eingeschaltet werden. Bei manueller Bedienung kann das Einschalten des Ausgang durch die Bedienfeldsperre (siehe *[3.4.7](#page-29-2)*) verhindert sein, während das manuelle Ausschalten aus Sicherheitsgründen immer möglich ist, jedoch nicht wenn das Gerät in Fernsteuerung ist.

### **►So schalten Sie den DC-Ausgang manuell ein oder aus**

- **1.** Solange Fernsteuerung nicht aktiv ist, betätigen Sie Taste **On/Off** jederzeit, um einen eingeschalteten Ausgang auszuschalten. Sofern das Bedienfeld (HMI) nicht gesperrt ist (Lock), bestätigen Sie die Taste jederzeit, um den ausgeschalteten Ausgang einzuschalten.
- **2.** Jenachdem, ob der Ausgang vor der Betätigung der Taste ein- oder ausgeschaltet war, wird der entgegengesetzte Zustand aktiviert, sofern nicht durch einen Alarm oder den Zustand "Remote" gesperrt. Der aktuelle Zustand wird in der Anzeige (Statusfeld) mit "On" (ein) oder "Off" (aus) gemeldet.
- **►So schalten Sie den DC-Ausgang über eine digitale Schnittstelle ferngesteuert ein oder aus**
	- **1.** Siehe externe Dokumentation "Programmieranleitung ModBus & SCPI", falls Sie eigene Software verwenden, bzw. siehe externe Dokumentation der LabView VIs oder von vom Hersteller zur Verfügung gestellter Software.

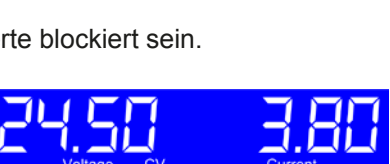

1888.  $Or$ 

88 CC

### <span id="page-29-1"></span><span id="page-29-0"></span>**3.4.6 Recall-Funktion**

Die Recall-Funktion (deutsch: abrufen) dient zur Speicherung und zum schnellen Abrufen häufig benutzter Sollwerte (U, I) und Werte der Schutzfunktionen (OVP, OCP), mit Ausnahme der Leistung und des Wertes OPP. Man kann somit schnell zwischen verschiedenen Sollwertsätzen wechseln ohne die Sollwerte ständig neu einstellen zu müssen. Es stehen 9 Speicherplätze für Sollwertsätze zur Verfügung.

Die Speicherung und das Abrufen der Sollwertsätze kann nur bei ausgeschaltetem DC-Ausgang erfolgen.

### **►So richten Sie einen Sollwertsatz ein und speichern ihn**

- **1.** Schalten Sie mit der Taste **On/Off** den DC-Ausgang aus, falls noch eingeschaltet.
- **2.** Betätigen Sie die Taste **Recall**, um in den Recall-Modus zu wechseln. Die Anzeige wechselt und zeigt die Einstellwerte des ersten Sollwertsatzes an, siehe Beispielbild rechts.
- **3.** Betätigen Sie Taste **Recall 1-9** (blaue Beschriftung), um einen anderen Sollwertsatz anzuwählen. Nach **Recall 9** wird der Recall-Modus beendet.
- **4.** Stellen Sie die Sollwerte für Strom und Spannung wie für den gewählten Satz gewünscht ein. Für die Einstellung der beiden Werte OVP und OCP betätigen Sie die Taste **OVP/OPC**, damit die Anzeige wechseln, wie im Beispielbild rechts gezeigt. Stellen Sie die Werte für OVP und OCP wie gewünscht ein.
- **5.** Speichern Sie den Sollwertsatz mit Taste **Save** (blaue Beschriftung) bzw. verwerfen Sie die Einstellungen mit Taste **ESC** (blaue Beschriftung).

Beim Verwerfen werden die zuletzt gespeicherten Werte nicht überschrieben. Nach Betätigung einer der beiden Tasten verläßt das Gerät zunächst den Recall-Modus.

Nachdem ein oder mehrere Sollwertsätze auf eigene Werte umdefiniert wurden, können sie abgerufen und angewendet werden.

### **►So rufen Sie einen Sollwertsatz ab und wenden ihn an**

- **1.** Schalten Sie mit der Taste **On/Off** den DC-Ausgang aus, falls noch eingeschaltet.
- **2.** Betätigen Sie die Taste **Recall**, um in den Recall-Modus zu wechseln. Die Anzeige wechselt und zeigt die Einstellwerte des ersten Sollwertsatzes an, siehe Beispielbild rechts.
- **3.** Betätigen Sie Taste **Recall 1-9** (blaue Beschriftung), um den gewünschten Sollwertsatz auszuwählen.
- **4.** Betätigen Sie Taste **Enter** (blaue Beschriftung), um die vier Werte des Sollwertsatzes zu übernehmen. Diese werden sofort (OVP, OCP) bzw. nach dem Einschalten des DC-Ausgangs (U, I) wirksam.

### <span id="page-29-2"></span>**3.4.7 Bedieneinheit sperren**

Um bei manueller Bedienung die versehentliche Verstellung eines Wertes zu verhindern, können die Drehknöpfe und Tasten an der Bedieneinheit gesperrt werden, so daß keine Verstellung eines Wertes per Drehknopf angenommen wird, ohne die Sperre vorher wieder aufzuheben. Erfolgt die Sperre bei eingeschaltetem DC-Ausgang, kann nur noch die Taste **On/Off** betätigt werden, um den Ausgang einmal auszuschalten (Sicherheit).

### **►So sperren Sie die Bedieneinheit**

**1.** Betätigen Sie, bei manueller Bedienung, jederzeit und in jedem Einstellmodus die Taste **Lock**. Die Anzeige den gesperrten Zustand der Bedieneinheit an. Siehe Beispielbild rechts.

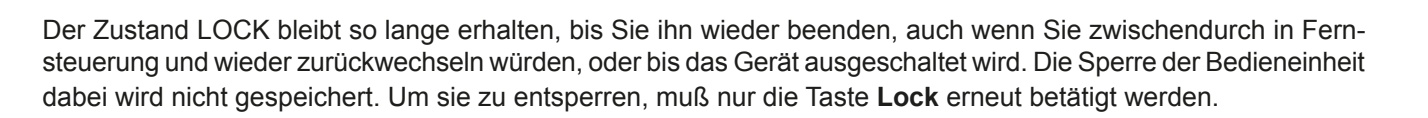

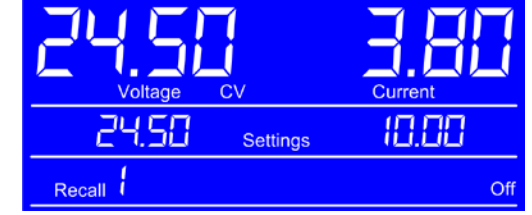

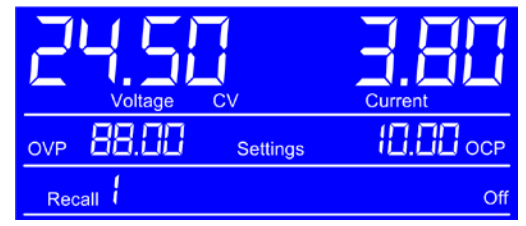

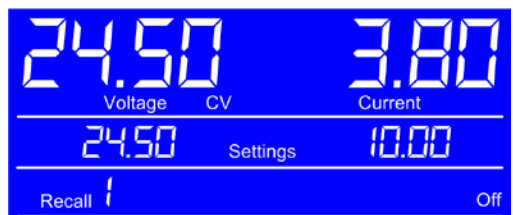

24 S.A

Settings

1888

 $On$ 

Lock<sup>1</sup>

### <span id="page-30-0"></span>**3.5 Fernsteuerung**

### **3.5.1 Allgemeines**

Fernsteuerung ist über die eingebaute USB-Schnittstelle möglich. Wichtig ist dabei, daß das Gerät nicht automatisch in Fernsteuerung wechselt, z. B. sobald es den ersten akzeptablen Befehl von außen erhält. Es muß vom Anwender mit einem bestimmten Befehl explizit in Fernsteuerungsmodus versetzt werden. Dies kann jedoch durch eine Sperre ("Local") verhindert sein. Siehe weitere Beschreibung.

Überwachung des Status' bzw. das Auslesen von Werten ist immer möglich, also auch ohne aktivierten Fernsteuerungsmodus.

#### <span id="page-30-1"></span>**3.5.2 Bedienorte**

Bedienorte sind die Orte, von wo aus ein Gerät bedient wird. Grundsätzlich gibt es da zwei: am Gerät (manuelle Bedienung) und außerhalb (Fernsteuerung). Folgende Bedienorte sind definiert:

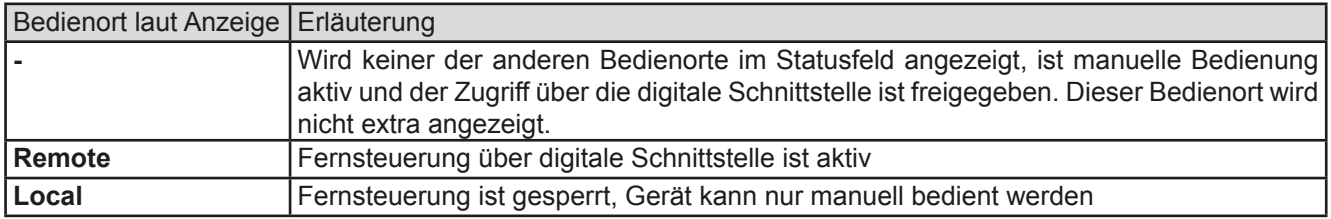

Fernsteuerung kann mit der Taste **Local** gesperrt bzw. wieder freigegeben werden. Im gesperrten Zustand wird in der Anzeige (untere Zeile) der Status "Local" angezeigt. Siehe Beispielbild rechts.

Die Aktivierung der Sperre kann dienlich sein, wenn normalerweise eine Software das Gerät ständig fernsteuert, man aber zwecks Einstellung am Gerät oder auch im Notfall am Gerät hantieren muß, was bei Fernsteuerung sonst nicht möglich wäre.

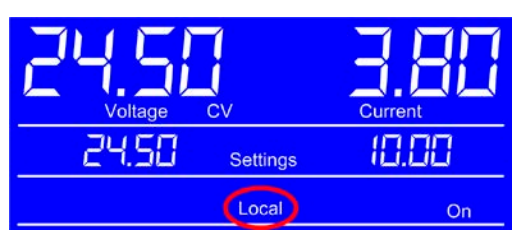

Die Aktivierung des Zustandes "Local" bewirkt folgendes:

- • Falls Fernsteuerung über digitale Schnittstelle aktiv ist ("**Remote**"), wird die Fernsteuerung sofort beendet und muß später auf der PC-Seite, sofern "**Local**" nicht mehr aktiv ist, erneut übernommen werden
- Falls das Gerät noch manuell bedient wird, kann es nicht in Fernsteuerung umgeschaltet werden

#### **3.5.3 Fernsteuerung über die digitale Schnittstelle**

### **3.5.3.1 Allgemeines**

Die USB-Schnittstelle benötigt keine extra Einstellungen für den Betrieb. Über die Schnittstelle können in erster Linie Sollwerte (Strom, Spannung, Leistung), sowie Gerätezustände gesetzt oder ausgelesen werden. In zweiter Linie sind alle über die Bedieneinheit einstellbaren Werte (Schutzfunktionen, Recall) über Fernsteuerung genauso einstellbar wie bei manueller Bedienung.

Bei Wechsel auf Fernsteuerung werden die zuletzt am Gerät eingestellten Werte beibehalten, bis sie geändert werden. Somit wäre eine reine Spannungssteuerung durch Vorgabe von Spannungssollwerten möglich, wenn die anderen Sollwerte unverändert blieben.

#### **3.5.3.2 Programmierung**

Das Gerät unterstützt das ModBus RTU-Protokoll. Details zur Programmierung der USB-Schnittstelle und des ModBus-Protokolls sind in der externen Dokumentation "Programmieranleitung ModBus & SCPI" zu finden, die mit dem Gerät auf einer CD mitgeliefert wird bzw. online auf der Webseite des Geräteherstellers als Download verfügbar ist.

### <span id="page-31-1"></span><span id="page-31-0"></span>**3.6 Alarme und Überwachung**

### **3.6.1 Begriffsdefinition**

Grundsätzlich ist bei Gerätealarmen (siehe auch *["3.3. Alarmzustände"](#page-26-1)*) nur von gemeldeten Zuständen wie Überspannung oder Übertemperatur die Rede, die im Zusammenhang mit teils einstellbaren Überwachungsgrenzen auftreten können.

Diese Alarme werden immer mindestens als ablesbare Meldung in der Anzeige herausgegeben, sowie zusätzlich als abfragbarer Status bei der digitalen Fernsteuerung / Überwachung.

### **3.6.2 Gerätealarme handhaben**

Bei Auftreten eines Gerätealarms wird bei den meisten Alarmtypen zunächst der DC-Ausgang ausgeschaltet. Der Alarm muß zwecks Kenntnisnahme bestätigt werden, was allerdings erst geht, wenn er nicht mehr anliegt, sprich die Ursache des Alarms beseitigt ist. Die Bestätigung erfolgt bei:

- • manueller Bedienung durch erneutes Einschalten des DC-Ausganges durch Betätigung der Taste **On/Off**.
- • digitaler Fernsteuerung durch Senden eines bestimmten Löschbefehls (hier: ModBus-Protokoll), üblicherweise nachdem der Alarm selbst ausgelesen und ggf. aufgezeichnet wurde.

Diese Gerätealarme können konfiguriert werden, indem die Schwelle der Auslösung eingestellt wird. Dies ist beschrieben in *["3.4.4. Schutzfunktionen manuell konfigurieren"](#page-28-1):*

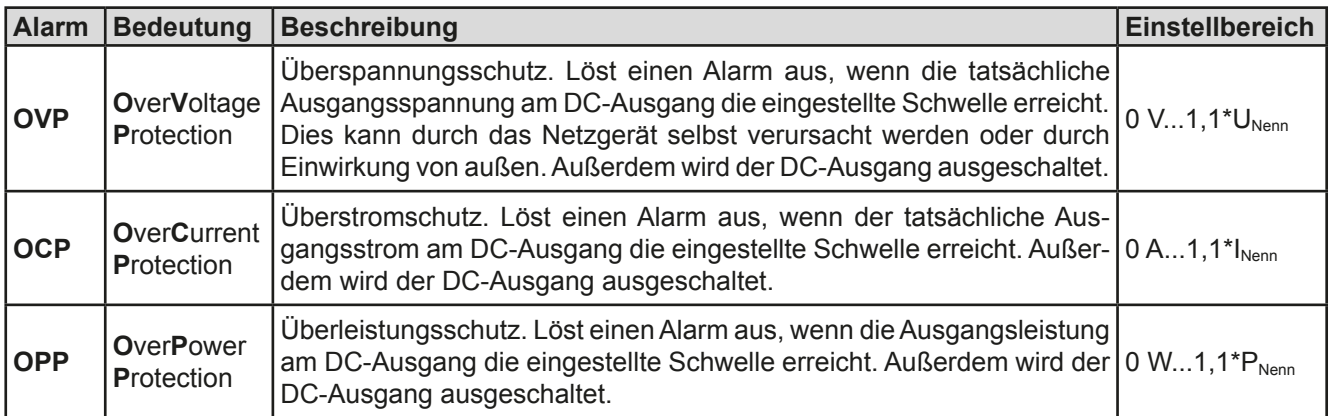

Diese Alarme können nicht konfiguriert werden, da hardwaremäßig bedingt:

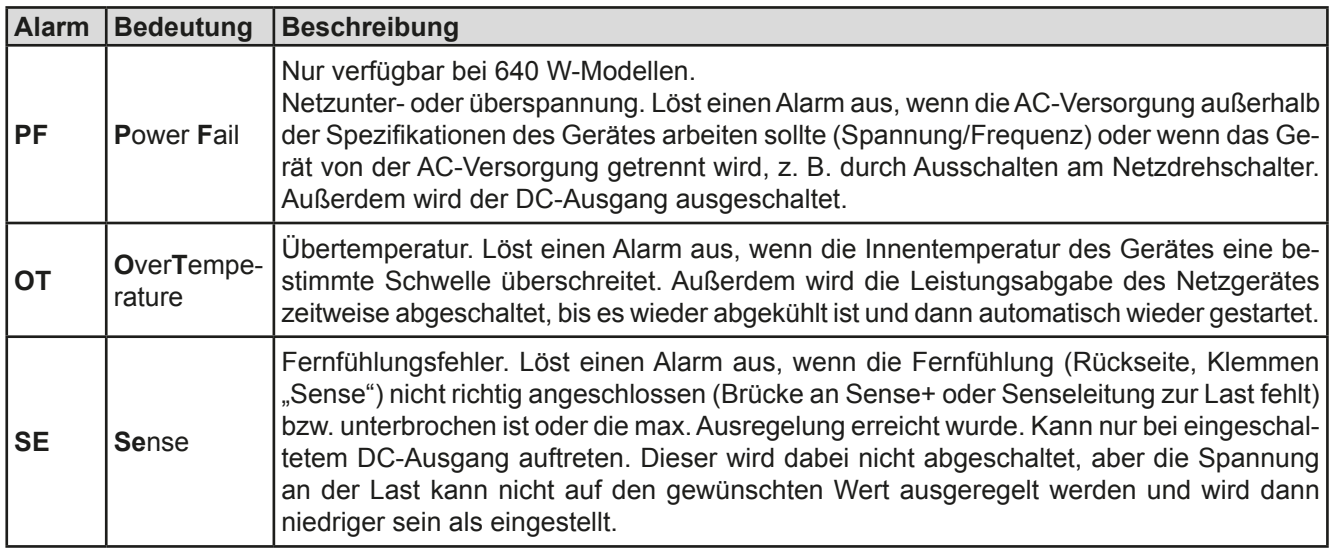

### <span id="page-32-0"></span>**3.7 Weitere Anwendungen**

### **3.7.1 Parallelschaltung**

Mehrere Geräte gleicher Art und möglichst gleichen Modells können zu einer Parallelschaltung verbunden werden, um eine höhere Gesamtleistung zu erzielen.

Es gibt keine zusätzliche Unterstützung durch die Firmware oder Hardware in Bezug auf Ausregelung und Stromsymmetrierung, so daß jedes Gerät in der Parallelschaltung bezüglich seiner Sollwerte und Einstellungen separat eingestellt bzw. ferngesteuert gesetzt werden muß. Dabei gibt es einige Dinge zu beachten und zu befolgen:

- • **Verbinden Sie niemals Geräte mit unterschiedlich hoher Nennspannung!**
- • **Bei Verbindung der Geräte am Zusatzausgang kann, bei Modellen mit 40 A Nennstrom, nicht der volle Strom pro Gerät entnommen werden, sondern nur max. 32 A**
- • **Bei Verbindung der Geräte am Zusatzausgang darf der entnommene Gesamtstrom nicht an einem der Hauptausgänge entnommen werden, sofern er 32 A übersteigen könnte**

#### **3.7.1.1 Verkabelung der DC-Ausgänge**

Der DC-Ausgang (Hauptausgang, Zusatzausgang oder beide) jedes beteiligten Gerätes wird hier einfach mit dem des nächsten Gerätes verbunden usw. Dabei sind möglichst kurze Kabel mit ausreichendem Querschnitt zu benutzen. Der Querschnitt richtet sich nach dem Gesamtstrom der Parallelschaltung.

#### **3.7.2 Reihenschaltung**

Reihenschaltung zweier oder mehrerer Geräte ist grundsätzlich zulässig. Es sind aus Sicherheits- und Isolationsgründen jedoch einige Dinge zu beachten:

- • **Beide Ausgangspole (DC- und DC+) sind über sog. X-Kondensatoren an PE (Gehäuse) gekoppelt, daher darf kein DC-Minuspol irgendeines Gerätes in der Reihenschaltung auf ein Potential >200 V gegenüber Erde (PE) angehoben werden!**
	- • **Fernfühlung darf nicht zur Last verdrahtet werden, nur die Fernfühlungsbrücken an den einzelnen Geräten (Rückseite, Zusatzausgang) sind zulässig!**
	- • **Reihenschaltung sollte nur mit Geräten gleichen Nennstromes, also z. B. Netzgerät PS/ PSI 5080-10 A mit Netzgerät PS/PSI 5040-10 A hergestellt werden**

Die Reihenschaltung wird von der Firmware und Hardware der Geräte nicht zusätzlich unterstützt. Das bedeutet, die Geräte müssen, was die Sollwerte und den Zustand des DC-Ausgangs angeht, alle einzeln eingestellt und bedient werden, entweder manuell oder per Fernsteuerung. Durch die maximale Potentialverschiebung eines DC-Minus-Ausgangs dürften somit max. zwei Geräte mit 200 V Nennspannung oder vier Geräte mit 80 V Nennspannung in Reihenschaltung betrieben werden.

### **3.7.3 Betrieb als Batterielader**

Ein Netzgerät kann, mit Einschränkungen, auch als Batterielader betrieben werden. Es fehlt dabei die Batterieüberwachung, eine eventuelle Trennung in Form eines Relais oder Schützes, sowie eine Ladeautomatik.

Folgendes gilt es zu beachten:

- • Kein Verpolungsschutz! Gerät wird durch eine verpolt angeschlossene Batterie beschädigt, auch wenn es nicht eingeschaltet ist.
- • Das Gerät hat intern eine aktive Entladeschaltung, die die Kapazitäten am Ausgang definiert entladen soll, damit die Ausgangsspannung nach dem Ausschalten des DC-Ausgangs schnell sinkt. Diese Schaltung würde bei ausgeschaltetem DC-Ausgang eine dauerhaft angeschlossene Batterie konstant entladen, eventuell sogar bis Tiefentladung. Ist das Gerät an sich jedoch ausgeschaltet, passiert das nicht. Es empfiehlt sich daher, den DC-Ausgang nur für das Ab- und Anklemmen der Batterie auszuschalten und ansonsten Erhaltungsladung zu betreiben.

## <span id="page-33-0"></span>**4. Instandhaltung & Wartung**

### **4.1 Wartung / Reinigung**

Die Gerät erfordern keine Wartung. Reinigung kann, jenachdem in welcher Umgebung sie betrieben werden, früher oder später für den internen Lüfter nötig sein. Dieser dient zur Kühlung der internen Komponenten, die durch die zwangsweise entstehende, jedoch geringe Verlustleistung erhitzt werden. Stark verdreckte Lüfter können zu unzureichender Luftzufuhr führen und damit zu vorzeitiger Abschaltung des DC-Ausgangs wegen Überhitzung bzw. zu vorzeitigen Defekten.

Die Reinigung der internen Lüfter kann mit einem Staubsauger oder ähnlichem Gerät erfolgen. Dazu ist das Gerät von der Stromzufuhr zu trennen und ggf. zu öffnen.

### **4.2 Fehlersuche / Fehlerdiagnose / Reparatur**

Im Fall, daß sich das Gerät plötzlich unerwartet verhält, was auf einen möglichen Defekt hinweist, oder es einen offensichtlichen Defekt hat, kann und darf es nicht durch den Anwender repariert werden. Konsultieren Sie bitte im Verdachtsfall den Lieferanten und klären Sie mit ihm weitere Schritte ab.

Üblicherweise wird es dann nötig werden, das Gerät an den Hersteller zwecks Reparatur (mit Garantie oder ohne) einzuschicken. Im Fall, daß eine Einsendung zur Überprüfung bzw. Reparatur ansteht, stellen Sie sicher, daß...

- • Sie vorher Ihren Lieferanten kontaktiert und abgeklärt haben, wie und wohin das Gerät geschickt werden soll.
- es in zusammengebautem Zustand sicher für den Transport verpackt wird, idealerweise in der Originalverpackung.
- eine möglichst detaillierte Fehlerbeschreibung beiliegt.
- • bei Einsendung zum Hersteller in ein anderes Land alle für den Zoll benötigten Papiere beiliegen.

### **4.2.1 Defekte Netzsicherung tauschen**

Die Absicherung des Gerätes erfolgt über eine Schmelzsicherung (Wert siehe technische Daten in *[1.8.3](#page-8-1)*), die sich hinten am Gerät in einem Sicherungshalter in der Netzanschlußbuchse befindet. Zum Austausch der Sicherung muß das Gerät nicht geöffnet werden. Ersetzen Sie die Sicherung einfach, indem Sie zuerst das Netzkabel abziehen und dann den Sicherungshalter mit einem flachen Schraubendreher öffnen. Es muß stets eine Sicherung gleichen Typs eingesetzt werden.

### **4.3 Firmwareaktualisierung (Updates)**

Das Gerät kann nur über einen PC und eine kleine Hilfssoftware, ein "Update Tool", aktualisiert werden. Dieses Tool ist entweder auf der beiliegenden CD oder auf der Webseite des Geräteherstellers zu finden bzw. auf Anfrage erhältlich, ebenso wie dazu benötigte Firmware-Datei. Weitere Instruktionen sind in der Dokumentation des Update Tools zu finden.

### **4.4 Ersatzableitstrommessung nach DIN VDE 0701-1**

Die nach DIN VDE 0701-1 durchgeführte Ersatzableitstrommessung führt bei Netzgeräten dieser Serie unter Umständen zu Ergebnissen, die außerhalb der Norm liegen. Bitte lesen Sie dazu weitere Informationen in einem hierauf bezogenen Dokument, daß auf der Webseite des Herstellers zu finden ist (www.elektroautomatik.de, Support, AN007).

### <span id="page-34-0"></span>**5. Zubehör und Optionen**

### **5.1 Übersicht**

Zubehör und Optionen werden, sofern nötig, mit eigener Dokumentation geliefert und werden in diesem Dokument nicht näher erläutert.

### **6. Service & Support**

### **6.1 Übersicht**

Reparaturen, falls nicht anders zwischen Anwender und Lieferant ausgemacht, werden durch den Hersteller durchgeführt. Dazu muß das Gerät im Allgemeinen an den Hersteller eingeschickt werden. Es wird keine RMA-Nummer benötigt. Es genügt, das Gerät ausreichend zu verpacken, eine ausführliche Fehlerbeschreibung und, bei noch bestehender Garantie, die Kopie des Kaufbelegs beizulegen und an die unten genannte Adresse einzuschicken.

### **6.2 Kontaktmöglichkeiten**

Bei Fragen und Problemen mit dem Betrieb des Gerätes, Verwendung von optionalen Komponenten, mit der Dokumentation oder Software kann der technische Support telefonisch oder per E-Mail kontaktiert werden.

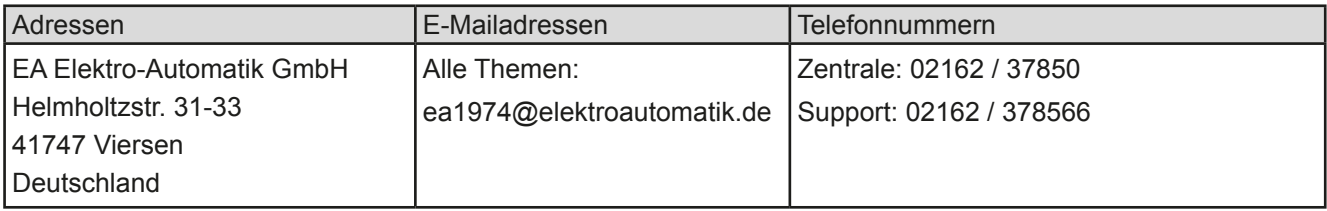
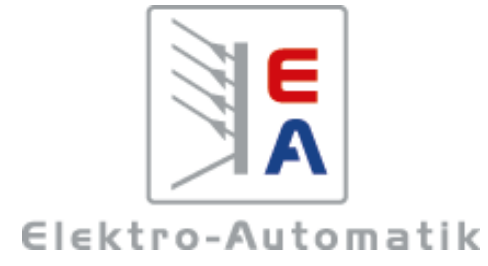

### **EA-Elektro-Automatik GmbH & Co. KG**

Entwicklung - Produktion - Vertrieb

Helmholtzstraße 31-33 **41747 Viersen**

Telefon: 02162 / 37 85-0 Telefax: 02162 / 16 230 ea1974@elektroautomatik.de www.elektroautomatik.de

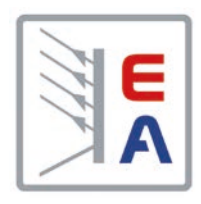

تهاين

# **Operating Guide**

# **PS 5000 A DC Laboratory Power Supply**

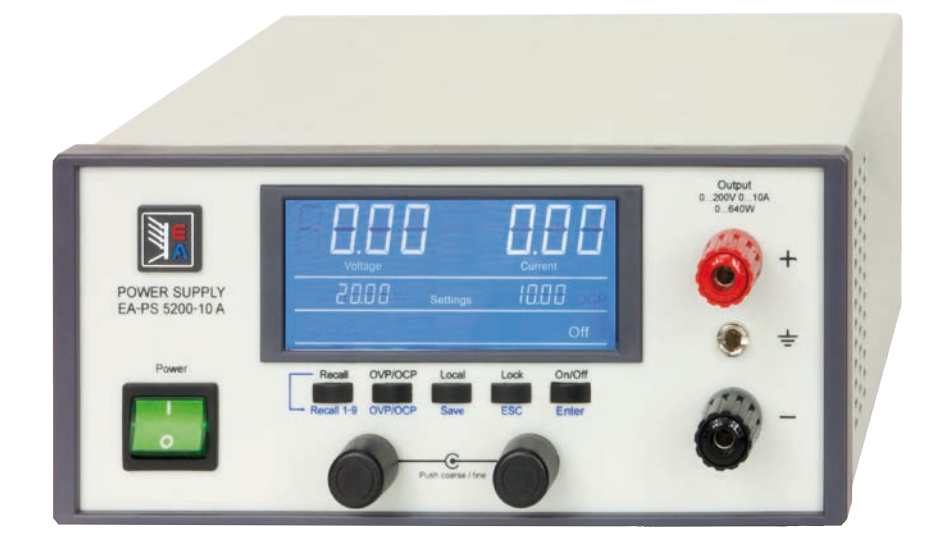

Doc ID: PS5EN Revision: 04 Date: 04/2015

 $C \in$ 

# TABLE OF CONTENTS

# **1** [GENERAL](#page-41-0)

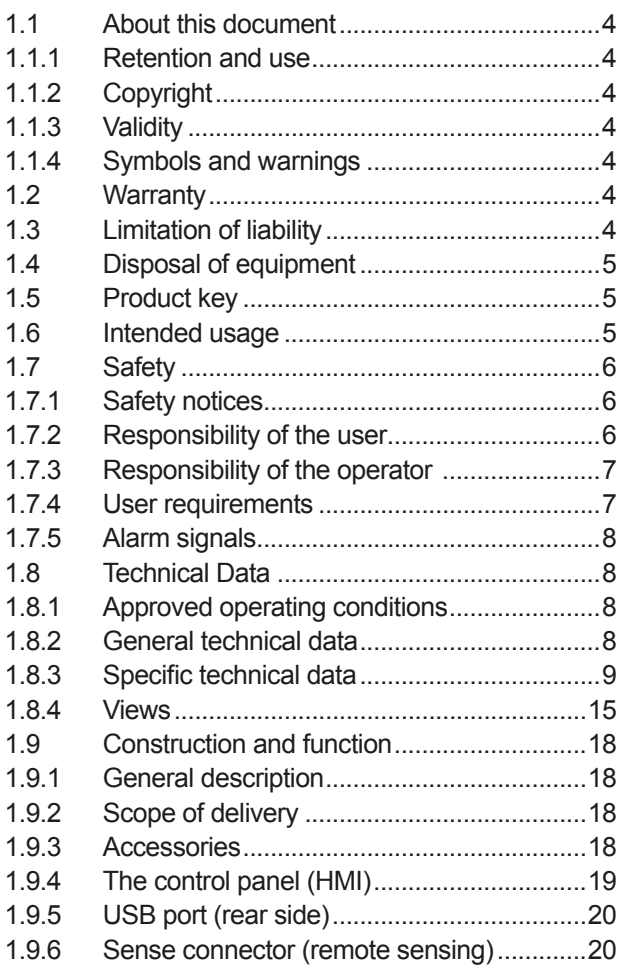

# **2** [INSTALLATION & COMMISSIONING](#page-58-0)

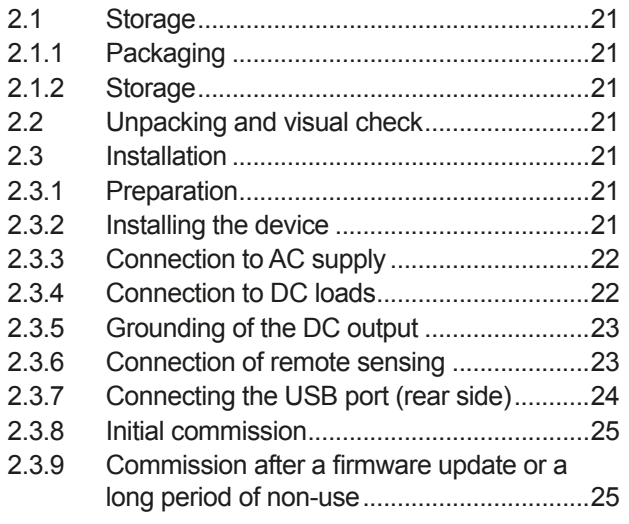

# **3** [OPERATION AND APPLICATION](#page-63-0)

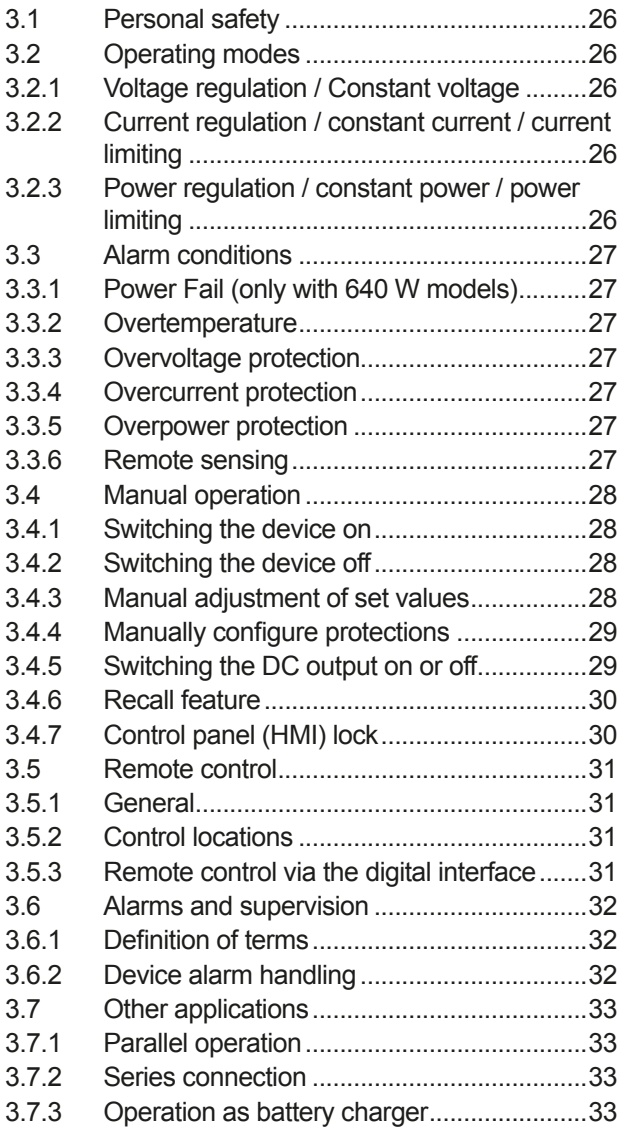

# **4** [SERVICE AND MAINTENANCE](#page-71-0)

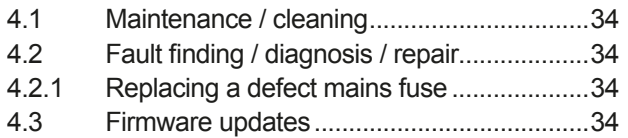

# **5** [ACCESSORIES AND OPTIONS](#page-71-0)

5.1 Overview [......................................................34](#page-71-0)

# **6** [SERVICE & SUPPORT](#page-71-0)

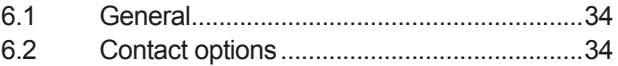

### <span id="page-41-0"></span>**1. General**

### **1.1 About this document**

#### **1.1.1 Retention and use**

This document is to be kept in the vicinity of the equipment for future reference and explanation of the operation of the device. This document is to be delivered and kept with the equipment in case of change of location and/or user.

#### **1.1.2 Copyright**

Reprinting, copying, also partially, usage for other purposes as foreseen of this manual are forbidden and breach may lead to legal process.

#### **1.1.3 Validity**

This manual is valid for the following equipment including derived variants.

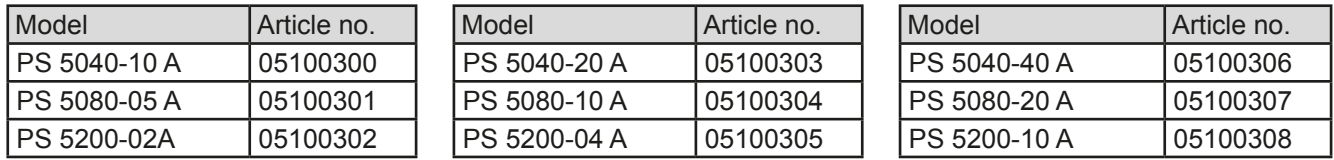

Changes and modifications for special models will be listed in a separate document.

#### **1.1.4 Symbols and warnings**

Warning and safety notices as well as general notices in this document are shown in a box with a symbol as follows:

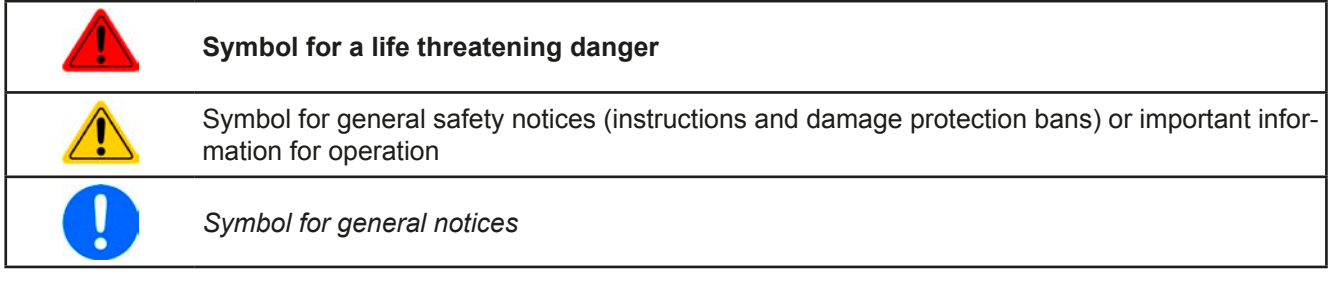

### **1.2 Warranty**

The manufacturer guarantees the functional competence of the applied technology and the stated performance parameters. The warranty period begins with the delivery of free from defects equipment.

Terms of guarantee are included in the general terms and conditions (TOS) of EA Elektro-Automatik GmbH.

### **1.3 Limitation of liability**

All statements and instructions in this manual are based on current norms and regulations, up-to-date technology and our long term knowledge and experience. The manufacturer accepts no liability for losses due to:

- Usage for purposes other than designed
- Use by untrained personnel
- Rebuilding by the customer
- • Technical changes
- Use of not authorized spare parts

The actual delivered device(s) may differ from the explanations and diagrams given here due to latest technical changes or due to customized models with the inclusion of additionally ordered options.

### <span id="page-42-0"></span>**1.4 Disposal of equipment**

A piece of equipment which is intended for disposal must, according to European laws and regulations (ElektroG, WEEE) be returned to the manufacturer for scrapping, unless the person operating the piece of equipment or another, delegated person is conducting the disposal. Our equipment falls under these regulations and is accordingly marked with the following symbol:

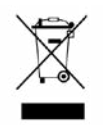

### **1.5 Product key**

Decoding of the product description on the label, using an example:

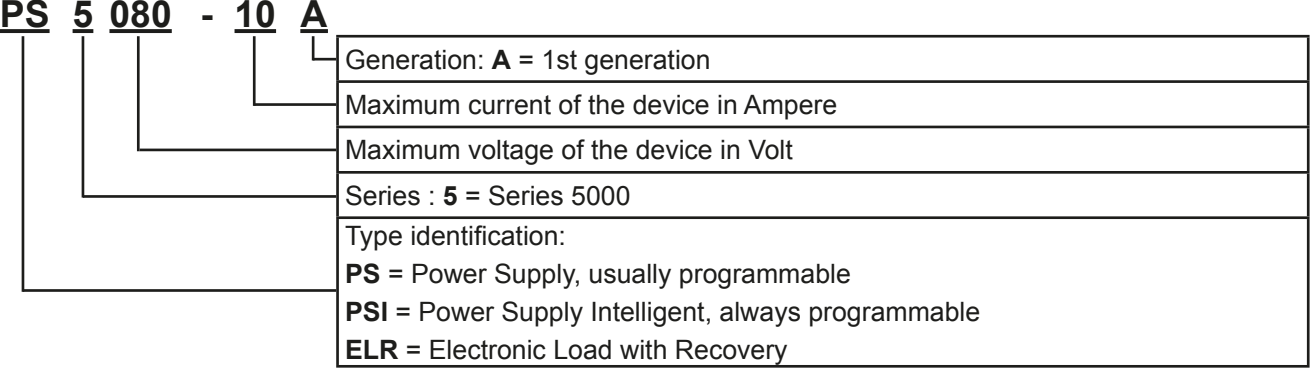

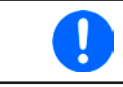

*Special models are always derived from standard models and can vary in output voltage and current.*

### **1.6 Intended usage**

The equipment is intended to be used, if a power supply or battery charger, only as a variable voltage and current source, or, if an electronic load, only as a variable current sink.

Typical application for a power supply is DC supply to any relevant user, for a battery charger the charging of various battery types and for electronic loads the replacement of an ohmic resistor by an adjustable DC current sink in order to load relevant voltage and current sources of any type.

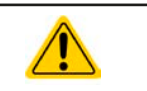

• Claims of any sort due to damage caused by non-intended usage will not be accepted. • All damage caused by non-intended usage is solely the responsibility of the operator.

#### <span id="page-43-0"></span>**1.7 Safety**

#### **1.7.1 Safety notices**

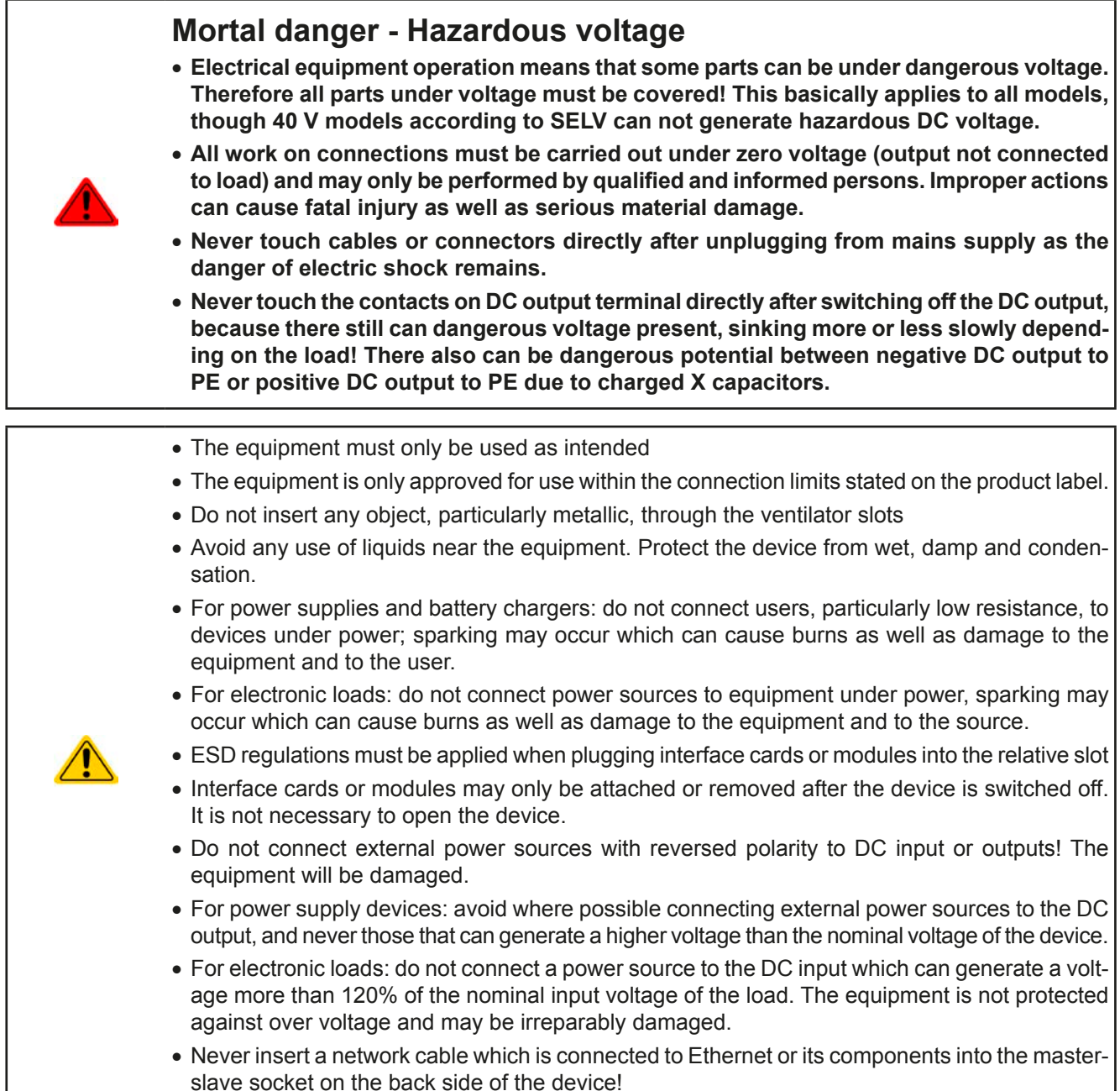

### **1.7.2 Responsibility of the user**

The equipment is intended for industrial operation. Therefore the operators are governed by the legal safety regulations. Alongside the warning and safety notices in this manual the relevant safety, accident prevention and environmental regulations must also be applied. In particular the users of the equipment:

- must be informed of the relevant job safety requirements
- must work to the defined responsibilities for operation, maintenance and cleaning of the equipment
- before starting work must have read and understood the operating manual
- must use the designated and recommended safety equipment.

#### <span id="page-44-0"></span>**1.7.3 Responsibility of the operator**

Operator is any natural or legal person who uses the equipment or delegates the usage to a third party, and is responsible during its usage for the safety of the user, other personnel or third parties.

The equipment is intended for industrial operation. Therefore the operators are governed by the legal safety regulations. Alongside the warning and safety notices in this manual the relevant safety, accident prevention and environmental regulations must also be applied. In particular the operator has to

- be acquainted with the relevant job safety requirements
- identify other possible dangers arising from the specific usage conditions at the work station via a risk assessment
- introduce the necessary steps in the operating procedures for the local conditions
- regularly control that the operating procedures are current
- update the operating procedures where necessary to reflect changes in regulation, standards or operating conditions.
- • define clearly and unambiguously the responsibilities for operation, maintenance and cleaning of the equipment.
- • ensure that all employees who use the equipment have read and understood the manual. Furthermore the users are to be regularly schooled in working with the equipment and the possible dangers.

• provide all personnel who work with the equipment with the designated and recommended safety equipment Furthermore, the operator is responsible for ensuring that the device is at all times technically fit for use.

#### **1.7.4 User requirements**

Any activity with equipment of this type may only be performed by persons who are able to work correctly and reliably and satisfy the requirements of the job.

- Persons whose reaction capability is negatively influenced by e.g. drugs, alcohol or medication may not operate the equipment.
- Age or job related regulations valid at the operating site must always be applied.

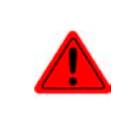

#### **Danger of injury!**

Improper operation of the device can cause person or object damage. Only persons who have the necessary training, knowledge and experience may use the equipment.

**Delegated persons** are those who have been properly and demonstrably instructed in their tasks and the attendant dangers.

**Qualified persons** are those who are able through training, knowledge and experience as well as knowledge of the specific details to carry out all the required tasks, identify dangers and avoid personal and other risks.

### <span id="page-45-0"></span>**1.7.5 Alarm signals**

The equipment the possibility to signal alarm conditions, however, not danger situations. The signals are optical, on the display as text). All alarms will cause the device to permanently or temporarily switch off the DC output.

The meaning of the signals is as follows:

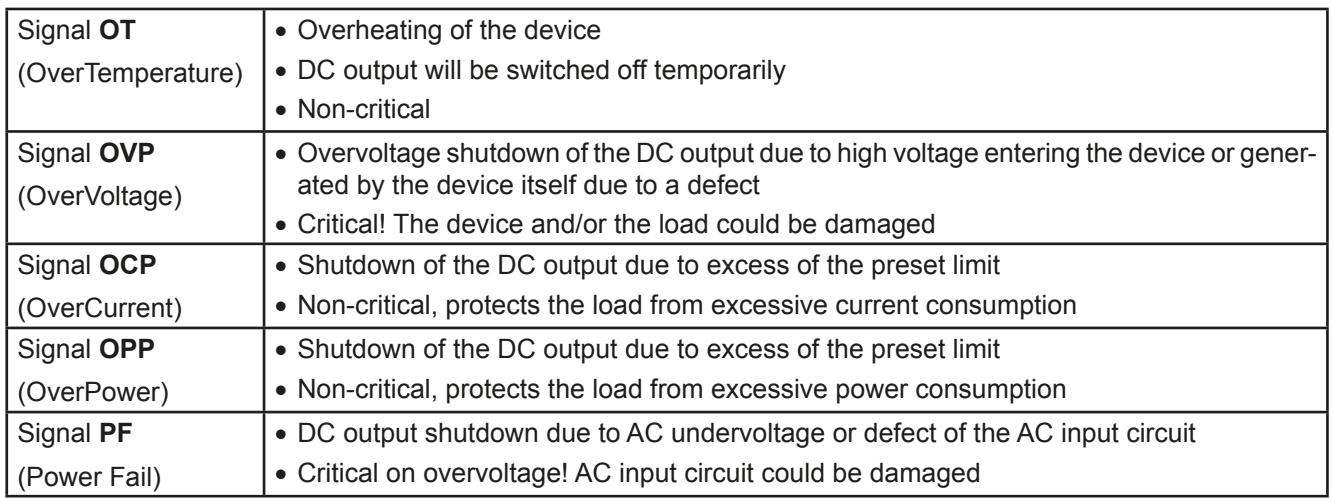

### **1.8 Technical Data**

### **1.8.1 Approved operating conditions**

- Use only inside dry buildings
- Ambient temperature 0-50°C
- • Operational altitude: max. 2000 m above sea level
- Max 80% RH up to 30°C, linear decrease to 50% RH at 50°C

#### **1.8.2 General technical data**

Display: 7 segment type, 9 digits (upper row), 2x 4 digits (middle row), status symbols

Controls: 2 rotary knobs with button function, 5 pushbuttons

The nominal values for the device determine the maximum adjustable ranges.

#### <span id="page-46-1"></span><span id="page-46-0"></span>**1.8.3 Specific technical data**

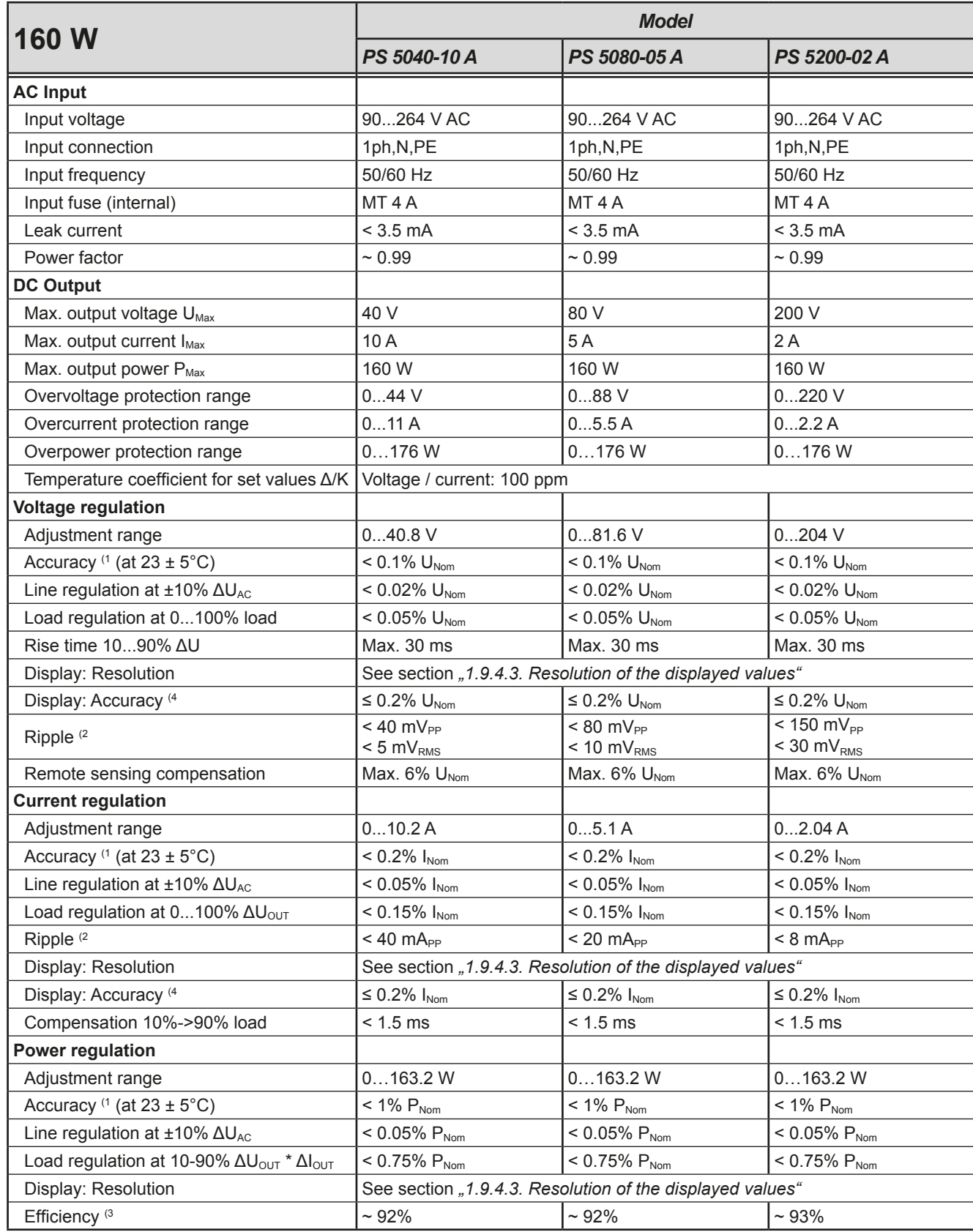

(1 Related to the nominal values, the accuracy defines the maximum deviation between an adjusted values and the true (actual) value.

Example: a 80 V model has min. 0.1% voltage accuracy, that is 80 mV. When adjusting the voltage to 5 V, the actual value is allowed to differ max. 80 mV, which means it might be between 4.92 V and 5.08 V.

(2 RMS value: LF 0...300 kHz, PP value: HF 0...20MHz

(3 Typical value at 100% output voltage and 100% power

(4 The display accuracy adds to the general accuracy, so the error (i.e. deviation) will be higher.

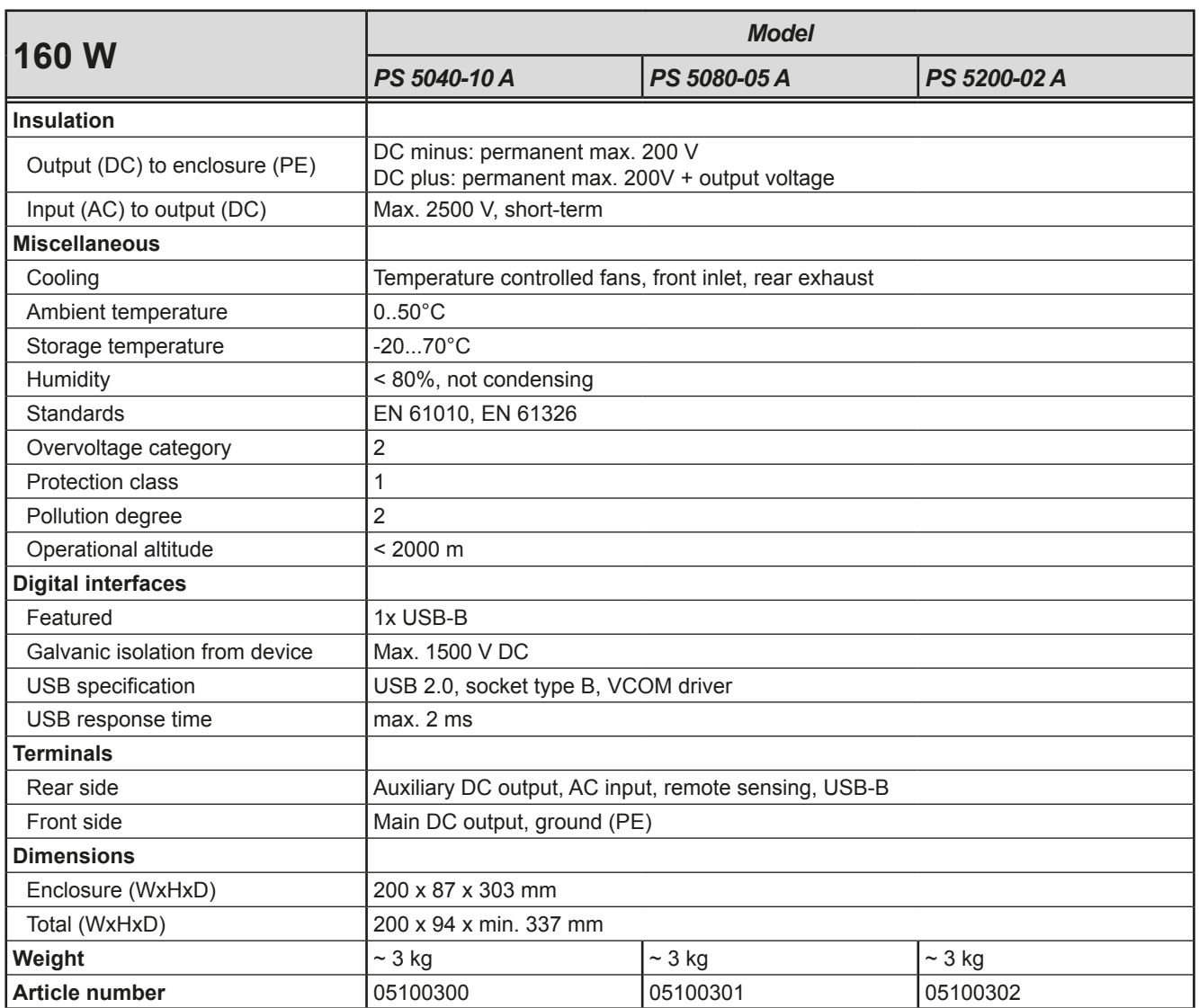

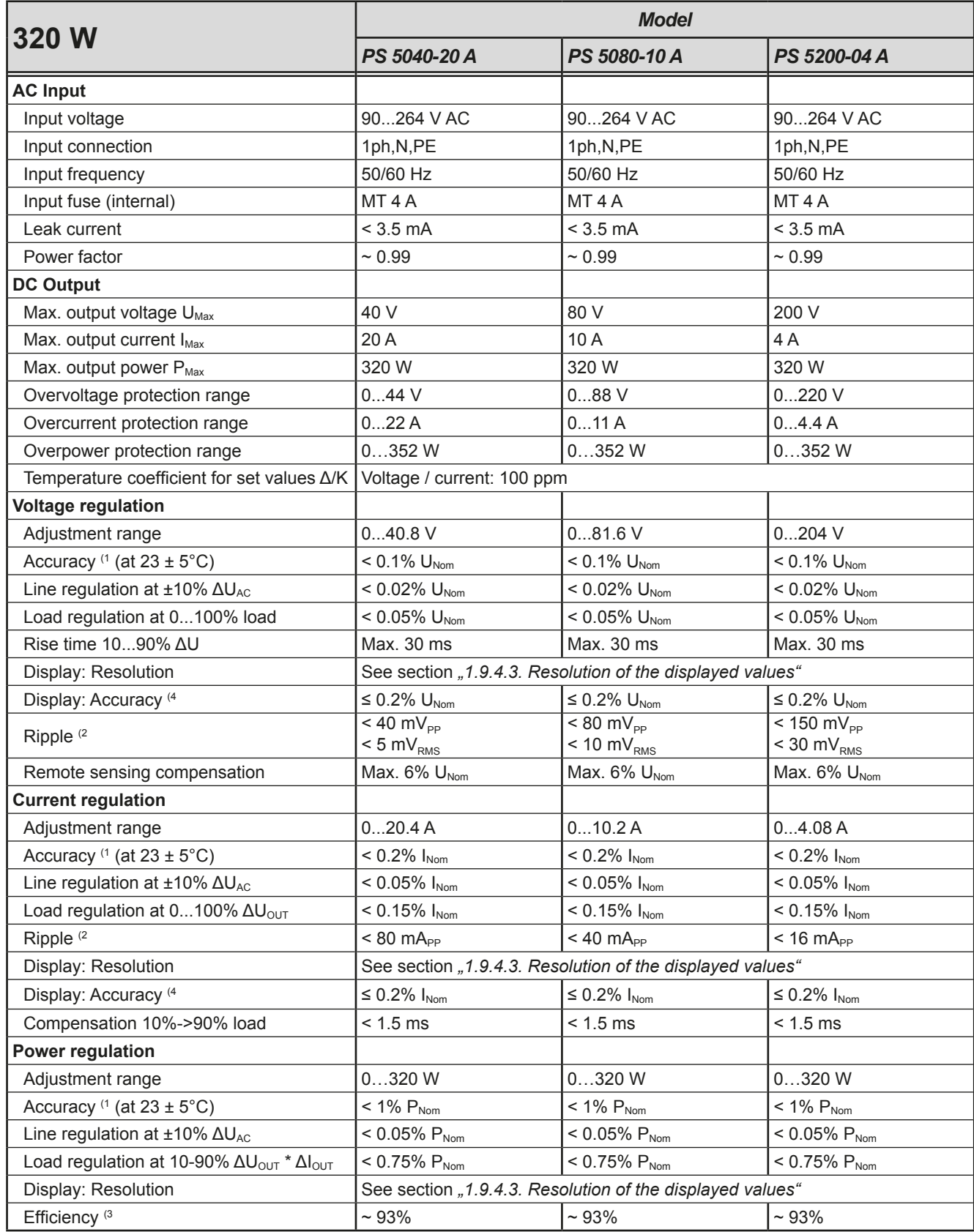

(1 Related to the nominal values, the accuracy defines the maximum deviation between an adjusted values and the true (actual) value.

Example: a 80 V model has min. 0.1% voltage accuracy, that is 80 mV. When adjusting the voltage to 5 V, the actual value is allowed to differ max. 80 mV, which means it might be between 4.92 V and 5.08 V.

(2 RMS value: LF 0...300 kHz, PP value: HF 0...20MHz

(3 Typical value at 100% output voltage and 100% power

(4 The display accuracy adds to the general accuracy, so the error (i.e. deviation) will be higher.

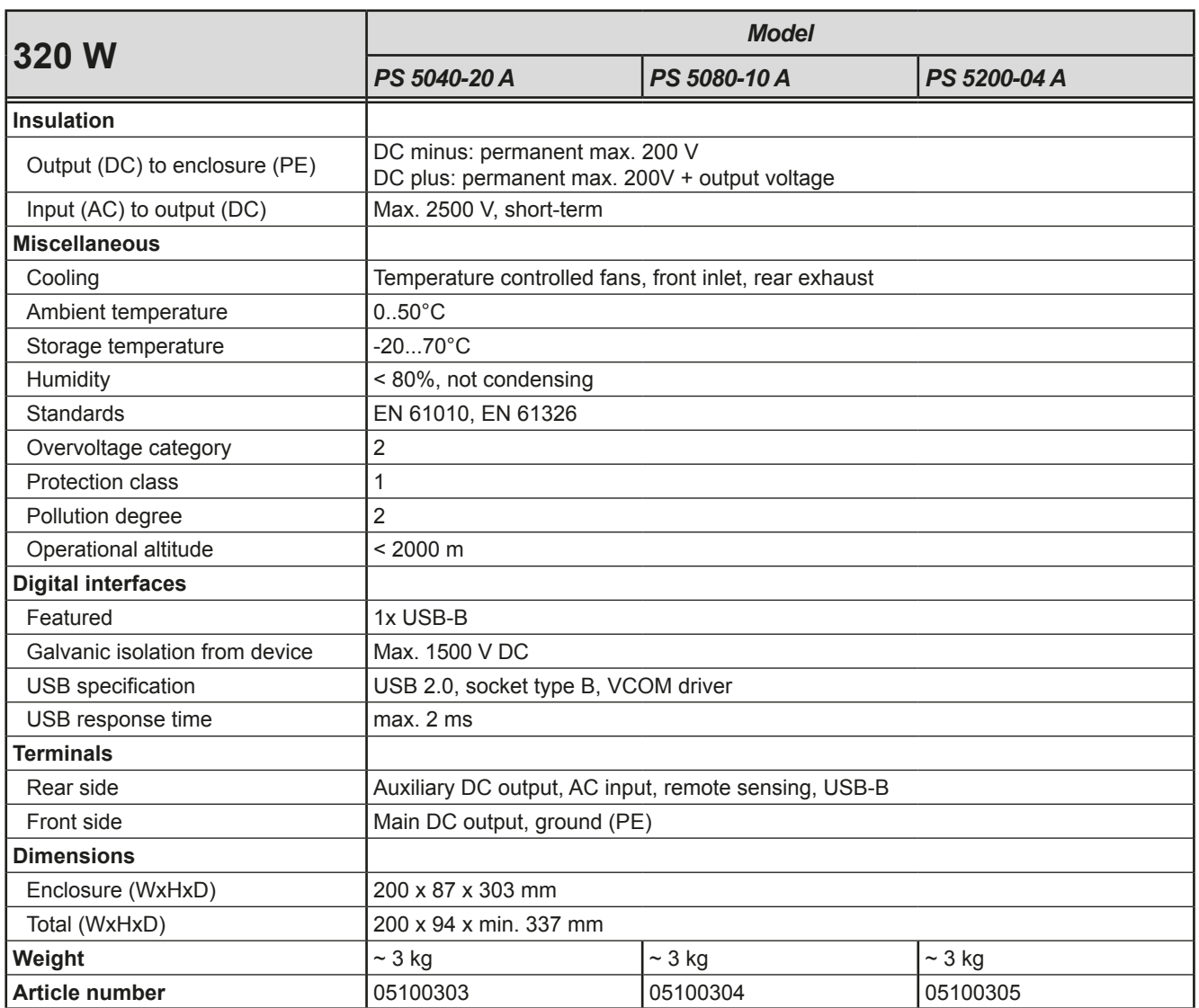

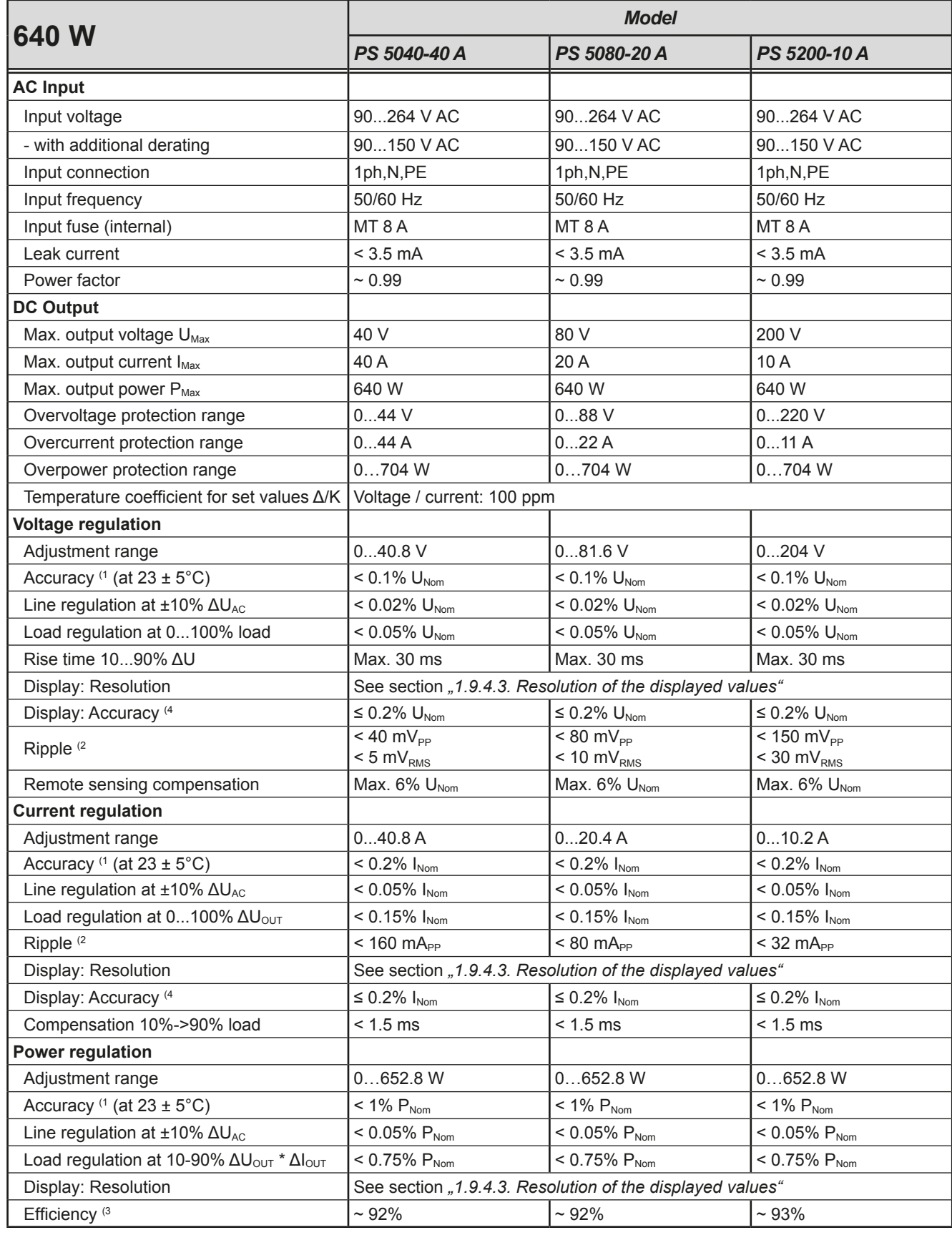

(1 Related to the nominal values, the accuracy defines the maximum deviation between an adjusted values and the true (actual) value.

Example: a 80 V model has min. 0.1% voltage accuracy, that is 80 mV. When adjusting the voltage to 5 V, the actual value is allowed to differ max. 80 mV, which means it might be between 4.92 V and 5.08 V.

(2 RMS value: LF 0...300 kHz, PP value: HF 0...20MHz

(3 Typical value at 100% output voltage and 100% power

(4 The display accuracy adds to the general accuracy, so the error (i.e. deviation) will be higher.

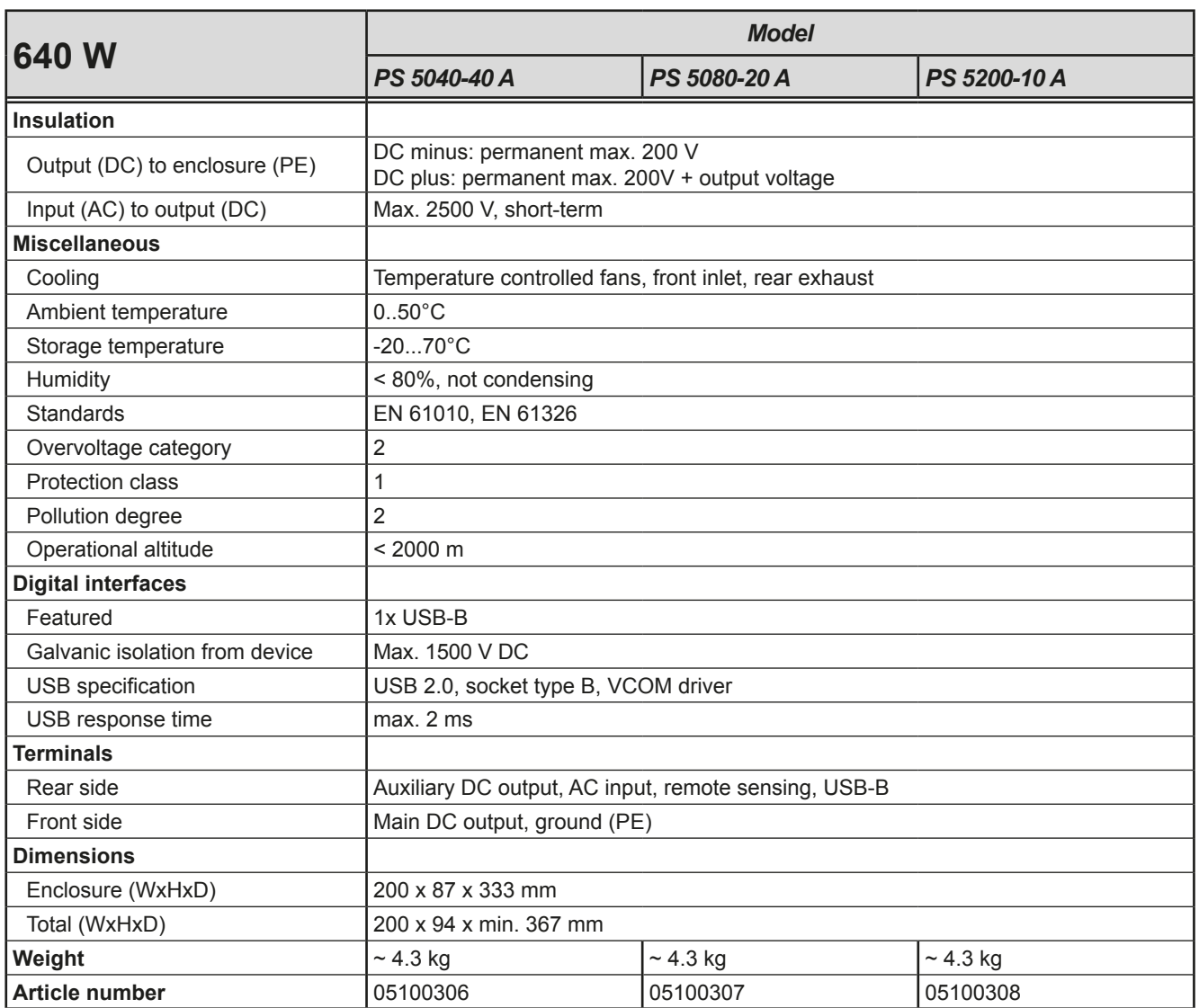

#### <span id="page-52-0"></span>**1.8.4 Views**

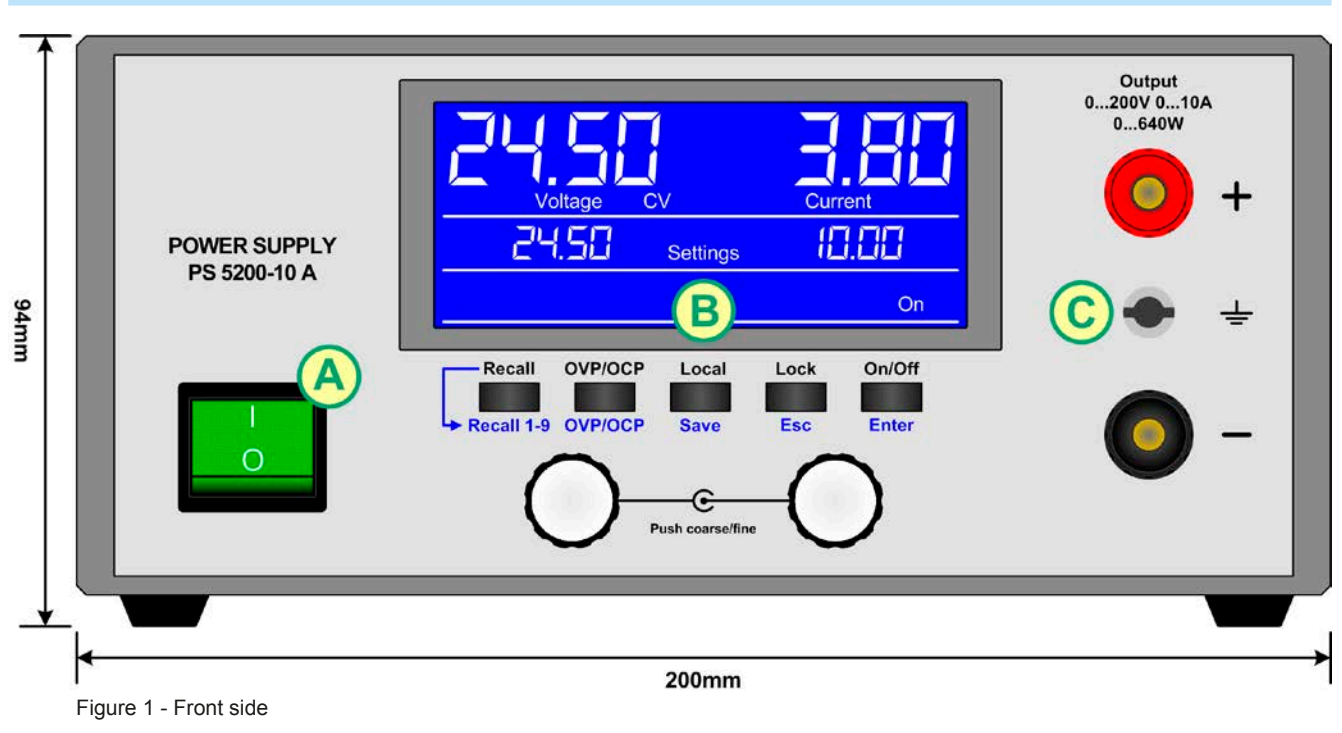

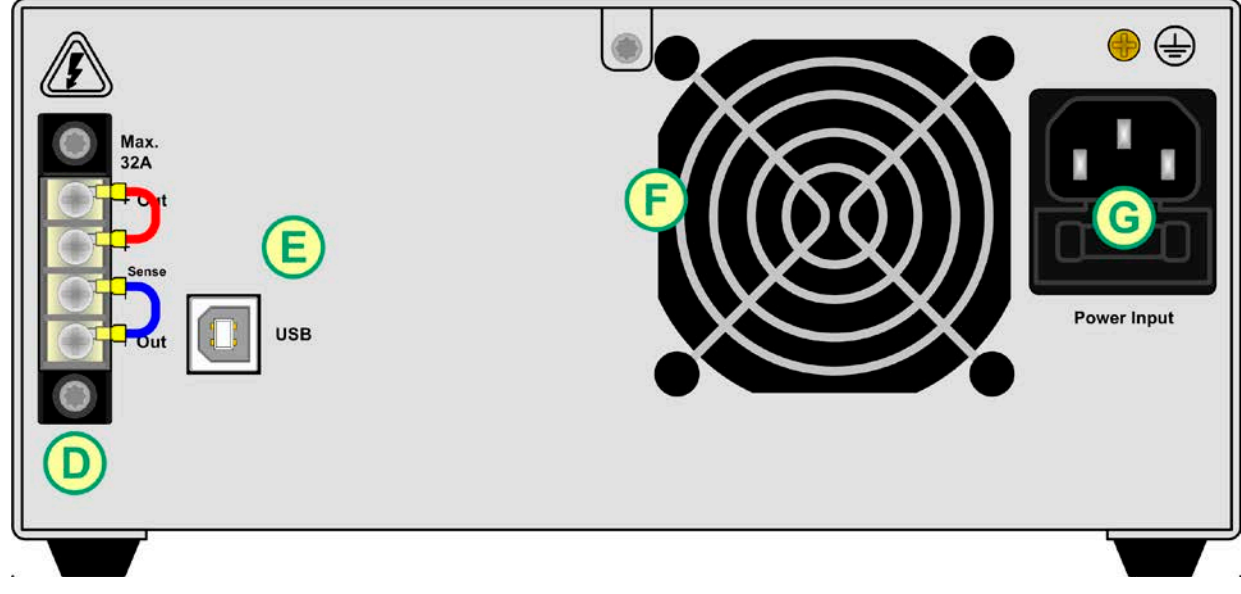

Figure 2 - Back side

- A Mains switch
- B Control panel
- C DC output
- D Exhausts
- E Control interface (USB)
- F Exhausts
- G AC input socket with fuse

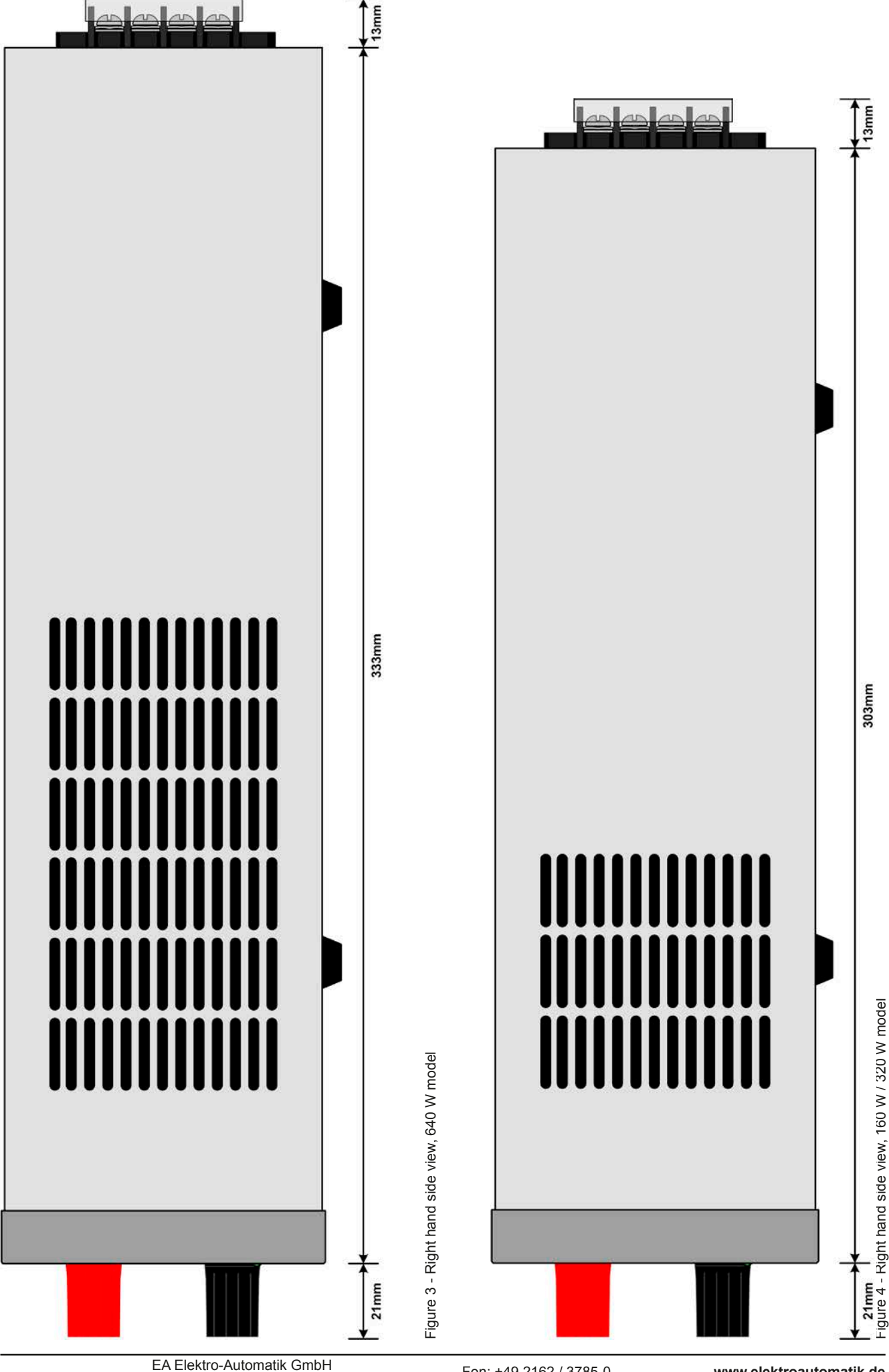

Page 16

Helmholtzstr. 31-33 • 41747 Viersen **Germany** 

Fon: +49 2162 / 3785-0 Fax: +49 2162 / 16230

**[www.elektroautomatik.de](http://www.elektroautomatik.de)** [ea1974@elektroautomatik.de](mailto:ea1974@elektroautomatik.de)

|        | Voltage                              | CV                   | <b>Current</b>     |                        |  |
|--------|--------------------------------------|----------------------|--------------------|------------------------|--|
|        |                                      | <b>Settings</b>      | $\mathbf u$        | j,i<br>On              |  |
| Recall | <b>OVP/OCP</b><br>Recall 1-9 OVP/OCP | Local<br><b>Save</b> | Lock<br><b>Esc</b> | On/Off<br><b>Enter</b> |  |
| 3      |                                      | Push coarse/fine     |                    | 4.                     |  |

Figure 5 - Control Panel

### **Overview of the elements of the operating panel**

For a detailed description see section ["1.9.4. The control panel \(HMI\)"](#page-56-1).

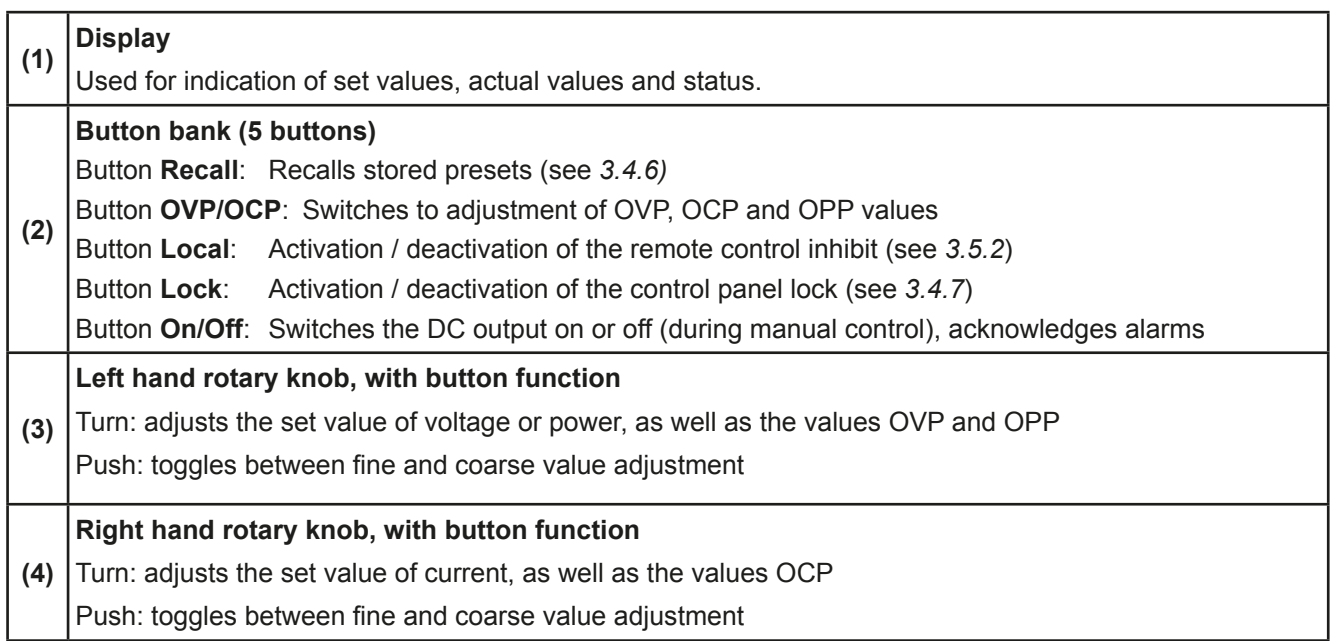

## <span id="page-55-0"></span>**1.9 Construction and function**

### **1.9.1 General description**

The electronic DC laboratory power supplies of the PS 5000 A series are especially suitable for laboratories, workshops, school and other educational facilities due to their compact construction in a desktop enclosure.

For remote control using a PC or PLC the devices are provided as standard with a USB slot on the rear side. The interface are galvanically isolated from the DC output.

Series or parallel connection are possible. The DC output clamps on the front are suitable to connect soldered cable ends, spade lugs, cable end sleeves or 4mm Büschel plugs.

All models are controlled by microprocessors. These enable an exact and fast measurement and display of actual values.

#### <span id="page-55-1"></span>**1.9.2 Scope of delivery**

1 x Power supply device

1 x 1.5 m power cord

1 x Socket adapter UK

1 x 1.8 m USB cable

1 x CD "Drivers & Tools" or equivalent USB pen

#### **1.9.3 Accessories**

For these devices the following accessories are available:

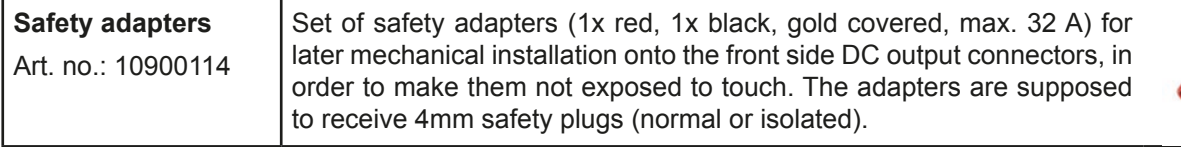

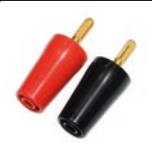

### <span id="page-56-1"></span><span id="page-56-0"></span>**1.9.4 The control panel (HMI)**

The HMI (**H**uman **M**achine **I**nterface) consists of a display, two rotary knobs with button function and five pushbuttons.

#### **1.9.4.1 Display**

The blue, illuminated LCD display is divided into a three rows:

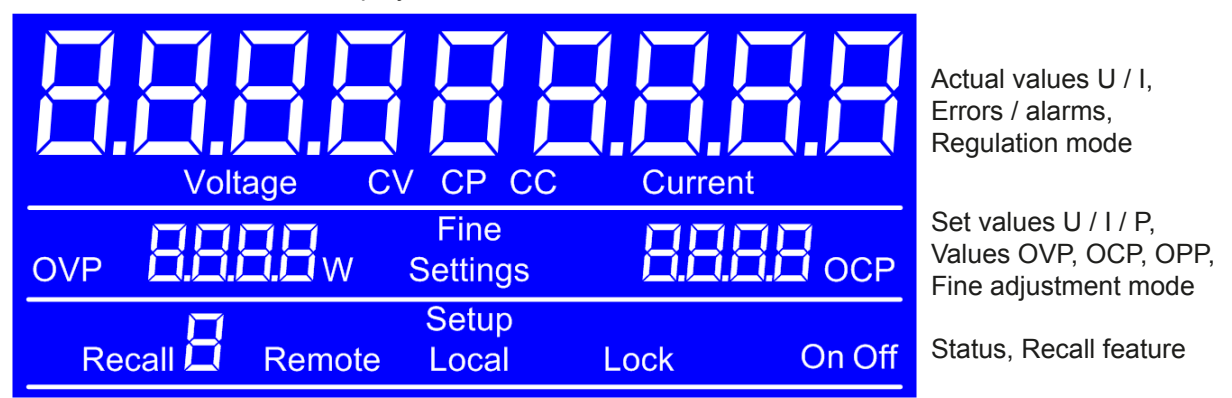

#### • **Actual values area (upper row)**

In normal operation the DC output values (actual values, large numbers, 7-segment) of voltage and current are displayed with four digits each. The display format of values is according to what's listed in *[1.9.4.3](#page-57-1).* Below the actual values, it shows the actual regulation mode (CC, CV, CP) as long as the DC output is switched on.

#### • **Set values area (middle row)**

The set values of voltage and current are displayed here, which are adjustable with the left hand and right hand rotary knobs below the display, when operating the device manually. While doing so, the adjustment mode can be switched between fine and coarse by pushing any of the rotary knobs.

The left hand rotary knob is assigned either to the output voltage and related parameter OVP or the power and the related parameter OPP, whereas the right hand rotary knobs is always assigned to the output current and related parameter OCP. In remote control condition, the set values given from remote are displayed here.

This row furthermore indicates alarm conditions. See *["3.6. Alarms and supervision"](#page-69-1)* for details.

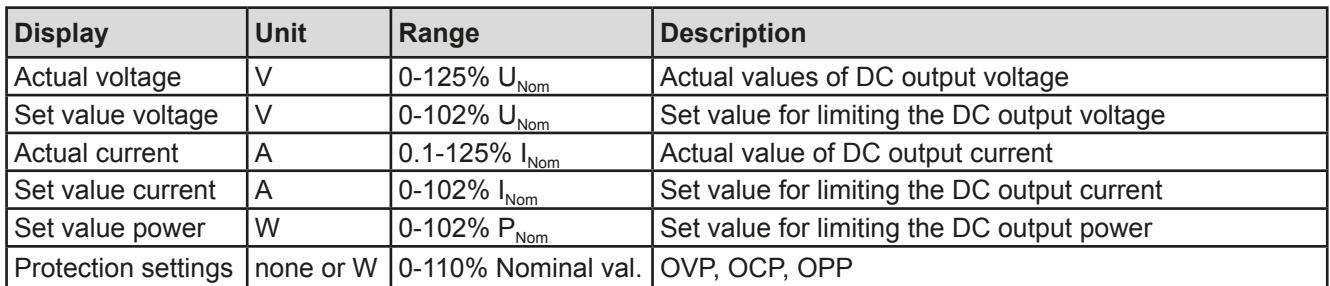

General display and setting ranges:

#### • **Status area (lower half, middle)**

This row indicates various statuses:

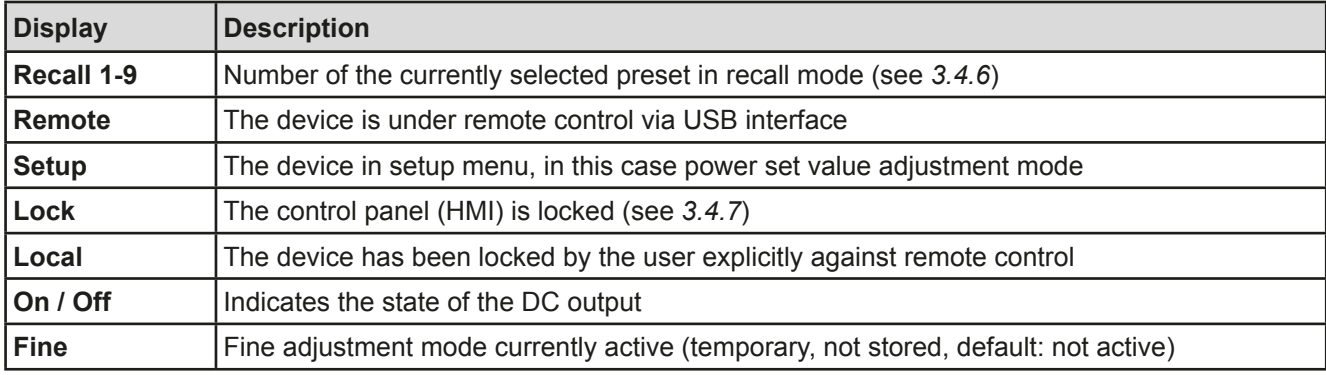

### <span id="page-57-0"></span>**1.9.4.2 Rotary knobs**

As long as the device is in manual operation, the two rotary knobs are used to adjust set values. For a detailed description of the individual functions see section *["3.4. Manual operation"](#page-65-1)*. Both rotary knobs have an additional pushbutton function to switch the adjustment mode between fine (display show **Fine**) and coarse adjustment. Both knobs can switch both modes. See *[3.4.3](#page-65-2)* for details.

Coarse mode means to always increment or decrement any value by 1, while fine mode is connected to the last decimal place (see table in *[1.9.4.3](#page-57-1)*).

#### <span id="page-57-1"></span>**1.9.4.3 Resolution of the displayed values**

All adjustable values have 4 digits. The number of decimal places depends on the device model. Actual and set values related to the same physical unit always have the same number of digits.

Adjustment resolution and number of digits of set values in the display:

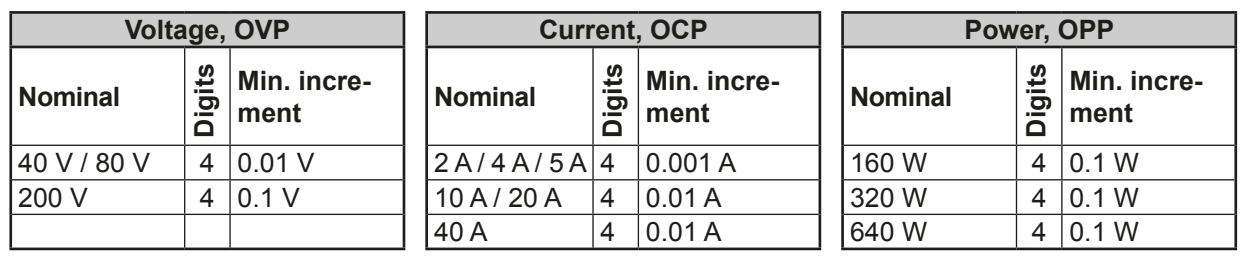

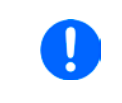

*In manual operation every set value can be set in the increments given above. In this case the actual output values set by the device will lie within percentage tolerances as shown in the technical data sheets. These will influence the actual values.* 

### **1.9.5 USB port (rear side)**

The USB port on the back side of the device is provided for communication with the device and for firmware updates. The included USB cable can be used to connect the device to a PC (USB 2.0, USB 3.0). The driver is delivered on the included CD or is available as download and installs a virtual COM port. Details for remote control can be found in external documentation, a general programming guide, on the web site of the manufacturer or on the included CD.

The device can be addressed via the USB port using the international standard ModBus protocol.

#### **1.9.6 Sense connector (remote sensing)**

If the output voltage has to be dependant on the consumer location rather than the DC output of the power supply, then the input "Sense" can be connected to the consumer where the DC connection is made. This compensates, up to a certain limit, the voltage difference between the power supply output and the consumer, which is caused by the high current through the load cables. The maximum possible compensation is given in the technical data.

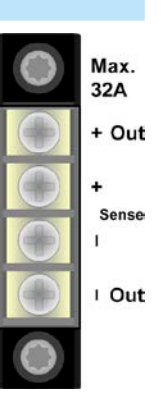

# <span id="page-58-0"></span>**2. Installation & commissioning**

### **2.1 Storage**

## **2.1.1 Packaging**

It is recommended to keep the complete transport packaging for the lifetime of the device for relocation or return to the manufacturer for repair. Otherwise the packaging should be disposed of in an environmentally friendly way.

#### **2.1.2 Storage**

In case of long term storage of the equipment it is recommended to use the original packaging or similar. Storage must be in dry rooms, if possible in sealed packaging, to avoid corrosion, especially internal, through humidity.

### **2.2 Unpacking and visual check**

After every transport, with or without packaging, or before commissioning, the equipment should be visually inspected for damage and completeness using the delivery note and/or parts list (see section *["1.9.2. Scope of](#page-55-1)  [delivery"](#page-55-1)*). An obviously damaged device (e.g. loose parts inside, damage outside) must under no circumstances be put in operation.

#### **2.3 Installation**

#### **2.3.1 Preparation**

Mains connection for a PS 5000 A series device is done via the included 1.5 meters long 3 pole mains cord. It is required to operate the device with this or a similar cord which features a ground conductor. The ground is important for safety and radio interference suppression.

When extending the power cord with extension cable(s) or power strip(s), it is important not to interrupt the ground connection.

#### **2.3.2 Installing the device**

- Select the location for the device so that the connection to the load is as short as possible.
	- Leave sufficient space behind the equipment, minimum 30cm, for ventilation.

The device supposed to be operated in horizontal position. However, installing it in racks or cabinets is possible if protective measure are not made invalid or are interrupted and ventilation slots are not impeded.

Acceptable and inacceptable installation positions:

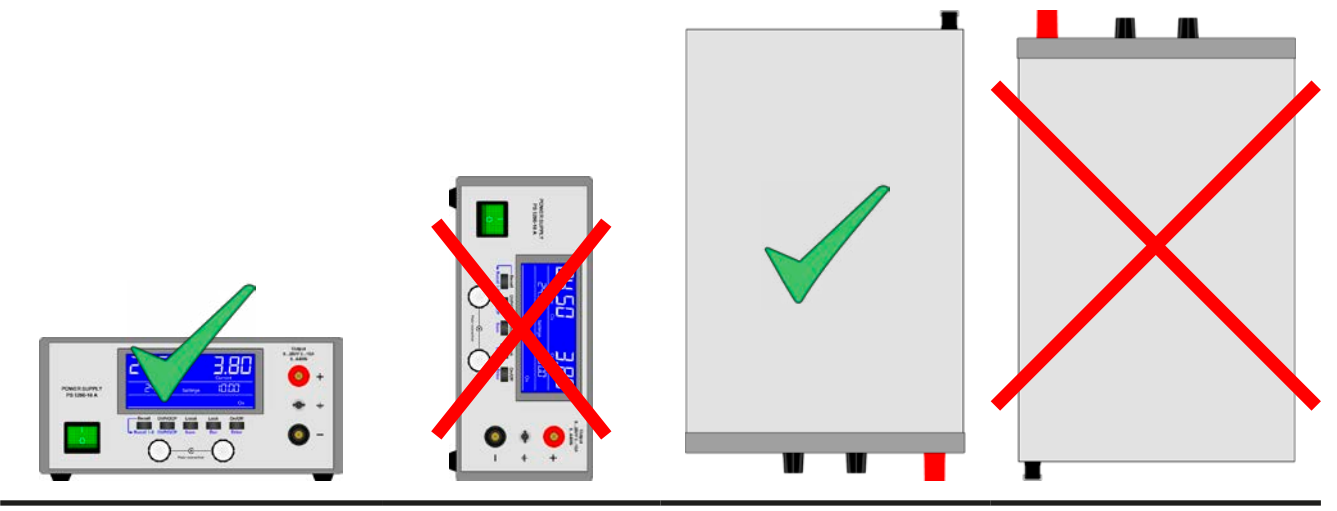

Standing surface

#### <span id="page-59-0"></span>**2.3.3 Connection to AC supply**

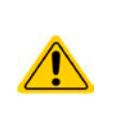

• The device can be connected to any wall socket or power strip, as long as those feature a ground conductor (PE)

• When connecting the device to a power strip, along with other electric devices, it is important to consider the total power consumption of all devices on the strip, so that the maximum current (power ÷ minimum voltage) does not exceed the definition for the wall socket, the power strip and/or main distribution

The device is delivered with a 3 pole power cord.

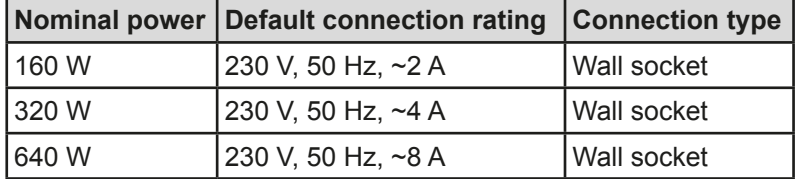

#### **2.3.4 Connection to DC loads**

The device features two DC output connectors. The main output is on the front side and the auxiliary output on the rear side. While the main output is defined for the rated output current, the aux output can only be used up to 32 A.

- **For the connection of loads or parallel connection of multiple units, following applies: • With the 40 A model, it is not allowed to connect a load to the auxiliary output which could permanently draw more than 32 A, unless the current is limited to 32 A by current set value**
- **• It is not allowed to connect multiple units in parallel on their auxiliary outputs and then connecting the load on one of the main outputs on the front, unless the total current does not exceed 32 A**
	- **• With the 40 A model, it is not allowed to use and plug 4mm Büschel plugs on the main DC output when working with loads that can draw more 35 A, unless the output current is limited to 35 A by current set value**

Both DC outputs are **not** protected by a fuse. The cross section of the connection cable is determined by the current consumption, cable length and ambient temperature.

For cables **up to 1.5 m** and average ambient temperature up to 50°C, we recommend:

up to **10 A**: 0,75 mm² (AWG18)

up to **20 A**: 2.5 mm² (AWG12)

up to **40 A**: 6 mm² (AWG8)

**per lead** (multi-conductor, insulated, openly suspended). Single cables of, for example, 6 mm² may be replaced by e.g. 2x 2.5 mm² etc. If the cables are long then the cross section must be increased to avoid voltage loss and overheating.

#### **2.3.4.1 Possible methods of connections on the main DC output**

The main output on the front is of type screw & plug and can be used with:

- 4 mm system plugs (Büschel) for max. 35 A
- Spade lugs (4 mm or bigger)
- • Soldered cable ends
- Cable end sleeves (using the cross hole, 1.5 mm, max, 10 A)

#### **2.3.4.2 Possible methods of connections on the auxiliary DC output**

The auxiliary output on the rear is limited for max. 32 A, is of type screw terminal and can be used with:

- • Soldered cable ends
- Cable end sleeves (various sizes)
- Spade lugs (4 mm)

#### <span id="page-60-0"></span>**2.3.5 Grounding of the DC output**

Individually operated devices can always be grounded from the DC minus or DC plus pole, i.e. one of both can be directly connected to PE.

However, when using series connection restrictions apply, because when grounding the DC plus pole of the series connection, the DC minus poles of all units are shifted in negative direction against PE and this is only allowed up to 200 V DC for any DC minus.

Thus, in case it is required to ground the DC plus pole, it is not allowed to connect 200 V models in series resp. when using 80 V units, not allowed to connect more than two units in series.

Furthermore, following has to be taken into consideration:

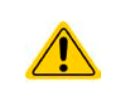

**When grounding any of the DC output poles it is important to check if any pole of the load or any signal on a controlling application (PC, PLC) is also grounded. This could lead to a short circuit or bypass the galvanic isolation of the USB interface!** 

#### **2.3.6 Connection of remote sensing**

In order to compensate, to a certain degree, the voltage loss in a DC cable, the device provides the possibility to connect the remote sensing input "Sense" to the load. The device recognizes the remote sensing mode automatically and regulates the output voltage (only in CV operation) at the load rather than at its own DC output.

In the technical specifications (see section *["1.8.3. Specific technical data"](#page-46-1)*) the level of maximum possible compensation is given. If that is insufficient, the cable cross section must be increased.

- The cross section of the sense cables is noncritical. However, it should be increased with increasing cable length. Recommendation: for cables up to 5 m use at least 0.5 mm²
- Sense cables should be twisted and laid close to the DC cables to damp oscillation. If necessary, an additional capacitor should be installed at the load/consumer to eliminate oscillation
- The sense cables must be connected  $+$  to  $+$  and  $-$  to  $-$  at the load, otherwise both systems may be damaged

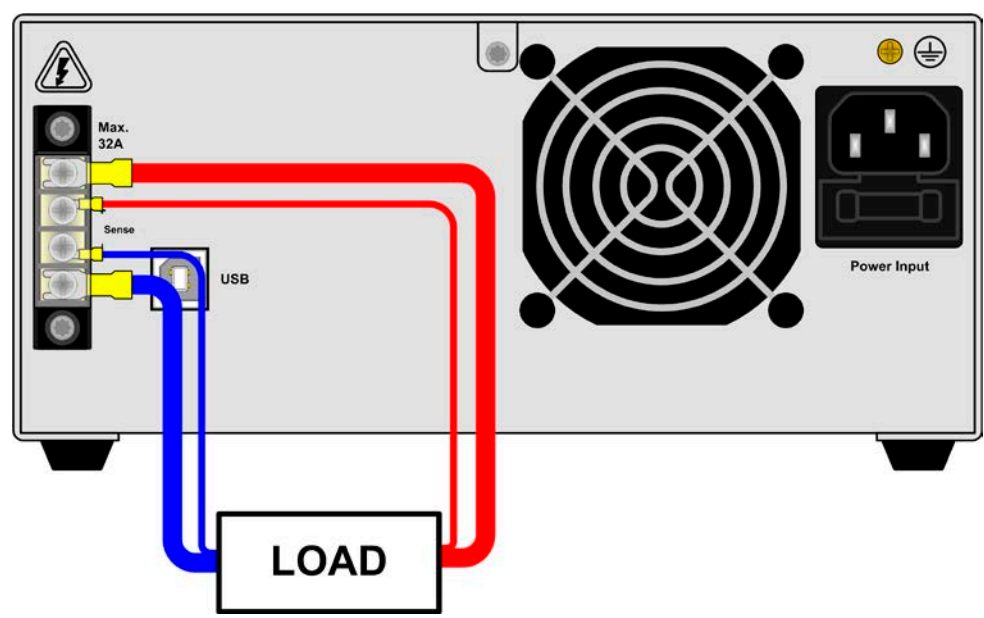

Figure 6 - Example for remote sensing wiring when using the aux output

<span id="page-61-0"></span>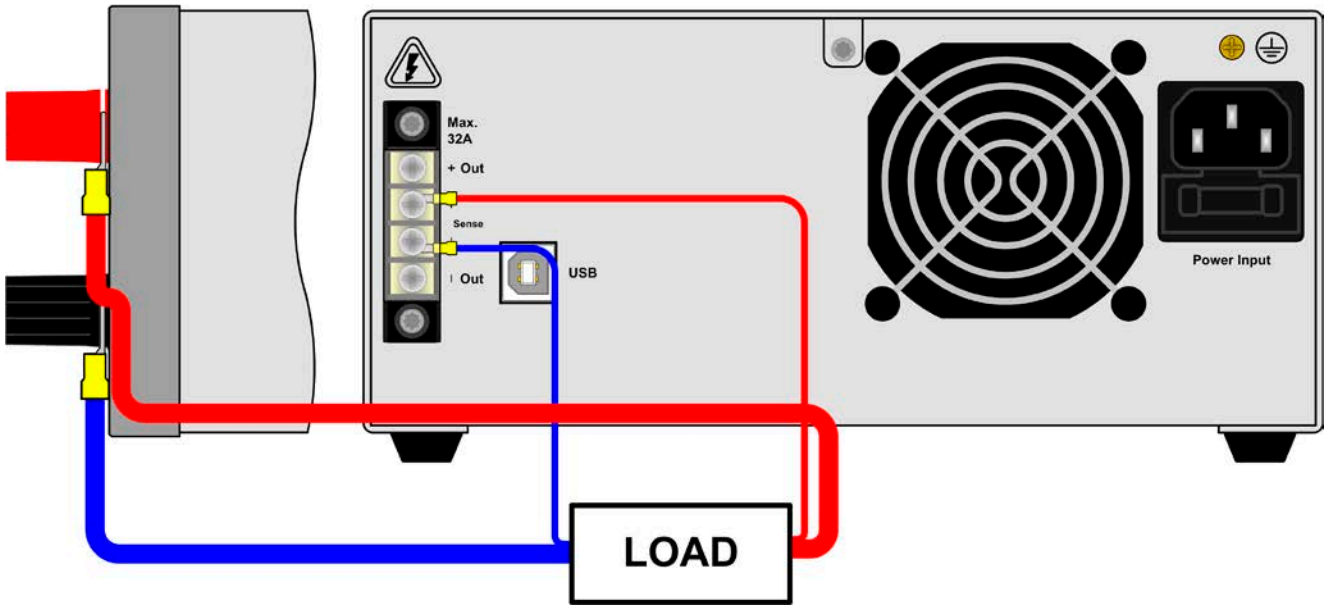

Figure 7 - Example for remote sensing wiring when using the main output

#### **2.3.7 Connecting the USB port (rear side)**

In order to remotely control the device via this port, connect the device with a PC using the included USB cable and switch the device on.

#### **2.3.7.1 Driver installation (Windows)**

On the initial connection with a PC the operating system will identify the device as new hardware and will install the driver. The driver is a Communications Device Class (CDC) type and is usually integrated in current operating systems such as Windows 7 or XP and is therefore not provided additionally. There are, however, versions such as Windows 7 Embedded in which the class of driver is not installed or does not function.

On the included CD is a driver information file (\*.inf) which can install the device as a virtual COM port (VCOM).

Following recognition, the USB equipment will first be listed in the Windows Device Manager as "other hardware" (Windows 7) and the driver may possibly not be fully installed. In this case take the following steps:

- 1. In Windows Device Manager click with right mouse button on the not fully installed hardware. Select "Update driver".
- 2. Windows will ask if the driver should be automatically searched or whether it should be located and installed manually. Select the latter (second choice in the dialogue window).
- 3. In the next dialogue window the driver source path will be determined. Click on "Search" and enter the folder of the USB driver from the "Drivers & Tools" CD or the path to the downloaded and unpacked driver. Allow Windows to install the driver. A message that the driver is not digitally signed can be submitted with "Ignore".

#### **2.3.7.2 Driver installation (Linux, MacOS)**

We cannot provide drivers or installation instructions for these operating systems. Whether a suitable driver is available is best carried out by searching the Internet.

#### **2.3.7.3 Alternative drivers**

In case the CDC drivers described above are not available on your system, or for some reason do not function correctly, commercial suppliers can help. Search the Internet for suppliers using the keywords "cdc driver windows" or "cdc driver linux" or "cdc driver macos".

#### <span id="page-62-1"></span><span id="page-62-0"></span>**2.3.8 Initial commission**

For the first start-up after purchasing and installing the device, the following procedures have to be executed:

- • Confirm that the connection cables for DC to be used are of a satisfactory cross section
- Check that the default settings for set values, safety and monitoring functions and communication are suitable for your application and change them where necessary, as described in the manual
- In case of remote control via PC, read the additional documentation for interfaces and software

#### **2.3.9 Commission after a firmware update or a long period of non-use**

In case of a firmware update, return of the equipment following repair or a location or configuration change, similar measures should be taken to those of initial start up. Refer to *["2.3.8. Initial commission"](#page-62-1).*

Only after successful checking of the device as listed may it be operated as usual.

# <span id="page-63-0"></span>**3. Operation and application**

### **3.1 Personal safety**

- In order to quarantee safety when using the device, it is essential that only persons operate the device who are fully acquainted and trained in the required safety measures to be taken when working with dangerous electrical voltages
- Whenever the load and DC output connection are being re-configured, the device should be disconnected from the mains, not only the DC output switched off!

### **3.2 Operating modes**

A power supply is internally controlled by different control or regulation circuits, which shall bring voltage, current and power to the adjusted values and hold them constant, if possible. These circuits follow typical laws of control systems engineering, resulting in different operating modes. Every operating mode has its own characteristics which is explained below in short form.

#### **3.2.1 Voltage regulation / Constant voltage**

Voltage regulation is also called constant voltage operation (CV).

The DC output voltage of a power supply is held constant on the adjusted value, unless the output current or the output power according to P =  $U_{\text{OUT}}$  \*  $I_{\text{OUT}}$  reaches the adjusted current or power limit. In both cases the device will automatically change to constant current or constant power operation, whatever occurs first. Then the output voltage can not be held constant anymore and will sink to a value resulting from Ohm's law.

While the DC output is switched on and constant voltage mode is active, then the condition "CV mode active" will be indicated on the display by the abbreviation **CV** and can also be read as a status via digital interface.

#### **3.2.2 Current regulation / constant current / current limiting**

Current regulation is also known as current limitation or constant current mode (CC).

The DC output current is held constant by the power supply, once the output current to the load reaches the adjusted limit. Then the power supply automatically switches The current flowing from the power supply is determined by the output voltage and the load's true resistance. As long as the output current is lower than the adjusted current limit, the device will be either in constant voltage or constant power mode. If, however, the power consumption reaches the set maximum power value, the device will switch automatically to power limiting and sets the output current according to  $I_{\text{MAX}} = P_{\text{SET}} / U_{\text{NL}}$ , even if the maximum current value is higher. The current set value, as determined by the user, is always an upper limit only.

While the DC output is switched on and constant current mode is active, then the condition "CC mode active" will be indicated on the display by the abbreviation **CC** and can also be read as a status via digital interface.

### **3.2.3 Power regulation / constant power / power limiting**

Power regulation, also known as power limiting or constant power (CP), keeps the DC output power of a power supply constant if the current flowing to the load in relation to the output voltage and the resistance of the load reaches the adjusted power value according to P = U  $*$  I resp. P = U<sup>2</sup> / R. The power limitation then regulates the output current according to  $I = \text{sq}(P/R)$ , where R is the load's resistance.

Power limiting operates according to the auto-range principle such that at lower output voltages higher current flows and vice versa in order to maintain constant power within the range  $P_N$  (see diagram to the right)

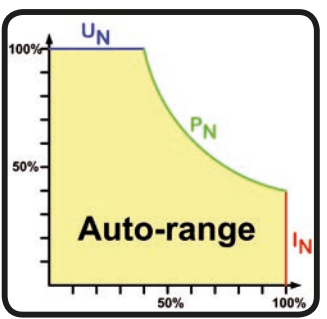

While the DC output is switched on and constant power mode is active, then the

condition "CP mode active" will be shown on the display by the abbreviation **CP** and can also be read as a status message via digital interface.

#### <span id="page-64-0"></span>**3.3 Alarm conditions**

<span id="page-64-1"></span>*This section only gives an overview about device alarms. What to do in case your device indicates an alarm condition is described in section ["3.6. Alarms and supervision".](#page-69-1)*

As a basic principle, all alarm conditions are signalled optically (in the display) and as a readable status via the digital interface. With most alarms occurring, the DC output of the device is switched off.

#### **3.3.1 Power Fail (only with 640 W models)**

Power Fail (PF) indicates an alarm condition which may have various causes:

- AC input voltage too high (mains overvoltage)
- AC input voltage too low (mains undervoltage, mains failure)
- Defect in the input circuit (PFC)

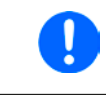

*Switching off the device by the mains switch can not be distinguished from a mains blackout and thus the device will signalise a PF alarm every time the device is switched off. This can be ignored.*

#### **3.3.2 Overtemperature**

An overtemperature alarm (OT) can occur if an excess temperature inside the device causes to stop the device from supplying power. As soon as the device has cooled down, it will automatically continue to supply power, unless the user has intervened by switching off the DC output in the meantime.

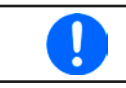

*An OT alarm has a lower priority than an OV alarm (overvoltage). If an OV alarm occurs during an OT alarm, then the it will overwrite the alarm indication.*

#### **3.3.3 Overvoltage protection**

An overvoltage alarm (OVP) will switch off the DC output and can occur if:

- the power supply itself, as a voltage source, generates an output voltage higher than set for the overvoltage alarm limit (OVP, 0...110% U<sub>Nom</sub>) or the connected load somehow returns voltage higher than set for the overvoltage alarm limit
- the OV threshold has been adjusted too close above the output voltage. If the device is in CC mode and if it then experiences a negative load step, it will make the voltage rise quickly, resulting in an voltage overshoot for a short moment which can already trigger the OVP

This function serves to warn the user of the power supply acoustically or optically that the device probably has generated an excessive voltage which could damage the connected load application.

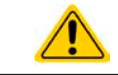

**The device is not fitted with protection from external overvoltage.**

#### **3.3.4 Overcurrent protection**

An overcurrent alarm (OCP) will switch off the DC output and can occur if:

• The output current in the DC output reaches the adjusted OCP limit.

This function serves to protect the connected load application so that this is not overloaded and possibly damaged due to an excessive current.

#### **3.3.5 Overpower protection**

An overpower alarm (OPP) will switch off the DC output and can occur if:

• the product of the output voltage and output current in the DC output reaches the adjusted OPP limit.

This function serves to protect the connected load application so that this is not overloaded and possibly damaged due to an excessive power consumption.

#### **3.3.6 Remote sensing**

An alarm that is indicated only to make the user notice, that

- either the remote sensing is not correctly connected or interrupted (sense bridges on rear, cables to load).
- the max. compensation is reached.

#### <span id="page-65-1"></span><span id="page-65-0"></span>**3.4 Manual operation**

#### **3.4.1 Switching the device on**

The device should, as far as possible, always be switched on using the toggle switch on the front of the device. Alternatively this can take place using an external cutout (contactor, circuit breaker) of suitable current capacity.

After switching on and a certain start-up time, the device will be ready for use. It also restores the last condition of the DC output like it was when switching the device off the last time, so either on or off. All set values are always saved and restored.

#### **3.4.2 Switching the device off**

On switch-off the last output condition and the most recent set values are saved. The DC output is immediately switched off and a power fail error PF (only 640 W models) will be indicated, but can be ignored here, and after a short while the device will be completely powered off.

#### <span id="page-65-2"></span>**3.4.3 Manual adjustment of set values**

Adjusting the set values of voltage, current and power is the fundamental operating possibility of a power supply and hence the two rotary knobs on the front of the device are usually assigned to voltage (left-hand knob) and current (right-hand knob).

The manual adjustment of the set values can only be done while the device is not in a different mode, like adjustment mode for OVP/OCP values. See figure to the right. In normal operation mode, the middle row shows the set values.

The power set value is not directly adjustable from here.

The control panel lock (see *[3.4.7](#page-67-2)*) can block the user from adjusting set values.

#### **►How to adjust voltage and current manually**

- **1.** In normal operation (see example screenshot above), rotate the left-hand knob to adjust voltage and the right -hand knob to adjust current, no matter if the DC output is switched on or off.
- **2.** While adjusting values, you can push any of the knobs to switch between fine and coarse adjustment of values. See below.

#### **►How to switch between fine and coarse value adjustment**

**1.** Coarse adjustment mode is default after the unit has been powered. It will increment or decrement a value by 1. You can switch to fine adjustment mode anytime by shortly pushing any of the rotary knobs. This mode is indicated in the displays as shown in the example screenshot to the right.

#### **►How to adjust power manually**

- **1.** In normal operation (see example screenshot above), push **both** rotary knobs **simultaneously**.
- **2.** The display should switch to setup mode, in this case for power value adjustment. See example screenshot to the right.
- **3.** Adjust the indicated power value (unit W) with the left-hand rotary knob, like when adjusting voltage. Switching between fine and coarse adjustment as described above. In case the DC output is switched on, the adjusted values immediately becomes effective.
- **4.** Leave the power adjustment mode by pushing **both** rotary buttons again and simultaneously.

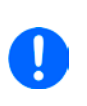

*Adjusting set value always submits the value to the power stage immediately, no matter if the DC output is switched on or off. The set values of voltage and current are part of the recall sets (see [3.4.6](#page-67-1)), the power set value is not.*

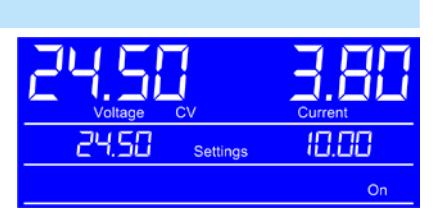

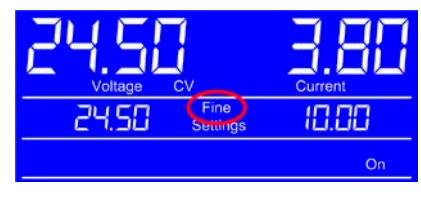

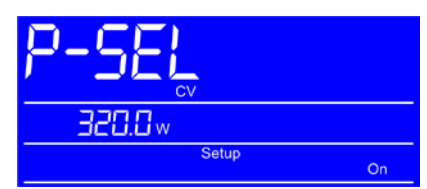

### <span id="page-66-1"></span><span id="page-66-0"></span>**3.4.4 Manually configure protections**

Along with adjustable set values, the device offers excess protections related to voltage, current and power, which are intended to protect the possibly expensive load hardware. They are configurable in form of adjustable thresholds that the device supervises and in case of excess it will switch off the DC output. Those protections are OVP (overvoltage protection), OCP (overcurrent protection) and OPP (overpower protection). Any of these values is adjustable between 0% and 110% of the related nominal value.

The thresholds are manually adjustable at any time. There is a dedicated mode OVP/OCP which can be accessed via the equally named pushbutton.

The control panel lock (see *[3.4.7](#page-67-2)*) can block the user from adjusting the thresholds.

#### **►How to manually adjust the thresholds of OVP and OCP**

- **1.** In normal operation, push button **OVP/OCP** once to enter OVP/OCP adiustment mode
- **2.** The display switches to show the OVP and OCP thresholds, as indicated in the example screenshot to the right.
- **3.** Adjust those values as desired, like when adjusting voltage or current. The adjustment range here is 10% bigger so the thresholds can also be adjusted above the maximum voltage or current.
- **4.** Leave this adjustment mode by pressing button **OVP/OCP** again.

#### **►How to manually adjust the threshold of OPP**

- **1.** In normal operation, press button **OVP/OCP** once. After this, push **both** rotary knobs **simultaneously** to enter OPP adjustment mode. This mode can also be reached by doing it vice versa, means first to push both knobs and then pushbutton **OVP/OCP**.
- **2.** The display switches to show the OPP threshold (unit W), as indicated in the example screenshot to the right.
- **3.** Adjust the value like you would adjust the power set value. The adjustment range here is 10% bigger so the threshold can also be adjusted above the maximum power.
- **4.** Leave this adjustment mode again by pressing button **OVP/OCP** and then pushing both rotary knobs simultaneously. Or do it vice versa.

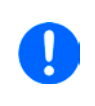

*With the DC output being switched on, the thresholds immediately become effective while adjusting and they might generate an alarm, in case any of these three thresholds is adjusted lower than the related set value. The value OVP and OCP are part of the recall sets (see [3.4.6\)](#page-67-1), the value OPP is not.*

#### **3.4.5 Switching the DC output on or off**

The DC output of the device can be manually or remotely switched on and off. Switching it on can be restricted in manual operation by the control panel being locked (see *[3.4.7](#page-67-2)*), whereas switching it off manually is always possible for safety reasons, unless the device is in remote control.

#### **►How to manually switch the DC output on or off**

- **1.** As long as remote control is not active, push button **On/Off** anytime to switch the DC output off, in case it is on. As long as the control panel (HMI) is not locked, press the button anytime to switch the DC output on, in case it is off.
- **2.** The button toggles between the two states, as long as a change is not restricted by an alarm or the device being in "remote" mode. The current condition is displayed as "On" or "Off".

#### **►How to remotely switch the DC output on or off via the digital interface**

**1.** See the external documentation "Programming Guide ModBus & SCPI" if you are using custom software, or refer to the external documentation of LabView VIs or other software provided by the manufacturer.

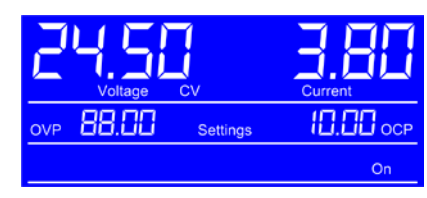

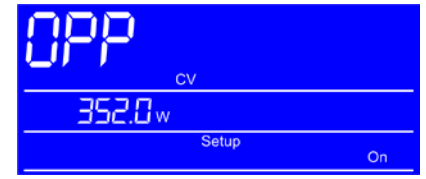

#### <span id="page-67-1"></span><span id="page-67-0"></span>**3.4.6 Recall feature**

The recall feature is intended to easily recall presets of often used set values (U, I) and protection thresholds (OVP, OCP), except the power set value and OPP threshold. With this, the user can switch between the presets without having to adjust every time again. There are 9 presets for custom definition.

Saving and recalling the presets can only be done while the DC output is switched off.

#### **►How to adjust and save a preset**

- **1.** In case the DC output is still on, switch it off by pushing button **On/Off**.
- **2.** Push button **Recall** once to enter recall mode. The display switches to show the settings of the first preset, as stored in it: U (left) and I (right). See example screenshot to the right.
- **3.** If required, push button **Recall 1-9** (blue printing) again to select another preset. After **Recall 9**, the recall mode is left.
- **4.** Adjust the preset values for voltage and current here and as desired. In order to switch to adjustment mode for protections OVP and OCP, which are part of a preset, push button **OVP/ OCP** and the display will switch to display the OVP/OCP thresholds stored in the preset. See example screenshot to the right.
- **5.** Save the preset by pushing button **Save** (blue printing) once or discard the changes with button **Esc** (blue printing). When discarding, the former values won't be overwritten. After using any of these two buttons, recall mode is left.

After the desired number of presets have been defined to custom needs, they can be recalled and used.

#### **►How to recall and apply a preset**

- **1.** In case the DC output is still on, switch it off by pushing button **On/Off**.
- **2.** Push button **Recall** once to enter recall mode. The display switches to show the settings of the first preset, as stored in it: U (left) and I (right). See example screenshot to the right.
- **3.** If required, push button **Recall 1-9** (blue printing) again to select another preset. After **Recall 9**, the recall mode is left.
- **4.** Push button **Enter** (blue printing) to submit the values stored in the preset, overwriting the currently active output settings. The four values either become immediately effective (OVP, OCP) or after switching the DC output on again (U, I).

### <span id="page-67-2"></span>**3.4.7 Control panel (HMI) lock**

In order to prevent accidental misadjustment of a set value, the control panel (buttons, knobs) can be lock in manual operation, so that no status or value can be changed until the lock is deactivated again. If the lock has been activated while the DC output is switched on, only button **On/Off** can be used once to switch off the output in case of emergency.

#### **►How to lock the control panel**

**1.** Push button **Lock** anytime and in every adjustment mode. The display will indicate the lock as displayed in the example screenshot to the right.

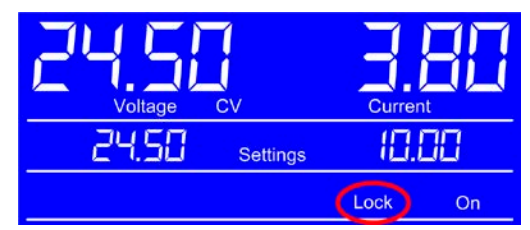

Lock condition remains until you deactivate it by pushing button **Lock** again, even if you would switch to remote control in-between and return from it, or switching the device off. The lock is not saved when switching the device off.

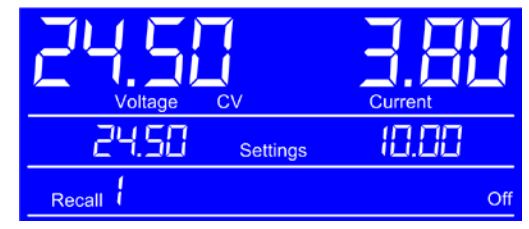

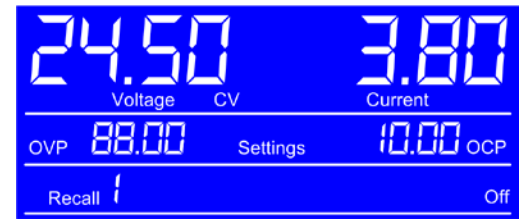

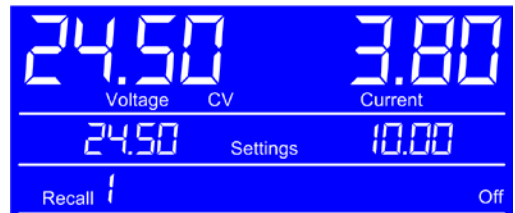

#### <span id="page-68-0"></span>**3.5 Remote control**

#### **3.5.1 General**

Remote control is principally possible via the built-in USB interface. Important here is that the device never automatically changes into remote control mode, for example by receiving the first command. It has to be switched to remote control by the user and by using an explicit command. This can be denied by the device in case remote control is not allowed due to "**Local**" mode being active. See further description below.

However, status monitoring and reading of values are always possible.

#### <span id="page-68-1"></span>**3.5.2 Control locations**

Control locations are those locations from where the device is controlled. Essentially there are two: at the device (manual operation) and outside (remote control). The following locations are defined:

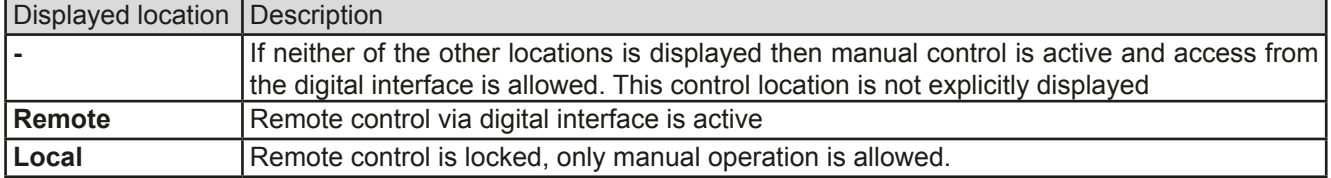

Remote control may be allowed or inhibited using button **Local**. In inhibited condition the status "**Local**" will be displayed (lower row) of the display. See example screenshot to the right.

Activating the inhibit can be useful if the device is remotely controlled by software or some electronic device, but it is required to make adjustments at the device or deal with emergency, which would not be possible remotely.

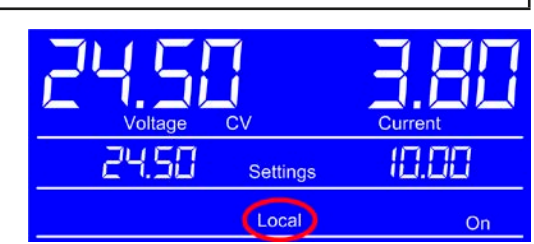

Activating condition "**Local**" causes the following:

- • If remote control via the digital interface is active ("**Remote**"), then remote control is immediately terminated and must be reactivated at the PC once "**Local**" is no longer active
- If manual operation is used, remote control from a PC can't be activated

#### **3.5.3 Remote control via the digital interface**

#### **3.5.3.1 General**

The USB interface requires no additional setup for operation. Via the digital interface primarily the set values (voltage, current, power) and device conditions can be set and monitored. Furthermore, various other functions are supported (protections, recall feature) as described in separate programming documentation.

Changing to remote control will retain the last set values for the device until these are changed. Thus a simple voltage control by setting a target value is possible without changing any other values.

#### **3.5.3.2 Programming**

The devices supports ModBUs RTU protocol. Programming details for the USB interface and the Modbus protocol are to be found in the documentation "Programming Guide ModBus & SCPI" which is supplied on the included CD or which is available as download from the manufacturer's website.

## <span id="page-69-1"></span><span id="page-69-0"></span>**3.6 Alarms and supervision**

### **3.6.1 Definition of terms**

Device alarms (see *["3.3. Alarm conditions"](#page-64-1)*) are defined as conditions like overvoltage or overtemperature, which can occur in relation to protection feature with partly adjustable thresholds.

The alarms are always indicated in the front display and are as well available as readable status via digital interface when controlling or just monitoring remotely.

#### **3.6.2 Device alarm handling**

A device alarm incident will lead to DC output switch-off in most cases. The alarm must always be acknowledged, which can only happen if the cause of the alarm is not persistent anymore. Ways to acknowledge:

- in manual control by switching the DC output on again or just by pushing button On/Off.
- in digital remote control by sending a specific command to acknowledge alarms (ModBus), usually after the actual alarm has been recorded.

Some device alarms are configurable by adjusting a threshold. This is described in *["3.4.4. Manually configure](#page-66-1)  [protections":](#page-66-1)*

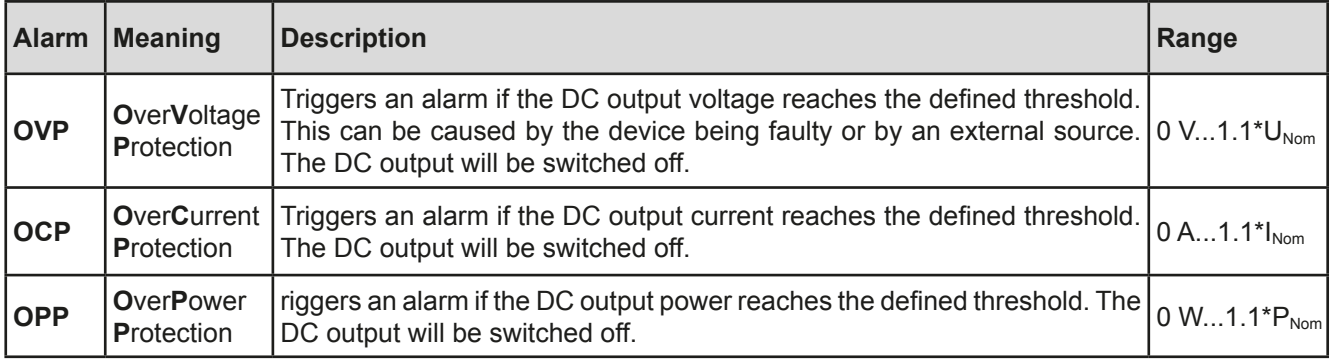

These device alarms can't be configured and are based on hardware:

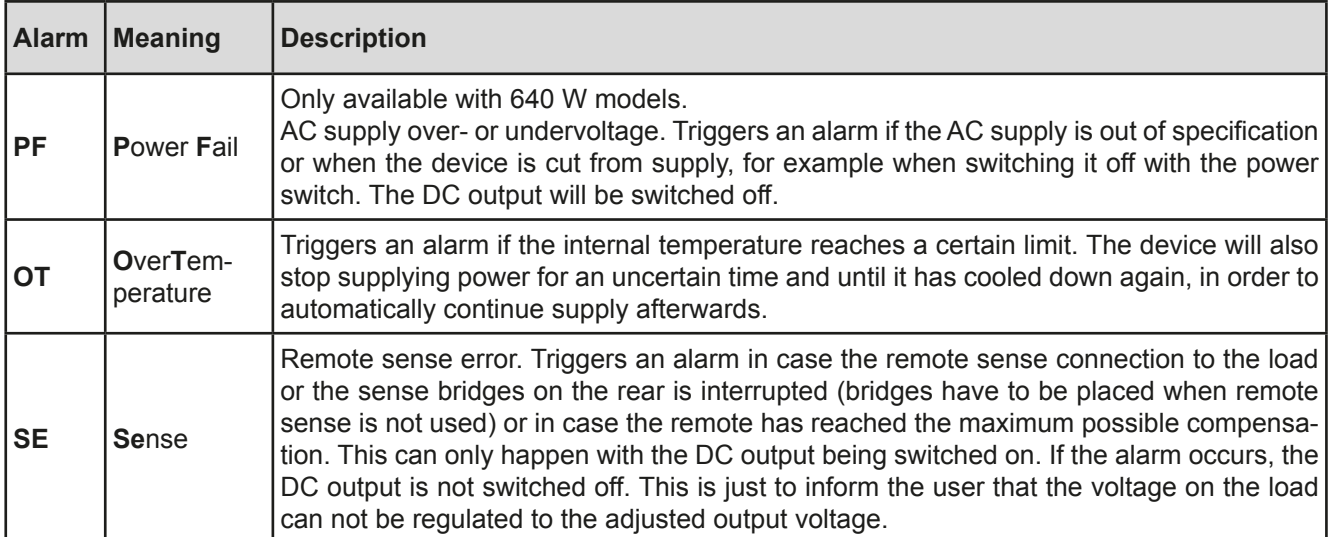

#### <span id="page-70-0"></span>**3.7 Other applications**

#### **3.7.1 Parallel operation**

Multiple devices of same kind and model can be connected in parallel in order to create a system with higher total current and hence higher power.

There is no additional support from hardware or software for this kind of operation, regarding voltage regulation and current balancing. Every unit would have to be adjusted like a standalone device, either manually or remotely.

In this operation mode, some important things have to be noticed and adhered:

• **Never connect models with different max. output voltage**

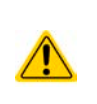

- • **When connecting models with 40 A max. current on the auxiliary output, a max. of 32 A per unit must not be exceeded**
- • **When connecting multiple units on their auxiliary output, the total current must not be drawn from any of the main outputs on the front in case it can exceed 32 A**

#### **3.7.1.1 Wiring the DC outputs**

The DC outputs (main output, aux output or both) of every unit in the parallel operation is simply connected to the next unit using cables with cross section according to the maximum current and with short as possible length.

### **3.7.2 Series connection**

Series connection of two or multiple devices is basically possible. But for reasons of safety and isolation, some restrictions apply:

- Both, negative (DC-) and positive (DC+) output poles, are coupled to PE via type X **capacitors, thus none of the DC minus pole of any unit in the series connection must have a potential of >200 V against ground (PE)!**
	- • **Remote sensing must not be wired to the load, only the sense bridges on the aux output (rear) are allowed!**
	- • **Series connection is only allowed with devices of the same kind and model, i.e. power supply with power supply, like for example PS/PSI 5080-10 A with PS 5080-10 A**

Series connection is not supported by the software and hardware of the device. It means, all units have to be controlled separately regarding set values and DC output status, no matter if manual or remote control.

Due to the max. potential shift of 200 V DC against ground (PE), a max. of two 200 V models or a max. of four 80 V models are allowed in series connection.

#### **3.7.3 Operation as battery charger**

A power supply can be used as a battery charger, but with some restrictions, because it misses a battery supervision and a physical separation from the load in form of a relay or contactor, which is featured with some real battery chargers as a protection.

Following has to be considered:

- No false polarity protection inside! Connecting a battery with false polarity will damage the power supply severely, even if it is not powered.
- All models of this series have an internal circuit, i.e. base load, for faster discharge of voltage when switching the DC output off or ramping voltage down. This base load would, more or less slowly, discharge the battery while the DC output is switched off, means while it is not charging. This would, however, not occur when the power supply is not powered at all. It is thus recommended to leave the DC output switched on as long as the battery is connected (equals to trickle charge) and only switch if off for connecting/disconnecting a battery.

# <span id="page-71-0"></span>**4. Service and maintenance**

## **4.1 Maintenance / cleaning**

The device needs no maintenance. Cleaning may be needed for the internal fans, the frequency of cleanse is depending on the ambient conditions. The fans serve to cool the components which are heated by the inherent power loss. Heavily dirt filled fans can lead to insufficient airflow and therefore the DC output would switch off too early due to overheating or possibly lead to defects.

Cleaning the internal fans can be performed with a vacuum cleaner or similar. For this the device needs to be opened.

### **4.2 Fault finding / diagnosis / repair**

If the equipment suddenly performs in an unexpected way, which indicates a fault, or it has an obvious defect, this can not and must not be repaired by the user. Contact the supplier in case of suspicion and elicit the steps to be taken.

It will then usually be necessary to return the device to the supplier (with or without guarantee). If a return for checking or repair is to be carried out, ensure that:

- the supplier has been contacted and it is clarified how and where the equipment should be sent.
- the device is in fully assembled state and in suitable transport packaging, ideally the original packaging.
- a fault description in as much detail as possible is attached.
- if shipping destination is abroad, the necessary customs papers are attached.

#### **4.2.1 Replacing a defect mains fuse**

The device is protected by one 5x20 mm fuse (T16 A, 250 V) which is located on the rear of the device, inside a fuse holder. To replace the fuse, the device is not required to be opened. Just remove the power cord and open the fuse holder in the AC input socket with a flat screw driver. The replacement fuse must be of same value and type.

### **4.3 Firmware updates**

The firmware of the device, if necessary, is updated via the USB port on the rear side. For this a software, a socalled "update tool" is needed which is available from the manufacturer (as download from the manufacturer's website or upon request), together with the firmware update file. Further instructions are included in the update tool's documentation.

## **5. Accessories and options**

### **5.1 Overview**

Accessories and options are, when necessary, delivered with their own documentation and are not detailed further in this document.

### **6. Service & Support**

### **6.1 General**

Repairs, if not otherwise arranged between supplier and customer, will be carried out by the manufacturer. For this the device must generally be returned to the manufacturer. No RMA number is needed. It is sufficient to package the equipment adequately and send it, together with a detailed description of the fault and, if still under guarantee, a copy of the invoice, to the following address.

### **6.2 Contact options**

Questions or problems with operation of the device, use of optional components, with the documentation or software, can be addressed to technical support either by telephone or e-Mail.

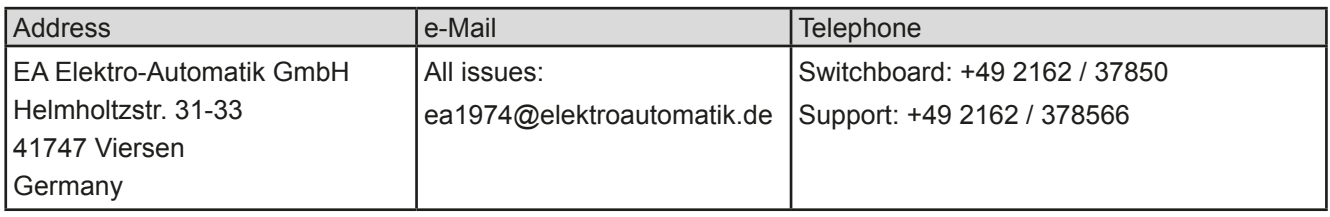
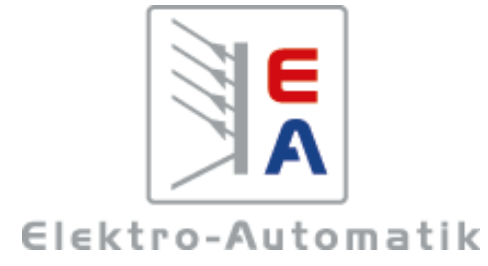

## **EA-Elektro-Automatik GmbH & Co. KG**

Entwicklung - Produktion - Vertrieb

Helmholtzstraße 31-33 **41747 Viersen**

Telefon: 02162 / 37 85-0 Telefax: 02162 / 16 230 ea1974@elektroautomatik.de www.elektroautomatik.de